### УТВЕРЖДЕНО

**BY.РТНК.00004-04.1 34 01-8-ЛУ**

# **Программный комплекс «Шлюз безопасности виртуальный Bel VPN Gate-V 4.1»**

# **Руководство администратора**

Специализированные команды **BY.РТНК.00004-04.1 34 01-8**

Листов 87

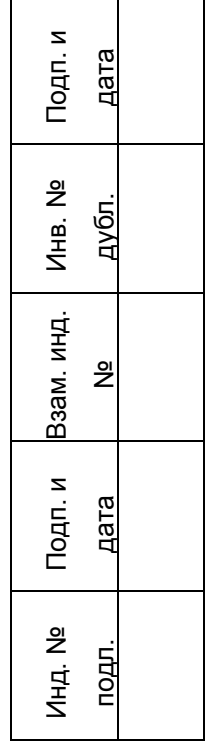

# <span id="page-1-0"></span>**Содержание**

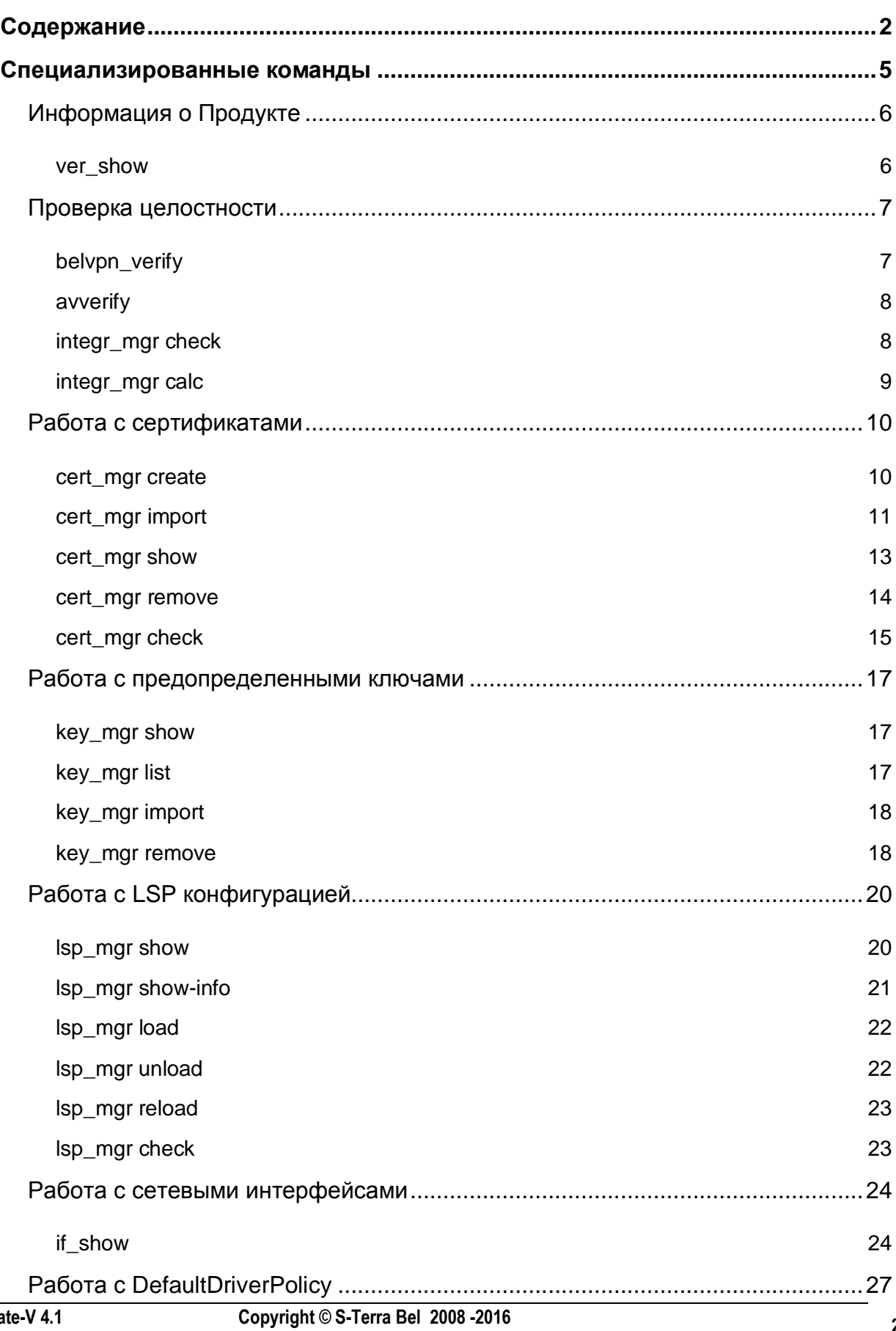

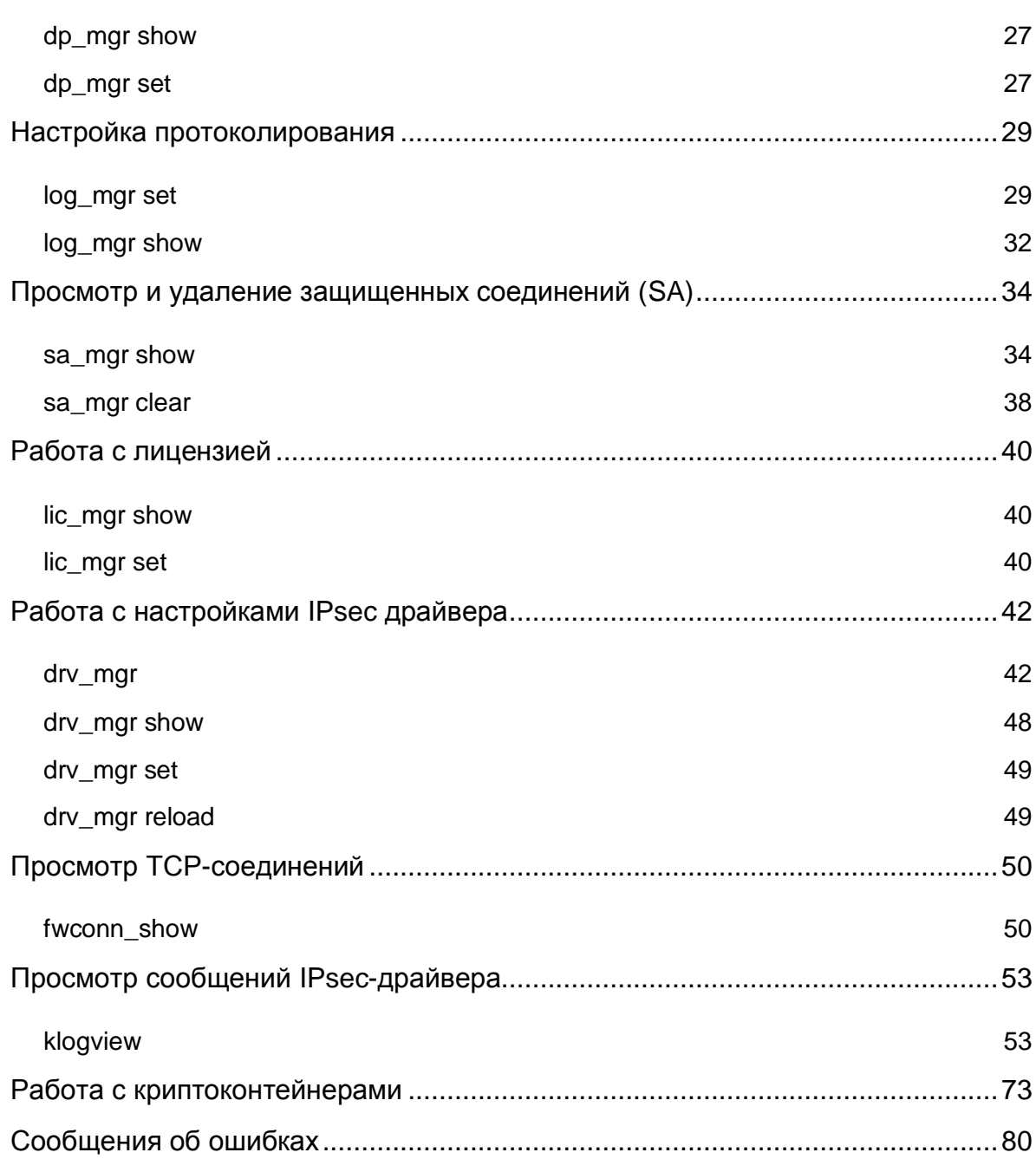

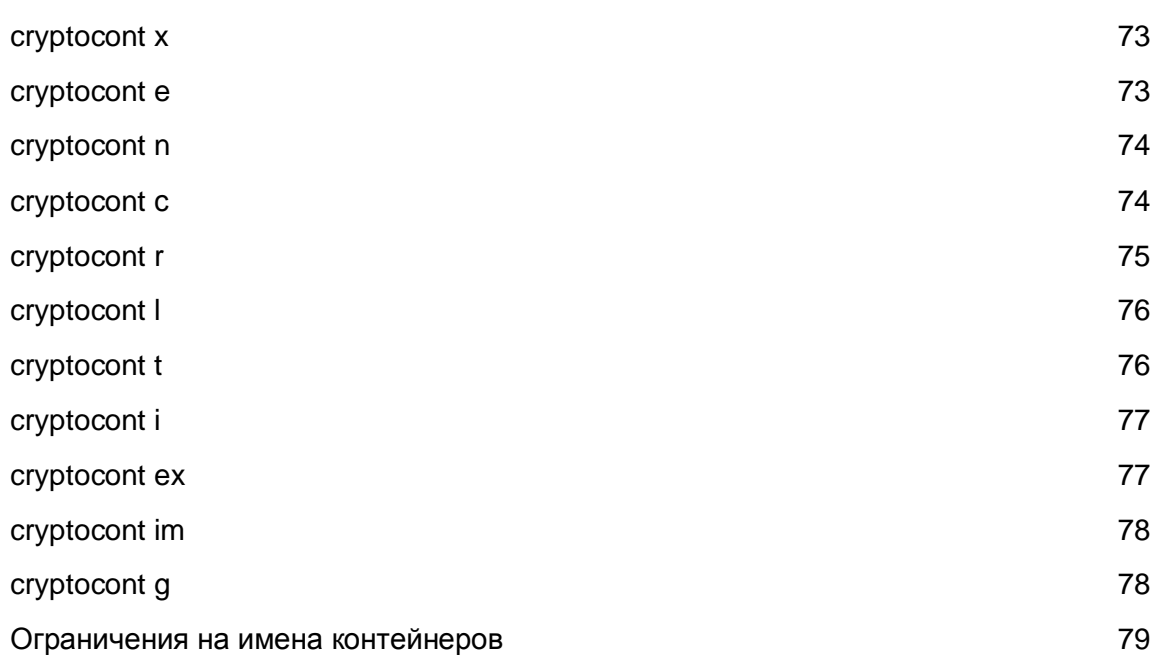

# <span id="page-4-0"></span>**Специализированные команды**

В состав ПК Bel VPN Gate-V входит ряд утилит командной строки, предназначенных для управления общими настройками Продукта.

Утилиты находятся в каталоге */opt/VPNagent/bin* и могут вызываться из shell (без необходимости указывать полный путь к файлу).

Все эти утилиты можно также запускать из CLI консоли с помощью команды [run](file:///C:/Users/oborisov/AppData/Roaming/Microsoft/Word/Console_command_reference.pdf).

Запуск утилит командной строки с опцией –h вызывает помощь.

Все утилиты, обращающиеся к VPN daemon, имеют опцию -T <timeout>, устанавливающую максимальное время ожидания ответа от vpnsvc сервиса. Опция глобальная и должна указываться в начале списка опций, с которыми запускается утилита. Например, команда sa\_mgr –T 0 show – корректная, а sa\_mgr show  $-T$  0 – нет. Если опция не указана явно, то утилита ожидает ответа от демона в течение времени, установленного по умолчанию для этой утилиты.

Количество запросов от утилит, одновременно обрабатываемых демоном, не может быть больше 3. При превышении лимита запросы отвергаются, и утилита выдает диагностику "DAEMON BUSY NOW". Повторить запуск утилиты можно после того, как хотя бы одна из таких утилит завершит работу.

# <span id="page-5-0"></span>**Информация о Продукте**

# <span id="page-5-1"></span>**ver\_show**

Команда ver show предназначена для просмотра информации об установленном продукте.

### **Синтаксис**

ver show  $[-a|-i|-n|-r|-w|-d|-1|-p|-h]$ 

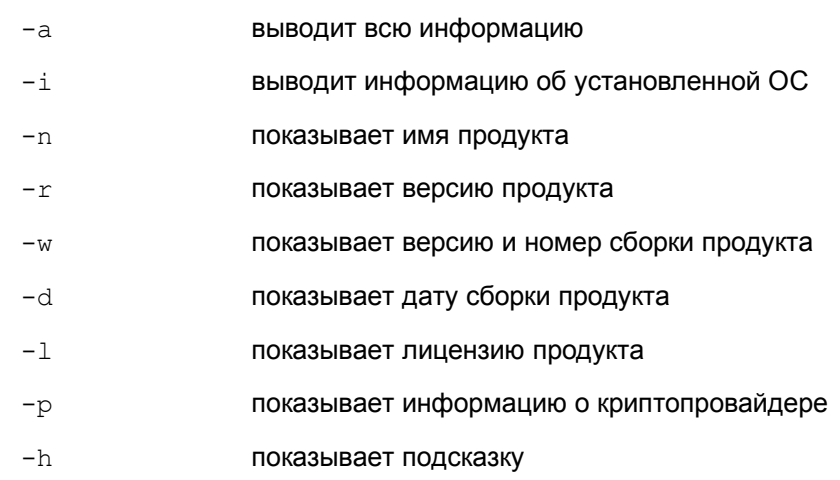

### **Пример**

ver show

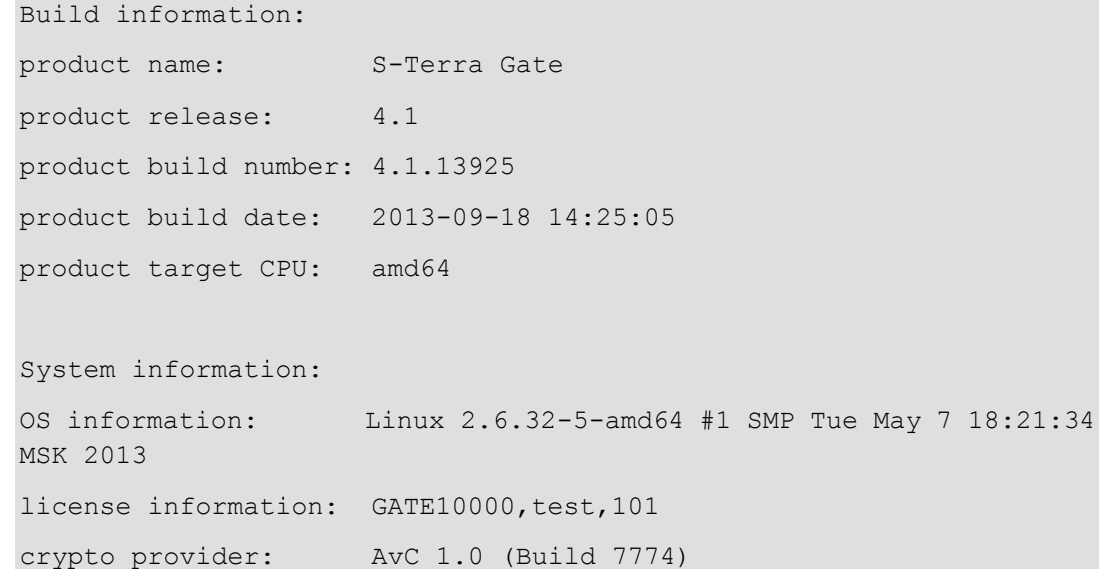

# <span id="page-6-0"></span>**Проверка целостности**

 $belypn$   $verify$  – для стартовой и регламентной проверки целостности программной части установленного Продукта.

 $a$ vverify – для проверки целостности заданного файла программной части установленного Продукта.

 $\frac{m}{2}$  mgr check – для проверки целостности информационной части Продукта.

 $integral$  mgr  $calc$  – для вычисления хэш-суммы указанного файла.

# <span id="page-6-1"></span>**belvpn\_verify**

Утилита belvpn verify используется для регламентной проверки целостности программной части ПАК Bel VPN Gate во время его работы. Эта же утилита автоматически запускается при каждом старте программного комплекса, а также после процедуры инициализации ПАК Bel VPN Gate.

### **Синтаксис**

/opt/VPNagent/bin/belvpn\_verify [-n]

-n **запрет на завершение работы VPN daemon.** 

### **Рекомендации по использованию**

В состав Продукта входит файл /opt/VPNagent/bin/.hashes, который содержит список всех исполняемых файлов, библиотек и неизменяемых конфигурационных файлов, а также значение хэш-суммы для каждого файла. Этот файл содержит строки вида:

<hash> <full\_file\_path>

### где

<hash> - эталонное значение хэш-суммы для данного файла.

<full file path> - полный путь к проверяемому файлу.

При запуске утилита проверяет целостность именно этого списка файлов.

Утилита belvpn verify размещена на ПАК в каталоге /opt/VPNagent/bin и запускается командой:

/opt/VPNagent/bin/belvpn\_verify

Используйте утилиту для проверки целостности программной части во время работы Продукта.

Эта же утилита автоматически запускается при каждом старте программного комплекса, а также после процедуры инициализации ПАК Bel VPN Gate.

Если проверка прошла успешно, то никакого сообщения не выдается.

При обнаружении ошибки работа утилиты прекращается с ненулевым кодом возврата и в файл лога /opt/VPNagent/bin/belvpn verify err.log передается сообщение об ошибке. Затем, в случае запуска утилиты без ключа  $-n$ , проверяется работа VPN daemon. При его наличии – выполняется аварийное прерывание.

Если обнаруживается несколько разнородных ошибок, то код возврата утилиты формируется по первому сообщению об ошибке.

При нарушении целостности работающего ПАК Bel VPN Gate восстановите ПАК согласно «Программно-аппаратный [комплекс «Шлюз безопасности Bel](file:///C:/Users/oborisov/AppData/Roaming/Microsoft/Word/Restore_image.pdf) VPN Gate 4.1». Инструкция по [восстановлению».](file:///C:/Users/oborisov/AppData/Roaming/Microsoft/Word/Restore_image.pdf)

### <span id="page-7-0"></span>**avverify**

Утилита avverify используется для проверки целостности файлов программной части установленного Продукта.

### **Синтаксис**

/opt/VPNagent/bin/avverify [–h|-e] filePath

- -h проверка будет проводиться по хэш-значению
- -e проверка будет проводиться по ЭЦП
- filePath имя проверяемого файла, включая полный путь к нему

### **Рекомендации по использованию**

## <span id="page-7-1"></span>**integr\_mgr check**

Утилита integr\_mgr check применяется для проверки целостности отдельного файла или списка файлов. Утилиту можно использовать для проверки целостности файлов информационной части Продукта (изменяемых файлов в процессе работы).

### **Синтаксис**

```
integr mgr check -f filePath [-q]
integr mgr check -1 filePathList [-q]
```
- -f filePath имя проверяемого файла, включая полный путь к нему
- -1 filePathList имя текстового файла со списком проверяемых файлов. Каждая строка данного файла – имя проверяемого файла с полным путем к нему
- -q запрет вывода текстовых результатов работы утилиты. Итоговый результат работы утилиты при использовании этой опции возможно узнать только из кода ошибки, возвращаемого утилитой. Допустимо указание ключа  $-\alpha$  либо сразу после названия команды, либо в конце командной строки.

### **Рекомендации по использованию**

В информационную часть Продукта входят каталог базы данных db и конфигурационные файлы, такие как:

```
agent.ini
csp_ipsec_drv.cfg
s_logset.ini
syslog.ini
x509conv.ini
```
Все эти файлы лежат в каталоге /opt/VPNagent/etc. Значение контрольной суммы для каждого из этих файлов записано в файл с тем же именем, но с расширением hash, например, /opt/VPNagent/s\_logset.ini.hash.

При запуске утилиты для одного файла вычисляется хэш-сумма заданного файла (filePath) и сравнивается полученное значение с контрольным значением в файле  $filePath.hash$  того же каталога.

При изменении данных файлов при помощи программных средств, предлагаемых Продуктом, пересчет хэш-сумм производится автоматически.

При изменении данных файлов вручную, без использования программных средств Продукта, необходимо пересчитать хэш-сумму измененного файла, запустив утилиту **integr\_mgr calc**.

При проверке списка файлов работа утилиты не прерывается по первому несовпадению хэшсуммы, а также при любых других ошибках контроля целостности – ошибки доступа к файлу, отсутствие предварительно вычисленной хэш-суммы и прочих аналогичных ошибках. При каждой наступившей ошибке (если не указана опция  $-q$ ) об этом выдаётся сообщение: имя обрабатываемого файла, код ошибки, расшифровка распространённых ошибок и проверка продолжается.

Опцию -q удобно использовать, если есть необходимость в вызове данной утилиты из какоголибо дополнительного скрипта.

### **Пример**

Проверяется целостность файла s logset.ini:

integr mgr check -f /opt/VPNagent/etc/s logset.ini

# <span id="page-8-0"></span>**integr\_mgr calc**

Утилита integr\_mgr calc используется для вычисления хэш-суммы указанного файла по алгоритму СТБ 34.101.31-2011 (п.6.9).

### **Синтаксис**

integr mgr calc -f filePath [-q]

- -f filePath имя файла (включая полный путь к нему), для которого будет вычисляться хэш сумма
- -q запрет вывода текстовых результатов работы утилиты. Итоговый результат работы утилиты при использовании этой опции возможно узнать только из кода ошибки, возвращаемого утилитой. Допустимо указание ключа -q либо сразу после названия команды, либо в конце командной строки.

### **Рекомендации по использованию**

При вычислении хэш-суммы указанного файла будет создан файл с именем filePath.hash, содержащий значение хэш-суммы, которая в дальнейшем может применяться для контроля целостности файла.

### **Пример**

Вычисляется хэш-сумма для файла syslog.ini. В результате в той же папке появится файл syslog.ini.hash.

integr\_mgr calc –f /opt/VPNagent/etc/syslog.ini

### <span id="page-9-0"></span>**Работа с сертификатами**

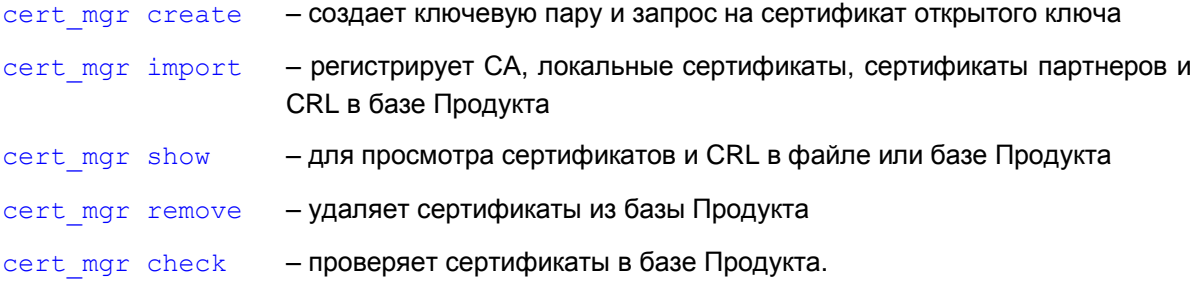

### <span id="page-9-1"></span>**cert\_mgr create**

Команда cert\_mgr create предназначена для генерации ключевой пары и создания запроса на сертификат открытого ключа.

### **Синтаксис**

cert mgr [-T timeout] create -subj CERT SUBJ [-RSA|-DSA] [-512|-1024] [mail MAIL]  $[-\text{ip}$  IP\_ADDR]  $[-\text{dns}$  DNS]  $[-\text{kc}$  K\_CONTAINER\_NAME] [-kcp K\_CONTAINER\_PWD] [-f OUT\_FILE\_NAME]

- $-T$  timeout время ожидания ответа от VPN daemon. Допустимые значения -10..36000 секунд, 0 – бесконечное время ожидания. Значение по умолчанию – 600 секунд
- -subj CERT SUBJ **значение поля** Subject Name сертификата
- -RSA идентификатор алгоритма RSA, который будет использован для генерации ключевой пары. Затем секретный ключ будет применен для формирования ЭЦП для создаваемого запроса
- -DSA идентификатор алгоритма DSA, который будет использован для генерации ключевой пары. Затем секретный ключ будет применен для формирования ЭЦП для создаваемого запроса
- -512 длина открытого ключа 512 бит (только для алгоритмов RSA и DSA)
- $-1024$  длина открытого ключа 1024 бита (только для алгоритмов RSA и DSA)
- -mail MAIL **значение поля Mail для альтернативного имени (Alternative Subject** Name) владельца сертификата, которое может использоваться в качестве идентификатора владельца
- -ip IP ADDR **значение поля IP Address для альтернативного имени (Alternative** Subject Name) владельца сертификата, которое может использоваться в качестве идентификатора владельца
- -dns DNS **значение поля DNS для альтернативного имени (Alternative Subject** Name) владельца сертификата, которое может использоваться в качестве идентификатора владельца
- $-kc$  K CONTAINER NAME имя контейнера с секретным ключом
- -kcp K CONTAINER PWD пароль к контейнеру с секретным ключом

-f OUT FILE NAME имя файла, в который будет помещен запрос на сертификат в dopмате PKCS#10.

### Значение по умолчанию

По умолчанию используется алгоритм RSA и открытый ключ длиной 512 бит.

### Рекомендации по использованию

Для проверки подлинности документа и аутентификации партнера используется электронноцифровая подпись (ЭЦП), которая использует алгоритмы RSA, DSA, Для формирования ЭЦП нужен личный ключ, а для проверки ЭЦП - открытый ключ.

Используйте команду cert mgr create для создания ключевой пары и запроса на сертификат, чтобы не нужно было переносить контейнер с секретным ключом с одного компьютера на другой.

Если при написании команды не указать опцию  $-f$  с именем файла для размещения запроса на сертификат, то сформированный запрос будет выведен на экран в формате  $b64$ .

Можно и другим способом создать ключевую пару. При использовании «AvC ver.1.0» используется утилита cryptocont.

#### Пример

Ниже приведен пример создания запроса на сертификат с использованием алгоритма RSA:

```
cert mgr create -subj "0=S-Terra-Bel, CN=LocalCert" -RSA -dns s-terra.by -
f /opt/VPNagent/bin/certs/local cert
```
### <span id="page-10-0"></span>cert\_mgr import

Koманда cert mgr import предназначена для регистрации СА, локальных сертификатов, сертификатов партнеров и CRL в базе Продукта.

### Синтаксис

```
cert mgr [-T timeout] import -f C FILE [-p C FILE PWD] [-i OBJ INDEXN]
          -1\mathbb{R}-kcK CONTAINER NAME
                                              [-kcp K CONTAUNER PWD]
[-t \quad 1[-kf K FILE [-kfp K FILE PWD]]]
```
- -T timeout время ожидания ответа от VPN daemon. Допустимые значения -10.36000 секунд, 0 - бесконечное время ожидания. Значение по умолчанию - 600 секунд
- $-f C FILE$ путь к файлу с сертификатами и/или CRL
- -p C FILE PWD пароль к файлу с сертификатами или CRL. Необязательный параметр. Используется только для доступа к файлам, защищенным паролем
- -i ОВЈ INDEXN ИНДЕКС Объекта (сертификата или CRL) в файле, который задает номер искомого сертификата (CRL) в файле. При импорте одного сертификата (CRL) из файла, содержащего один сертификат, данный параметр можно не указывать, он будет равен 1. Индекс задается в виде целого десятичного числа. В качестве индекса нельзя указывать 0
- используется при регистрации СА сертификата, регистрируемому  $-+$ сертификату присваивается статус trusted. При использовании

этой опции запрещается использование опций –kc,-kcp. Запрещается использовать эту опцию при импорте CRL

- $-1$  признак, что сертификат должен быть импортирован как локальный (допустимо только для случая, когда сертификат является ответом на запрос, созданный с помощью cert\_mgr create; несовместимо с опцией  $-kc$ ).
- $-kc$  K CONTAINER NAME уникальное имя контейнера с секретным ключом локального сертификата. Не может использоваться, если ранее введена опция -t или -1.

См. Примечание для получения уникального имени контейнера с секретным ключом, а также копирования контейнера с одного ключевого носителя на другой.

- $-kCD$  K CONTAINER PWD пароль к контейнеру с секретным ключом локального сертификата. Необязательный параметр. Используется тогда, когда контейнер с секретным ключом защищен паролем
- -kf K FILE путь к файлу с секретным ключом регистрируемого сертификата. Необязательный параметр. Не может использоваться, если ранее введена опция -t или -1. Опция допустима только для RSA или DSA сертификатов
- $-k$  FILE PWD пароль к файлу с секретным ключом регистрируемого сертификата. Необязательный параметр. Используется, если файл с секретным ключом защищен паролем. Опция допустима только для RSA или DSA сертификатов.

**Значение по умолчанию** Значение по умолчанию отсутствует.

### **Рекомендации по использованию**

Используйте данную команду для импорта сертификатов и/или CRL в базу Продукта. При импорте нескольких объектов из одного файла используйте последовательное описание параметров импортируемых объектов.

Для успешной регистрации СА сертификата в Продукте, в сертификате в поле Basic Constraints (Основные ограничения) СА обязательно должен иметь значение TRUE. В противном случае, такой СА сертификат зарегистрирован не будет с выдачей сообщения об ошибке.

#### **Работа с ключевым носителем типа AvPass или AvBign**

Если контейнер находится на ключевом USB-носителе AvPass или AvBign, то в качестве пароля к контейнеру должен использоваться PIN-код к токену.

Имя контейнера должно содержать префикс "**av:**". Может быть вставлен только один токен.

cert mgr import -f har st test21.cer -kc av:contname -kcp 1234567890

### **Пример**

Регистрация локального сертификата, размещенного в файле gate02.cer, секретный ключ к нему размещен в контейнере на жестком диске HDIMAGE\\GATE02 и защищен паролем 1111:

cert mgr import -f /opt/certs/gate02.cer -kc 'HDIMAGE\\GATE02' -kcp 1111

Регистрация в базе Продукта с присвоением статуса "trusted" CA сертификата, размещенного в файле ca.cer:

cert mgr import -f /opt/ca.cer -t

### <span id="page-12-0"></span>**cert\_mgr show**

Команда cert mgr show предназначена для просмотра сертификатов и CRL, размещенных в файле или базе Продукта. Могут также обрабатываться файлы формата PKCS#7 и PKCS#12. Файлы формата PKCS#12 могут быть защищены паролем.

### **Синтаксис**

cert mgr [-T timeout] show [-f C FILE [-p C FILE PWD]] [-i OBJ INDEX 1] … [-i OBJ\_INDEX\_N] [-expired\_remote]

- -T timeout время ожидания ответа от VPN daemon. Допустимые значения -10..36000 секунд, 0 – бесконечное время ожидания. Значение по умолчанию – 600 секунд
- $-f \text{ } C$  FILE путь к файлу с сертификатами и CRL. Если данная опция не указана, то будут показаны все сертификаты из базы Продукта
- -p C FILE PWD пароль к файлу с сертификатами и CRL
- $-i$  OBJ INDEX N индекс объекта (сертификата и CRL) в файле или в базе Продукта. Если при написании команды указан путь к файлу, то индекс будет определять номер искомого сертификата (CRL) в файле. Если же путь к файлу не указан, то этот индекс будет применяться к базе Продукта сертификатов и CRL
- -expired remote показать все сертификаты партнеров, срок действия которых истек. Сертификаты, не вступившие в силу, не показываются.

**Значение по умолчанию** Значение по умолчанию отсутствует.

#### **Рекомендации по использованию**

Используйте данную команду для просмотра содержимого файла с сертификатами и CRL, или базы Продукта, а также для просмотра деталей конкретных сертификатов или CRL.

Для просмотра всего списка объектов в файле или базе Продукта индекс i и опция expired remote не указываются. В этом случае будет выдан нумерованный список сертификатов и CRL с указанием поля Subject для сертификатов и поля Issuer для списка CRL.

Для просмотра деталей конкретного сертификата или CRL обязательно используйте индекс этого объекта в файле или базе Продукта. В этом случае будет выдана детальная информация о сертификате или CRL. Для просмотра деталей нескольких объектов следует последовательно перечислить индексы этих объектов в опции –i.

### **Пример**

Пример детального просмотра локального сертификата, размещенного в базе Продукта под номером 1, и размещение соответствующего ему контейнера с секретным ключом:

```
cert mgr show -i 1
  1 Status: local
    Subject: 1.2.840.113549.1.9.1=user_sc_cp_01@s-
  terra.com,C=RU,L=Moscow,O=S-Terr
  a CSP,OU=Devel,CN=user_sc_cp_01
     Issuer: 1.2.840.113549.1.9.1=har@s-terra.com,C=RU,L=Moscow,O=S-
  Terra CSP,OU=De
```

```
vel,CN=Test CA sc-cp
  Valid from: Wed Nov 23 07:56:02 2012
  Valid to: Thu Nov 23 08:06:02 2013
  Version: 3
  Serial number: 04 11 83 A5 00 00 00 00 00 05
 Signature algorithm: GOST R 341001 3411 (Crypto-Pro)
  Public key: GOST R 341001(512)
  Hash MD5: 68 3B 05 2A E9 5D 11 17 89 64 F2 AB 2D 61 D9 39
  Hash SHA1: D3 82 56 D5 39 A2 69 24 37 46 4C 41 D7 93 A8 C1 C3 02 
32 B8
  DP[0]: URI=ldap:///CN\=Test%20CA%20sc-cp\,CN\=har-test-
w2ks\,CN\=CDP\,CN\=Public%20Key%20Services\,CN\=Services\,CN\=Confi
guration\,DC\=har-test-dc\,DC\=s-
terra\,DC\=com?certificateRevocationList?base?objectclass\=cRLDistr
ibutionPoint
  CRLI[0]: 1.2.840.113549.1.9.1=har@s-terra.com,C=RU,L=Moscow,O=S-
Terra CSP,OU=Devel,CN=Test CA sc-cp
  DP[1]: URI=http://har-test-w2ks.har-test-dc.s-
tera.com/CertEnroll/Test%20CA%20sc-cp.crl
  CRLI[1]: 1.2.840.113549.1.9.1=har@s-terra.com,C=RU,L=Moscow,O=S-
Terra CSP,OU=Devel,CN=Test CA sc-cp
 Private key container name: 'HDIMAGE\\user_sc_cp_01'
```
Пример просмотра в базе Продукта сертификатов партнеров, срок действия которых истек.

cert mgr show -expired remote

```
3 Status: remote
   Subject: O=TrustWorks,CN=CA Cert
   Issuer: O=TrustWorks,CN=CA Cert
   Valid from: Fri Dec 31 16:00:00 1999
   Valid to: Sat Dec 31 16:00:00 2005
   Version: 3
   Serial number: 01
   Signature algorithm: md5RSAencryption
   Public key: RSA(1024)
   Hash MD5: 1E 8D 9D 61 2E 41 4C A1 CC BB 33 81 EF 52 42 35
   Hash SHA1: E8 4F 2C A6 2E 01 5D 36 DF 07 14 E2 9C 51 B2 F7 8B 44 1F FF
   CRLI[0]: O=TrustWorks,CN=CA Cert
```
### <span id="page-13-0"></span>**cert\_mgr remove**

Команда cert\_mgr remove предназначена для удаления сертификатов из базы Продукта.

#### **Синтаксис**

```
cert mgr [-T timeout] remove {-i OBJ INDEX 1 | -expired remote}..[-i
  OBJ_INDEX_N]
      -T timeout время ожидания ответа от VPN daemon. Допустимые значения -
                     10..36000 секунд, 0 – бесконечное время ожидания. Значение по 
                     умолчанию – 600 секунд
      -i OBJ INDEX N индекс объекта (сертификата) в контейнере или базе
                     Продукта.
      -expired remote сертификаты партнеров, срок действия которых истек
                     (сертификаты, не вступившие в силу, не удаляются).
Значение по умолчанию Значение по умолчанию отсутствует.
```
#### **Рекомендации по использованию**

Используйте данную команду для удаления сертификатов из базы Продукта. Удалять можно как один, так и несколько сертификатов.

Для удаления нескольких сертификатов следует последовательно указать номера (индексы) удаляемых сертификатов, под которыми они хранятся в базе Продукта.

Удаление из базы Продукта списка CRL невозможно. Если в команде будет указан номер (индекс) CRL, будет выведено сообщение об ошибке о недопустимом индексе.

### **Пример**

Пример удаления сертификатов из базы Продукта. При написании команды были указаны индексы объектов 1, 2 и 3. Индексы 1 и 2 соответствовали сертификатам, а под индексом 3 в базе хранился список CRL. На попытку удаления CRL программа выдает сообщение об ошибке:

```
cert mgr remove -i 1 -i 2 -i 3
  1 OK O=S-Terra,CN=Technological Cert
  2 OK O=S-Terra,CN=CA Cert
  User Error: CRL can not be removed from base
  Other operations are cancelled due to error
```
### <span id="page-14-0"></span>**cert\_mgr check**

Команда cert mgr check предназначена для проверки сертификатов, находящихся в базе Продукта.

### **Синтаксис**

cert mgr [-T timeout] check [-i OBJ INDEX01] [-i OBJ INDEX0N]

-T timeout время ожидания ответа от VPN daemon. Допустимые значения -10..36000 секунд, 0 – бесконечное время ожидания. Значение по умолчанию – 600 секунд

-i OBJ INDEXON порядковые номера интересующих сертификатов.

**Значение по умолчанию** Значение по умолчанию отсутствует.

#### **Рекомендации по использованию**

Порядковые номера сертификатов совпадают с номерами объектов, находящихся в базе Продукта. При указании номеров сертификатов проверяются только они. При отсутствии номеров сертификатов проверяются все сертификаты, находящиеся в базе Продукта.

Утилита выводит состояние сертификата "Active" или "Inactive". В случае, если сертификат имеет состояние "Inactive", то выводится краткое описание причины неактивности:

- Certificate is invalid неверный формат сертификата
- Certificate is expired срок действия сертификата истек
- Certificate is not valid vet время действия сертификата еще не наступило
- Certificate is revoked сертификат отозван
- Certificate can not be verified сертификат не удается проверить:
	- в базе отсутствует сертификат(ы) для построения цепочки сертификатов с корректным конечным СА сертификатом, которому мы доверяем
	- в базе нет необходимого CRL для проверки одного из сертификатов цепочки, подобная ситуация может возникнуть при включении проверки CRLs (загружена DDP или в загруженной конфигурации явно задано CRLHandlingMode = ENABLE)
- Private key container is not accessible HeT AOCTYNA K KOHTEЙHEDY C CEKPETHЫМ ключом
- Private key is not accessible Het доступа к секретному ключу
- Private key is not consistent certificate CEKPETHLIЙ КЛЮЧ НЕ ПОДХОДИТ К сертификату
- It is certificate request данный объект является сертификатным запросом.

## <span id="page-16-0"></span>**Работа с предопределенными ключами**

- $key\,$  mgr show для просмотра предопределенных ключей, зарегистрированных в базе Продукта
- $key$  mgr list для просмотра списка предопределенных ключей, зарегистрированных в базе Продукта
- key mgr import– для регистрации предопределенных ключей в базе Продукта
- key mgr remove– для удаления предопределенных ключей из базы Продукта.

# <span id="page-16-1"></span>**key\_mgr show**

Команда key mgr show предназначена для просмотра предопределенных ключей, зарегистрированных в базе Продукта.

### **Синтаксис**

```
key mgr [-T timeout] show
```
 $-T$  timeout время ожидания ответа от VPN daemon. Допустимые значения – 10..36000 секунд, 0 – бесконечное время ожидания. Значение по умолчанию – 600 секунд.

**Значение по умолчанию** Значение по умолчанию отсутствует.

### **Рекомендации по использованию**

Используйте данную команду для просмотра списка предопределенных ключей в базе Продукта.

При выполнении этой команды будут выводиться следующие данные:

- количество предопределенных ключей, обнаруженных в базе Продукта
- имя ключа
- тело ключа в печатном виде или hex-представлении. Если тело ключа содержит непечатные символы, то при выводе в печатном виде они заменяются на '.' (символ точка).

### **Пример**

Пример выполнения команды key mgr show:

```
Found #1 keys.
----Key----
Name : key1
Content testkey1..
Content (hex): 746573746B6579310D0A
```
# <span id="page-16-2"></span>**key\_mgr list**

Команда key mgr list предназначена для просмотра списка предопределенных ключей. зарегистрированных в базе Продукта.

#### **Синтаксис**

```
key_mgr [-T timeout] list
```
-T timeout **время ожидания ответа от VPN daemon. Допустимые значения -**10..36000 секунд, 0 – бесконечное время ожидания. Значение по умолчанию – 600 секунд.

**Значение по умолчанию** Значение по умолчанию отсутствует.

#### **Рекомендации по использованию**

Используйте данную команду для просмотра списка предопределенных ключей в базе Продукта.

При выполнении этой команды будут выводиться следующие данные:

- количество предопределенных ключей
- для каждого ключа:
	- имя ключа

## <span id="page-17-0"></span>**key\_mgr import**

Команда key mgr import предназначена для импорта предопределенных ключей из файловой системы в базу Продукта.

### **Синтаксис**

key\_mgr [-T timeout] import –n KEY\_NAME –f KEY\_FILE

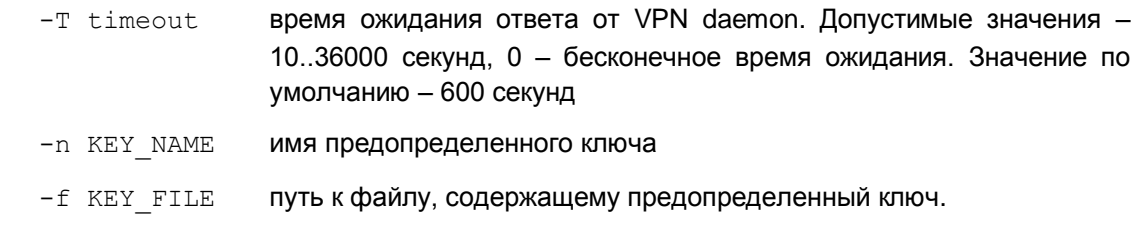

**Значение по умолчанию** Значение по умолчанию отсутствует.

### **Рекомендации по использованию**

Используйте данную команду для регистрации предопределенных ключей в базе Продукта.

### **Пример**

Пример импорта предопределенных ключей из файлов в базу Продукта:

```
key_mgr import -f key1 -n key1name -f key2 -n key2name -f key3 -n key3name
```
OK key1name

OK key2name

OK key3name

### <span id="page-17-1"></span>**key\_mgr remove**

Команда key mgr remove предназначена для удаления предопределенных ключей из базы Продукта.

### **Синтаксис**

key mgr [-T timeout] remove -n KEY NAME

- -T timeout время ожидания ответа от VPN daemon. Допустимые значения -10..36000 секунд, 0 – бесконечное время ожидания. Значение по умолчанию – 600 секунд
- -n KEY\_NAME имя предопределенного ключа.

**Значение по умолчанию** Значение по умолчанию отсутствует.

### **Рекомендации по использованию**

Используйте данную команду для удаления предопределенных ключей из базы Продукта.

### **Пример**

Пример удаления предопределенного ключа:

key\_mgr remove -n key1name

OK key1name

# <span id="page-19-0"></span>**Работа с LSP конфигурацией**

[lsp\\_mgr](#page-19-1) show – для просмотра текущей конфигурации

lsp\_mgr [show-info](#page-20-0) – для просмотра информации о текущей конфигурации

 $lsp$  mgr  $load -$ для загрузки конфигурации из файла в базу Продукта

lsp\_mgr\_unload – для загрузки политики Default Driver Policy

[lsp\\_mgr](#page-22-0) reload – для перезагрузки LSP конфигурации

[lsp\\_mgr](#page-22-1) check – для проверки LSP конфигурации.

### <span id="page-19-1"></span>**lsp\_mgr show**

Команда lsp\_mgr show предназначена для просмотра текущей конфигурации.

### **Синтаксис**

lsp\_mgr [-T timeout] show [-db]

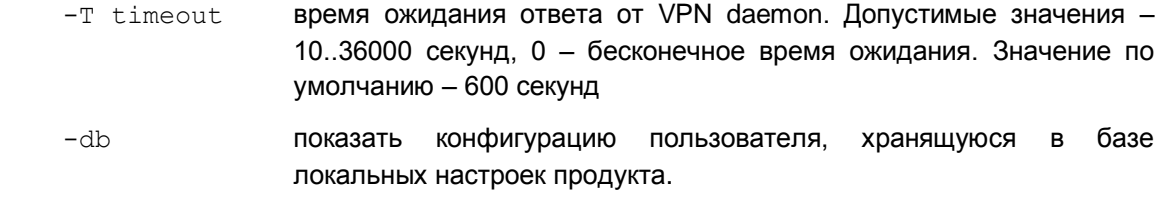

**Значение по умолчанию** Значение по умолчанию отсутствует.

### **Рекомендации по использованию**

Используйте данную команду для просмотра конфигурации, действующей в данный момент. В базе Продукта присутствует всего две конфигурации: Default Driver Policy и конфигурация, в которой записана созданная политика безопасности.

Поэтому, если текущей является созданная политика безопасности, то по команде lsp\_mgr show на экран будет выведен весь текст native-конфигурации, а если текущей является политика DDP, то выдается сообщение – Default Driver Policy is loaded.

В штатном режиме работы вывод команды как с указанием опции -db, так и без указания данной опции, должен совпадать. Однако он будет отличаться, например, после выполнения команды lsp\_mgr unload: в этом случае команда lsp\_mgr show -db по-прежнему выдаст текст конфигурации. При отсутствии конфигурации в базе будет выдано сообщение: Default Driver Policy is loaded.

При просмотре native-конфигурацию можно сохранить в файл, например current.lsp, командой

lsp\_mgr show > current.lsp,

затем отредактировать в текстовом редакторе, например  $\forall i$ , и сохранить.

#### **Пример**

Ниже приведен пример вывода текущей конфигурации:

```
lsp_mgr show
```

```
GlobalParameters (
```

```
 Title = "Automatically generated LSP.
 Conversion Date/Time: Feb 19 14:41:08 2013"
    Version = "LSP 4 1" CRLHandlingMode = DISABLE
)
ESPProposal ESP ts_m1_sn1() = 0.000 minutes and the contract of the contract extent of the contract of the contract of the contract of the contract of the contract of the contract of the contract of the contract of the con
    \texttt{Transform*} = ESPTransform
        CipherAlg* = "AES-K192-CBC-12" IntegrityAlg* = "GR341194CPRO1-H96-HMAC-254"
         LifetimeSeconds = 3600
        LifetimeKilobytes = 4608000 ))
```
# <span id="page-20-0"></span>**lsp\_mgr show-info**

Команда lsp mgr show-info предназначена для просмотра информации о локальной политики безопасности пользователя (LSP).

Выводится следующая информация:

Type – тип локальной политики безопасности – DHCP only | default driver policy | user-defined

Source – источник локальной политики безопасности – command line | cs\_console

Source info – дополнительная информация об источнике локальной политики. Присутствует в выводе команды только в случае, если Type – user-defined:

Для Source "command line" - значение LABEL в опции -l команды [lsp\\_mgr](#page-21-0) load.

Для Source "cs\_console" – заголовок LSP (значение GlobalSettings.Title).

### **Синтаксис**

```
lsp mgr [-T timeout] show-info [-db]
```
- -T timeout время ожидания ответа от VPN daemon. Допустимые значения -10..36000 секунд, 0 – бесконечное время ожидания. Значение по умолчанию – 600 секунд
- -db показать информацию о конфигурации пользователя, хранящейся в базе локальных настроек продукта.

**Значение по умолчанию** Значение по умолчанию отсутствует.

### **Пример**

Ниже приведен пример вывода информации о текущей конфигурации:

```
lsp_mgr show-info
```

```
Type: user-defined
Source: cs_console
Source info: This LSP was automatically generated by CSP Converter 
at Mon May 06
 18:18:37 2013
```
### <span id="page-21-0"></span>**lsp\_mgr load**

Команда lsp\_mgr load предназначена для загрузки конфигурации из файла в базу Продукта. При этом загруженная конфигурация становится активной.

### **Синтаксис**

lsp\_mgr [-T timeout] load -f LSP\_FILE [-l LABEL]

- $-T$  timeout время ожидания ответа от VPN daemon. Допустимые значения -10..36000 секунд, 0 – бесконечное время ожидания. Значение по умолчанию – 600 секунд
- -f LSP FILE путь к файлу конфигурации
- -1 LABEL **текстовый комментарий к конфигурации (в произвольном формате).** По умолчанию в качестве LABEL задается путь до файла с конфигурацией (аргумент опции -f).

**Значение по умолчанию** Значение по умолчанию отсутствует.

После загрузки отредактированной конфигурации командой lsp mgr load, внесенные изменения будут присутствовать только в nativeконфигурации (LSP), в cisco-like конфигурации этих изменений не будет. При следующей конвертации cisco-like конфигурации внесенные изменения в native-конфигурации исчезнут. Предыдущая измененная конфигурация будет сохранена в файле non\_cscons.lsp (см. раздел «Логика запуска конвертора» в документе «Программно-аппаратный комплекс «Шлюз безопасности Bel VPN Gate 4.1». Приложение»).

### **Пример**

Пример загрузки конфигурации из файла в базу Продукта:

```
lsp_mgr load -f default.txt
```
LSP successfully loaded from file default.txt

# <span id="page-21-1"></span>**lsp\_mgr unload**

Note

Команда lsp\_mgr unload предназначена для выгрузки LSP конфигурации и загрузки политики Default Driver Policy.

#### **Синтаксис**

lsp\_mgr [-T timeout] unload

-T timeout время ожидания ответа от VPN daemon. Допустимые значения -10..36000 секунд, 0 – бесконечное время ожидания. Значение по умолчанию – 600 секунд.

**Значение по умолчанию** Значение по умолчанию отсутствует.

### **Рекомендации по использованию**

Используйте данную команду для загрузки конфигурации DDP, которая и будет являться текущей. По команде  $\log$  mgr show будет выдано сообщение – Default Driver Policy is loaded.

Политика драйвера по умолчанию (DDP) задается командой  $dp_{\text{max}}$  set.

### **Пример**

Ниже приведен пример загрузки политики DDP:

```
lsp_mgr unload
```

```
Operation completed successfully
```
# <span id="page-22-0"></span>**lsp\_mgr reload**

Команда lsp\_mgr reload предназначена для перезагрузки LSP конфигурации. В этом случае LSP конфигурация будет являться текущей.

### **Синтаксис**

```
lsp_mgr [-T timeout] reload
```
-T timeout **время ожидания ответа от VPN daemon. Допустимые значения -**10..36000 секунд, 0 – бесконечное время ожидания. Значение по умолчанию – 600 секунд.

**Значение по умолчанию** Значение по умолчанию отсутствует.

### **Рекомендации по использованию**

Используйте команду lsp mgr reload в следующих случаях:

- для загрузки LSP конфигурации, если перед этим командой  $l$ sp mgr unload эта LSP конфигурация была выгружена и загружена политика DDP
- для устранения всех установленных соединений с партнерами
- во внештатных ситуациях зависание Продукта и др.

#### **Пример**

Ниже приведен пример загрузки LSP конфигурации из базы Продукта:

```
lsp_mgr reload
  LSP is reloaded successfully.
```
# <span id="page-22-1"></span>**lsp\_mgr check**

Команда lsp mgr check предназначена для проверки синтаксиса файла с LSP конфигурацией.

### **Синтаксис**

lsp\_mgr [-T timeout] check -f LSP FILE

- -T timeout время ожидания ответа от VPN daemon. Допустимые значения -10..36000 секунд, 0 – бесконечное время ожидания. Значение по умолчанию – 600 секунд
- -f LSP FILE путь к файлу конфигурации.

**Значение по умолчанию** Значение по умолчанию отсутствует.

### <span id="page-23-0"></span>**Работа с сетевыми интерфейсами**

### <span id="page-23-1"></span>**if\_show**

Команда if show предназначена для просмотра логических, физических имен и других параметров сетевых интерфейсов, как защищаемых, так и не контролируемых Продуктом.

### **Синтаксис**

if\_show [-all]

-all **на экран будут выданы все логические имена интерфейсов,** записанные в файле "ifaliases.cf".

**Значение по умолчанию** Значение по умолчанию отсутствует.

### **Рекомендации по использованию**

Используйте данную команду для просмотра параметров всех сетевых интерфейсов.

Без указания опции -all на экран будут выданы только актуальные логические имена интерфейсов, читаемые из драйвера.

Фильтрация по каждому логическому интерфейсу происходит независимо, так что один и тот же физический интерфейс может быть выдан в нескольких списках, соответствующих разным логическим именам.

При задании опции -all на экран будут выданы все логические имена интерфейсов, записанные в специальном файле /etc/ifaliases.cf, созданном при настройке ОС. Эта команда полезна для получения логического имени интерфейса перед редактированием атрибута LogicalName в структуре NetworkInterface в LSP (см. документ « Программноаппаратный комплекс Bel VPN Gate 4.1. Создание конфигурационного файла»).

### **Примечание 1**

В файле /etc/ifaliases.cf отражено соответствие логического имени, и имени интерфейса в системе посредством структуры "interface" с двумя обязательными полями name и pattern,

### где

name – логическое имя интерфейса, которое задается в LSP (в атрибуте LogicalName структуры Networkinterface) и в cs-console

pattern – шаблон для имени интерфейса в системе.

### **Пример:**

```
interface (name="FastEthernet0/0" pattern="eth0")
interface (name="FastEthernet0/1" pattern="eth1")
interface (name="default" pattern="*")1
```
1

<sup>1</sup> Имя "default" имеет специальное значение для LSP - подставляется по умолчанию (если имя интерфейса (NetworkInterface.LogicalName не задано).

#### Примечание 2

В выводе команды параметр State показывает общее состояние интерфейса. Параметр State отображает состояние «головного» интерфейса, и считается, что состояние логических интерфейсов совпадает с состоянием «головного» интерфейса.

### Примечание 3

LSP загружена не будет, если для логического имени интерфейса в структуре Networkinterface не найдена соответствующая запись с тем же именем в файле ifaliases.cf, и при этом в файл лога будет выдано предупреждение:

(00100111) «ICFGI no physical interface found for NetworkInterface "%{1}s" pattern "%{2}s"

где

%{1}s - LogicalName этого NetworkInterface

%{2}s - шаблон имени, найденный по LogicalName»

При загрузке конфигурации не найдено ни одного сетевого интерфейса, соответствующего описанию NetworkInterface».

### Примечание 4

Присутствовавшие в предыдущей версии Шлюза безопасности Bel VPN Gate 3.0.1 утилиты if mgr add и if mgr remove в данной версии Шлюза безопасности Bel VPN Gate 4.1 отсутствуют, добавлять и удалять интерфейсы из базы Продукта и задавать для них политику следует в атрибуте LogicalName структуры NetworkInterface в LSP или в cs\_console.

### Пример

Ниже приведен пример выполнения команды if show:

```
[root@cspgate]# if show
  Logical network interface "eth0":
       Physical name exact template: "eth0"
       Physical name: eth0
       State:
                     UP
       Index:
                      \overline{2}1500
       MTTIMAC addr:
                     00:0C:29:16:DE:8AIP addr:
                     10.0.10.106 mask 255.255.0.0 brd 10.0.255.255
  Logical network interface "ethl":
       Physical name exact template: "eth1"
       Physical name: eth1
       State:
                     DOWN
                     \overline{3}Index:
                      1500MTTIMAC addr:
                      00:0C:29:16:DE:94IP addr:
                     192.168.15.106 mask 255.255.255.0 brd 192.168.15.255
```

```
 IP addr: 192.168.15.108 mask 255.255.255.255 brd 0.0.0.0
Logical network interface "pps":
     Physical name template: "pp*"
     Physical name: pp0
     State: UP
     Index: 14
     MTU: 1200
     MAC addr: 
     IP addr: 1.1.1.2 mask 255.255.255.255 brd 0.0.0.0
```
# <span id="page-26-0"></span>**Работа с DefaultDriverPolicy**

[dp\\_mgr](#page-26-1) show – для просмотра настроек DDP

[dp\\_mgr](#page-26-2) set – для настройки параметров DDP.

# <span id="page-26-1"></span>**dp\_mgr show**

Команда dp\_mgr show предназначена для просмотра установленных настроек политики драйвера по умолчанию -  $Definition - Triver$   $Policy (DDP)$ . Эта политика может принимать следующие значения:

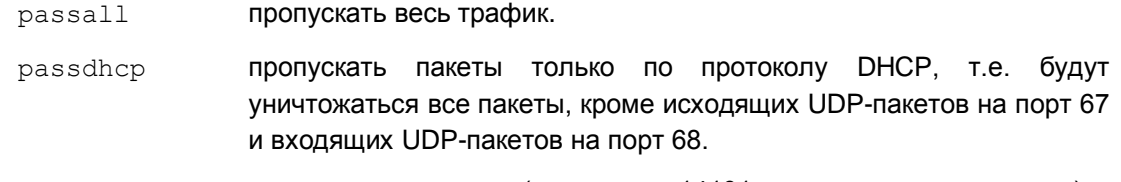

dropall ничего не пропускать (для релиза 14101 это значение недоступно).

Default Driver Policy действует в следующих случаях:

- при старте Продукта до загрузки локальной политики безопасности (LSP)
- при незагрузке LSP из-за какой-либо ошибки
- при отсутствии LSP в базе Продукта
- при загрузке DDP командой lsp mgr unload.

### **Синтаксис**

```
dp_mgr [-T timeout] show
```

```
-T timeout время ожидания ответа от VPN daemon. Допустимые значения -
               10..36000 секунд, 0 – бесконечное время ожидания. Значение по 
               умолчанию – 60 секунд.
```
**Значение по умолчанию** Значение по умолчанию отсутствует.

### **Пример**

Пример выполнения команды dp\_mgr\_show:

```
dp_mgr show
```
Default driver policy : passall

## <span id="page-26-2"></span>**dp\_mgr set**

Команда dp\_mgr set предназначена для настройки параметров DDP.

### **Синтаксис**

```
dp mgr [-T timeout] set [-ddp {passall|passdchp|dropall}]
dp mgr [-T timeout] set [-ddp {passall|passdchp}] (синтаксис команды для
```
релиза 14101)

-T timeout время ожидания ответа от vpnsvc сервиса. Допустимые значения -10..36000 секунд, 0 – бесконечное время ожидания. Значение по умолчанию – 60 секунд -ddp {passall|passdhcp|dropall} устанавливает Default Driver Policy в один из режимов: passall (пропускать весь трафик), passdhcp (пропускать только DHCP пакеты), dropall (не пропускать трафик (для релиза 14101 этот режим недоступен)).

**Значение по умолчанию** Значение по умолчанию отсутствует.

### **Пример**

Hиже приведен пример выполнения команды dp\_mgr set:

```
dp_mgr set –ddp passall
```
Default driver policy is wrote to db successfully

# <span id="page-28-0"></span>Настройка протоколирования

log mgr set - для настройки syslog-клиента и создания групп событий со своим уровнем протоколирования каждой.

log mgr show - для просмотра уровня протоколирования всех событий, групп событий и настроек syslog-клиента.

### <span id="page-28-1"></span>log\_mgr set

Koманда log mgr set предназначена для изменения настройки уровня протоколирования всех событий, не включенных в группы, уровня протоколирования группы событий, настройки syslog-клиента, задания группы событий и др.

#### Синтаксис

```
log mgr [-T timeout] set -1 log level
log mgr [-T timeout] set -e [msg group file [-f]]
log mgr [-T timeout] save
log mgr [-T timeout] set-syslog [-y {enable|disable}] [-a syslog ip]
[-f facility]
```
log mgr [-T timeout] reset-syslog

- $-T$  timeout время ожидания ответа от VPN daemon. Допустимые значения -10.36000 секунд, 0 - бесконечное время ожидания. Значение по умолчанию - 600 секунд
	- -1 log level уровень протоколирования всех событий, не включенных в группы событий. Имеет одно из возможных значений:
		- emerg аварийные сообщения
		- alert тревожные сообщения
		- crit критические сообщения
		- err сообщения об ошибках
		- warning предупреждения
		- $notice -$  извещения
		- info информационные сообщения
		- debug отладочные сообщения.
	- -e msg group file имя файла msg grpXXX.ini, в котором можно задать группу событий и уровень протоколирования для нее
	- (force) указание этой опции разрешает изменять файл с группой  $- f$ событий. По умолчанию опция не задана и изменение файла не допускается
	- -y {enable|disable} ВКЛЮЧЕНИЕ/ВЫКЛЮЧЕНИЕ ПРОТОКОЛИРОВАНИЯ
- IP-адрес хоста, на который будут отправляться сообщения (syslog--a syslog ip клиент)

-f facility источник сообщений (начальное значение: local7). Возможные значения: kern, user, mail, daemon, auth, syslog, lpr, news, uucp, cron, authpriv, ftp, ntp, audit, alert, cron2, local0, local1, local2, local3, local4, local5, local6, local7.

**Значение по умолчанию** Значение по умолчанию отсутствует.

#### **Рекомендации по использованию**

1. Задание общего уровня протоколирования всех событий, которые не включены в группы событий с заданным уровнем, выполняется командой, например:

```
log_mgr set –l warning
```
- 2. Продукт поставляется с пятью предустановленными файлами, размещенными в каталоге /opt/VPNagent/etc, в которых указаны группы событий и уровень лога для этих событий. Эти файлы созданы для совместимости с продуктом Шлюза безопасности Bel VPN Gate  $3.0.1$ :
	- msg grpLDAP.ini задан уровень лога и идентификаторы событий, связанных с доступом к LDAP-серверу
	- msg\_grpSYSTEM.ini задан уровень лога и идентификаторы системных событий
	- msg grpPOLICY.ini задан уровень лога и идентификаторы событий, связанных с применением политики безопасности
	- msg grpCERTS.ini задан уровень лога и идентификаторы событий, связанных с сертификатами
	- msg grpKERNEL.ini задан уровень лога и идентификаторы событий, связанных с firewall.

Для выполнения протоколирования группы событий, указанных в файле с заданным уровнем, обязательно выполните команду (например, для LDAP):

```
log mgr set -e msg grpLDAP.ini -f
```
Настройка сохраняется до перезапуска сервиса. После перезапуска сервиса протоколирование этих событий будет происходить с общим уровнем логирования.

Если отредактировать файл msg\_grpLDAP.ini (или не редактировать) и повторно запустить команду без опции –f, то будет выдано сообщение об ошибке.

3. Для сохранения изменений в файле с группой событий и уровнем протоколирования, и после перезапуска сервиса, выполните команду:

log mgr save

4. Для отмены всех установленных ранее уровней протоколирования для всех групп событий, выполните команду:

log\_mgr set –e

Настройка сохраняется до перезапуска сервиса.

### **Создание файла с группами событий**

Для создания файла с группой интересующих событий (сообщений), надо знать структуру этого файла и где взять список событий (сообщений). Опишем это далее.

Каждый такой файл должен состоять из секций вида:

```
[LOGLEVEL.<LEVEL>]
```

```
<MSG_ID1>
```
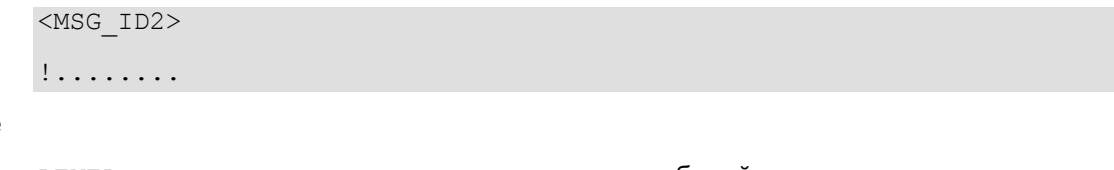

```
где
```
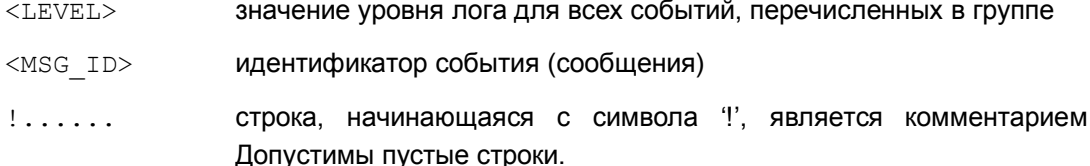

Таких секций в файле может быть несколько. Все события (сообщения) перечислены в файле /opt/VPNagent/etc/s log.ini из состава продукта. Каждое событие в файле имеет два эквивалентных представления - текстовое и в виде индекса (8 шестнадцатеричных цифр), например,

```
[MSG ID PRODUCT START]
TNDEX
         = 0 \times 0.3090001
```
Рекомендуется использовать текстовое представление, однако индекс может быть удобнее, если уже имеется файл. в котором сообщение содержит индекс.

Пример такого файла - "msg groupDEM01.ini":

```
[LOGLEVEL.DEBUG]
! сообщение PRODUCT START задано его индексом:
03090001
! сообщение PRODUCT STOP задано его текстовым представлением:
PRODUCT STOP
```
Каждое событие имеет свой уровень лога. указанный файле B /opt/VPNagent/etc/s log.ini. Если в группу включены события с разными уровнями логирования, то для того, чтобы выполнялось протоколирование по всем этим событиям, проще всего указать для группы уровень лога debug.

5. Установка параметров syslog-клиента для VPN daemon. Установленные настройки Syslogклиента будут записаны в файл /opt/VPNagent/etc/syslog.ini.

log mgr set-syslog [-y {enable|disable}] [-a syslog ip] [-f facility]

Например,

log mgr set-syslog -y enable -a  $10.0.0.1$ 

Неуказанный в команде параметр остается неизменным.

6. Установка параметров по умолчанию для syslog-клиента:

log\_mgr reset-syslog

при этом действуют следующие настройки:

```
enable
syslog ip=127.0.0.1facility=local7
```
При установке уровня протоколирования следует помнить, что самый высокий уровень детализации дает параметр 'debug', а самый низкий - 'emerg'.

### Пример

```
Пример выполнения команды log_mgr set:
     log_mgr set -l warning
       Default log level is set successfully
```
### <span id="page-31-0"></span>**log\_mgr show**

Команда log mgr show предназначена для просмотра общего уровня протоколирования, уровня протоколирования групп событий и настроек syslog-клиента.

### **Синтаксис**

```
log mgr [-T timeout] show [-e [msg_group_file.ini]]
```

```
log mgr [-T timeout] show-syslog
```
- -T timeout **время ожидания ответа от VPN daemon. Допустимые значения -**10..36000 секунд, 0 – бесконечное время ожидания. Значение по умолчанию – 60 секунд
- -e msg group file.ini имя файла msg group file.ini, в котором указана группа событий и уровень протоколирования для них

show-syslog вывод настроек syslog-клиента.

**Значение по умолчанию** Значение по умолчанию отсутствует.

### **Рекомендации по использованию**

1. Для вывода значения общего уровня протоколирования всех событий, не включенных в группы, используйте команду:

log mgr show

2. Вывод уровня протоколирования групп событий и идентификаторов этих событий осуществляется только после их редактирования, для вывода используйте команду:

log mgr show -e

3. Вывод уровня протоколирования группы событий, указанных в файле, и идентификаторов этих событий, осуществляется только после редактирования этого файла, для вывода используйте команду:

```
log mgr show -e msg group file.ini
```
4. Для вывода настроек syslog-клиента используйте команду:

```
log_mgr show-syslog
```
### **Пример**

Пример выполнения команды log\_mgr show:

```
log_mgr show-syslog
  syslog parameters: enabled, server ip=127.0.0.1, facility=local7
log mgr show -e /opt/VPNagent/etc/msg_grpLDAP.ini
  [LEVEL.DEBUG]
  MSG_ID_LDAP_REQ_NOT_FOUND
  MSG_ID_LDAP_CREATE_REQ_FAILED
  MSG_ID_LDAP_PARSE_FAILED
  MSG_ID_LDAP_REQ_FAILED_TIMEOUT
```

```
MSG_ID_LDAP_REQ_FAILED_NOT_RESPOND
MSG_ID_LDAP_REQ_FAILED_CANCELED
MSG_ID_LDAP_REQ_FAILED_CONNECTION_CLOSED
MSG_ID_LDAP_REQ_FAILED_UNKNOWN
MSG_ID_LDAP_REQ_SUCCESS
MSG_ID_LDAP_REQ_START
```
### <span id="page-33-0"></span>**Просмотр и удаление защищенных соединений (SA)**

[sa\\_mgr](#page-33-1) show – для получения информации обо всех IPsec SA и ISAKMP SA

sa mgr clear – для удаления ISAKMP и IPsec соединений.

### <span id="page-33-1"></span>**sa\_mgr show**

Команда sa\_mgr show предназначена для просмотра информации обо всех IPsec SA, ISAKMP SA и их состоянии, и о количестве IKE обменов.

### **Синтаксис**

```
sa_mgr [-T timeout] show [-isakmp|-ipsec] [-i CONN1_ID] [-i CONNn_ID]
[-detail]
```
- $-T$  timeout время ожидания ответа от VPN daemon. Допустимые значения -10..36000 секунд, 0 – бесконечное время ожидания. Значение по умолчанию – 60 секунд
- -isakmp выводится информация об ISAKMP соединениях
- -ipsec **выводится информация об IPsec соединениях**
- $-i$  CONNn ID выводится информация о соединении с указанным идентификатором
- -detail **выводится детальная информация о соединениях**.

Команда sa\_mgr show позволяет просмотреть действующие в данный момент IPsec SA.

**Значение по умолчанию** Значение по умолчанию отсутствует.

#### **Рекомендации по использованию**

В команде sa\_mgr show без указания опции  $-\text{detail}$  выводится краткая информация обо всех соединениях, например:

ISAKMP sessions: 0 initiated, 0 responded

ISAKMP connections:

Num Conn-id (Remote Addr,Port)-(Local Addr,Port) State Sent Rcvd

1 2 (10.0.10.16,500)-(10.0.10.99,500) active 1560 656

2 3 (10.0.10.18,500)-(10.0.10.99,500) active 1560 656

IPsec connections:

Num Conn-id (Remote Addr,Port)-(Local Addr,Port) Protocol Action Type Sent Rcvd 1 6 (192.168.15.16,\*)-(10.0.10.99,\*) \* AH+ESP tunn 600 1120

2 8 (192.168.15.18,\*)-(10.0.10.99,\*) \* ESP tunn 1600 3140

#### В выводе присутствует следующая информация:

ISAKMP sessions – количество незавершенных IKE-обменов:

• ni initiated – в качестве инициатора

• nr responded - в качестве ответчика.

ISAKMP connections - информация обо всех ISAKMP SA и для каждого соединения:

- Num порядковый номер ISAKMP соединения
- Conn-id уникальный идентификатор ISAKMP соединения
- Remote Addr, Port  $a$ дрес и порт партнера, если порт любой \*
- Local Addr, Port локальный адрес и порт, если порт любой \*
- $\bullet$  State  $\sim$  COCTOЯНИЕ SA:
	- incomplete недостроенное соединение
	- $\bullet$  active активное соединение
	- $\bullet$  configuration для данного SA проводится дополнительная настройка (IKECFG, XAuth, etc.)
	- deleted SA не используется, подготовлено к удалению
	- unknown статус соединения неизвестен
- Sent количество переданной информации (в байтах)
- Rcvd количество принятой информации (в байтах)

IPsec connections - информация обо всех IPsec SA и для каждого соединения:

- Num порядковый номер IPsec соединения
- Conn-id уникальный идентификатор IPsec соединения
- Remote Addr, Port  $a$ дрес и порт партнера, если порт любой \*
- Local Addr, Port локальный адрес и порт, если порт любой \*
- Protocol сетевой протокол, если протокол любой \*
- Action  $-\sqrt{A}$   $\sqrt{B}$   $\sqrt{A}$   $\sqrt{A}$   $\sqrt{A}$   $\sqrt{B}$   $\sqrt{B}$   $\sqrt{B}$   $\sqrt{B}$   $\sqrt{B}$   $\sqrt{B}$   $\sqrt{B}$   $\sqrt{B}$   $\sqrt{B}$   $\sqrt{B}$   $\sqrt{B}$   $\sqrt{B}$   $\sqrt{B}$   $\sqrt{B}$   $\sqrt{B}$   $\sqrt{B}$   $\sqrt{B}$   $\sqrt{B}$   $\sqrt{B}$   $\sqrt{B}$   $\sqrt{B}$   $\sqrt{$
- $\bullet$  Type тип:
	- tunn туннельный режим
	- trans транспортный режим
	- nat-t-tunn туннельный режим через NAT
	- nat-t-trans транспортный режим через NAT
- Sent количество переданной информации (в байтах)
- Rcvd количество принятой информации (в байтах)

sa mgr show -ipsec -i 8

### Данная команда выводит информацию о соединении с заданными свойствами.

IPsec connections:

```
Num Conn-id (Remote Addr, Port) - (Local Addr, Port) Protocol Action Type Sent
RCVO
1 8 (192.168.15.18,*) - (10.0.10.99,*) * ESP tunn 1600 3140
```
sa mgr show -detail

Команда с опцией detail выводит полную информацию обо всех соединениях.

```
ISAKMP sessions: 0 initiated, 0 responded
ISAKMP connection id: 2
     cookies: 613E427395946DFE.DE99B25554306A75
     local peer (addr/port): 10.0.10.99/500
     remote peer (addr/port): 10.0.10.16/500
     local identity (IPV4_ADDR): 10.0.10.99
     remote identity (IPV4_ADDR): 10.0.10.16
     IKERule name: ike_rule_without_ikecfg
     auth: preshared key
     mode: main
     sa:
     transform: gost2814789cp-cbc gostr341194cp
     Oakley group: 5
     sa limits: key lifetime (qm/k/sec): -/200/28800
     sa timing: remaining key lifetime (qm/k/sec): -/198/26622
      status: active
IPsec connection id: 6
     local ident (addr/prot/port): 10.0.10.99/0/0
     remote ident (addr/prot/port): 192.168.15.16/0/0
     #pkts sent/rcvd: 32/6777
     #send/recv errors: 2/0
     local crypto endpt.: 10.0.10.99, remote crypto endpt.: 10.0.10.16
     connection status: {initiated locally, }
     remote identity (IPV4_ADDR): 10.0.10.16
     IPsecAction name: ipsec_action_01
    Filter LogEventID: filter rule 00 00
     PFS: none
     inbound esp sa:
      spi: 0x94857A70(2491775600)
       transform: esp-gost2814789cp-cbc esp-gostr341194cp-hmac
       in use settings ={Tunnel, }
```
```
 sa limits: key lifetime (k/sec): 4608000/3600
   sa timing: remaining key lifetime (k/sec): 4607998/1426
 inbound ah sa:
  spi: 0x6CD88232(1826128434)
  transform: ah-gostr341194cp-hmac
  in use settings ={Tunnel, }
   sa limiting: key lifetime (k/sec): 4608000/3600
   sa timing: remaining key lifetime (k/sec): 4607999/1426
 outbound esp sa:
  spi: 0xF40CDEE0(4094484192)
  transform: esp-gost2814789cp-cbc esp-gostr341194cp-hmac
  in use settings ={Tunnel, }
   sa limits: key lifetime (k/sec): 4608000/3600
  sa timing: remaining key lifetime (k/sec): 4607999/1426
 outbound ah sa:
 spi: 0xFBE599CD(4226128333)
  transform: ah-gostr341194cp-hmac
  in use settings ={Tunnel, }
   sa limiting: key lifetime (k/sec): 4608000/3600
```
sa timing: remaining key lifetime (k/sec): 4607998/1426

### В выводе присутствует следующая информация:

ISAKMP sessions – количество незавершенных IKE-обменов:

- $\bullet$  ni initiated в качестве инициатора
- $n = n$  responded в качестве ответчика.

ISAKMP connection – в выводе будет присутствовать:

• поле IKECFG address, если был получен IKECFG адрес:

```
ISAKMP connection id: 1
     cookies: F86F80B571D2240F.C177F15CAEA71B4A
     local peer (addr/port): 10.0.10.193/500
     remote peer (addr/port): 10.0.10.178/500
     IKECFG address: 192.168.15.193
```
- <span id="page-36-0"></span> поле Status может принимать следующие значения:
	- incomplete недостроенное соединение
	- $\bullet$  active активное соединение
	- configuration для данного SA проводится дополнительная настройка (IKECFG, XAuth, etc.)
- $\bullet$  deleted  $-$  SA не используется, подготовлен к удалению
- unknown статус соединения неизвестен

IPsec connection:

- поле connection status может принимать значения:
	- $\bullet$  initiated locally локальный хост выступает инициатором
	- $\bullet$  initiated remotely локальный хост выступает ответчиком
	- $\bullet$  rekeyed произведено досрочное пересоздание соединения
	- no rekeying досрочное пересоздание соединения в качестве инициатора запрещено
- поле in use settings может принимать значения:
	- Tunnel туннельный режим
	- $\bullet$  Transport транспортный режим
	- Tunnel NAT-T туннельный режим через NAT
	- $\bullet$  Transport-NAT-T транспортный режим через NAT

# **sa\_mgr clear**

Команда sa\_mgr clear предназначена для удаления ISAKMP и IPsec соединений.

#### **Синтаксис**

```
sa mgr [-T timeout] clear {-isakmp|-ipsec} [-i CONN1 ID]..[-i CONNn ID]
[-silent]
```

```
sa mgr [-T timeout] clear -all [-silent]
```
- $-T$  timeout время ожидания ответа от VPN daemon. Допустимые значения -10..36000 секунд, 0 – бесконечное время ожидания. Значение по умолчанию – 600 секунд
- -isakmp **удаляет ISAKMP соединения**
- -ipsec **удаляет IPsec соединения**
- -i CONNn ID удаляет соединения с указанным идентификатором
- -silent **удаляет соединения без уведомления партнера**
- -all **Удаляет все IPsec и ISAKMP соединения во всех состояниях**, прекращаются все ранее начатые IKE-обмены.

**Значение по умолчанию** Значение по умолчанию отсутствует.

#### **Рекомендации по использованию**

Для выборочного удаления используются опции –isakmp, -ipsec, -i.

При этом ISAKMP соединения не удаляются сразу, а только подготавливаются к удалению (см. Status – [deleted](#page-36-0)) и в течение заданного в политике безопасности времени еще могут быть переиспользованы.

При выполнении команды может появиться сообщение:

Timeout expired. Please ensure that all chosen SAs are cleared –Закончилось время ожидания завершения удаления соединений. Убедитесь, что все выбранные соединения удалены».

### **Пример**

Удаление ISAKMP соединений c идентификаторами 1 и 4:

sa mgr clear -isakmp -i 1 -i 4

ISAKMP connection 1 is removed

ISAKMP connection 4 is not found

### Удаление всех IPsec соединений:

```
sa mgr clear -ipsec
```
IPsec connection 1 is removed

IPsec connection 3 is removed

#### Удаление всех соединений:

sa\_mgr clear –all

All connections are removed

или

Not all connections are removed

# **Работа с лицензией**

lic mgr show – показывает текущую лицензию на Продукт

lic mgr set – устанавливает текущую Лицензию.

# <span id="page-39-0"></span>**lic\_mgr show**

Команда lic mgr show предназначена для просмотра текущей Лицензии на продукт Шлюз безопасности Bel VPN Gate 4.1.

#### **Синтаксис**

```
lic_mgr show
```
Данная команда не имеет аргументов и ключей.

**Значение по умолчанию** Значение по умолчанию отсутствует.

# <span id="page-39-1"></span>**lic\_mgr set**

Команда lic\_mgr set предназначена для установки текущей Лицензии. После установки Лицензии необходимо перезапустить VPN демона командами:

```
/etc/init.d/vpngate stop
```
/etc/init.d/vpngate start

### **Синтаксис**

```
lic mgr set -p PRODUCT CODE -c CUSTOMER CODE -n LICENSE NUMBER
-l LICENSE_CODE
   - р РКОДИСТ СОДЕ код Продукта, возможные коды:
                  GATE100
                  GATE100B
                  GATE100V
                  GATE1000
                  GATE1000V
                  GATE3000
                  GATE7000
                  GATE10000
                  RVPN
                  RVPNV
                  UVPN
                 UVPNV
                 KZVPN
                 KZVPNV
                 BELVPN
                  BELVPNV
   -с CUSTOMER CODE код заказчика
   -n LICENSE NUMBER номер лицензии
```
-1 LICENSE CODE код лицензии

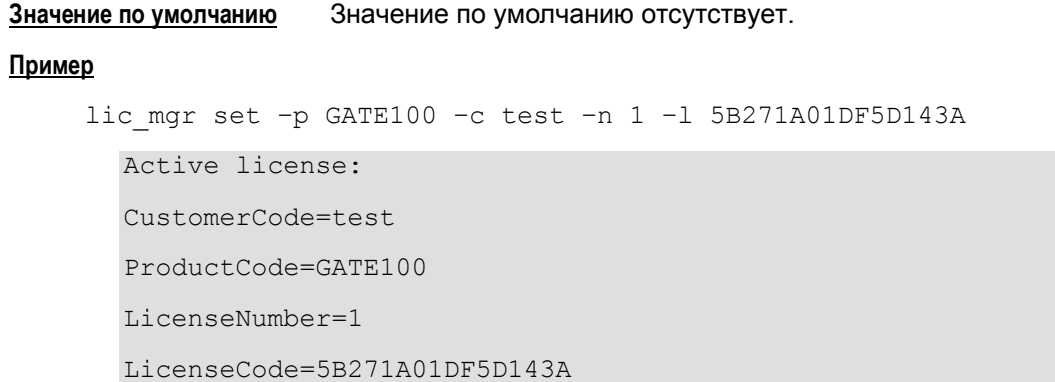

# **Работа с настройками IPsec драйвера**

 $\text{div}$  mgr – показывает список всех поддерживаемых настроек

drv mgr show – для просмотра настроек IPsec-драйвера

drv mgr set – изменения настроек IPsec-драйвера

drv mgr reload – не предназначена для пользователя, загружает все настройки.

Утилиты предназначены для работы с настройками IPsec драйвера и помогают в решении проблем, возникающих на Шлюзе безопасности Bel VPN Gate 4.1, если на обработку поступает больший объем трафика, чем может обработать шлюз безопасности. Эту ситуацию будем называть "перегрузка". В связи с перегрузкой возникают следующая проблема: при перегрузке уничтожаются пакеты, которые не успевают обрабатываться, при этом приоритет пакетов (поле TOS IP-заголовка) не учитывается. Качественное решение данной проблемы может быть реализовано только в рамках всего IP-стека. Здесь рассматриваются решения только в рамках IPsec драйвера, поэтому учитываются только те ситуации, где узким местом для трафика является IPsec драйвер.

Для IPsec драйвера вводятся некоторые настройки. Так введена граница, после которой в очередь может попасть только высокоприоритетный пакет. В ОС Linux очередь ограничена максимальным количеством пакетов, при достижении которого пакет не будет обработан вне зависимости от приоритета. Для управления таким поведением могут быть использованы следующие параметры, настраиваемые через утилиту drv\_mgr: pq\_thread\_q\_size, pq\_send\_q\_size, pq\_force\_ordering, pq\_tos\_mask, pq\_drop\_low\_pri\_ifs, pq\_drop\_thres.

### **Примечание**

Описание настройки параметров с целью оптимизации IPsec обработки сетевого трафика на многопроцессорных системах приведено в документе «Настройка шлюза», в разделе «Настройка параметров параллельной обработки сетевого трафика».

# **drv\_mgr**

Команда drv mgr показывает список всех поддерживаемых настроек, режим доступа к ним, размер в байтах и диапазон допустимых значений:

#### **Синтаксис**

drv\_mgr

Список выводимых настроек:

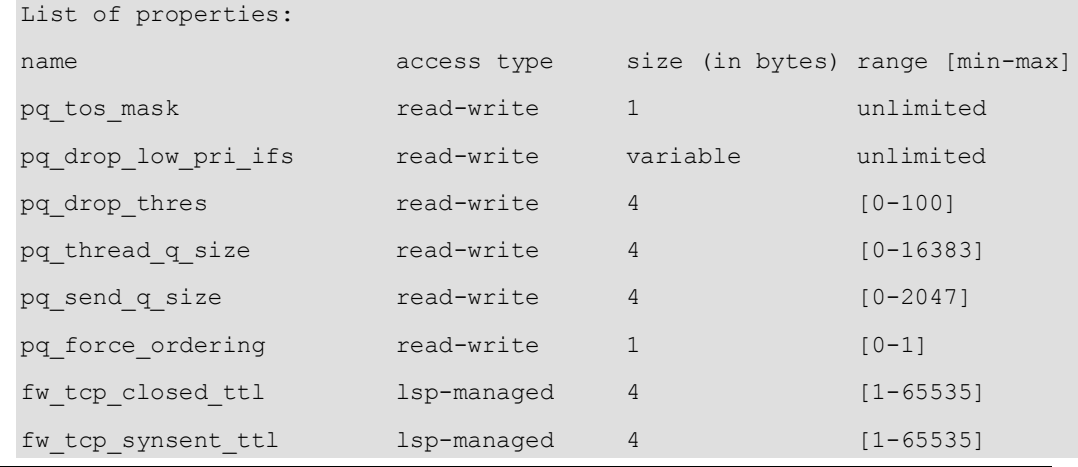

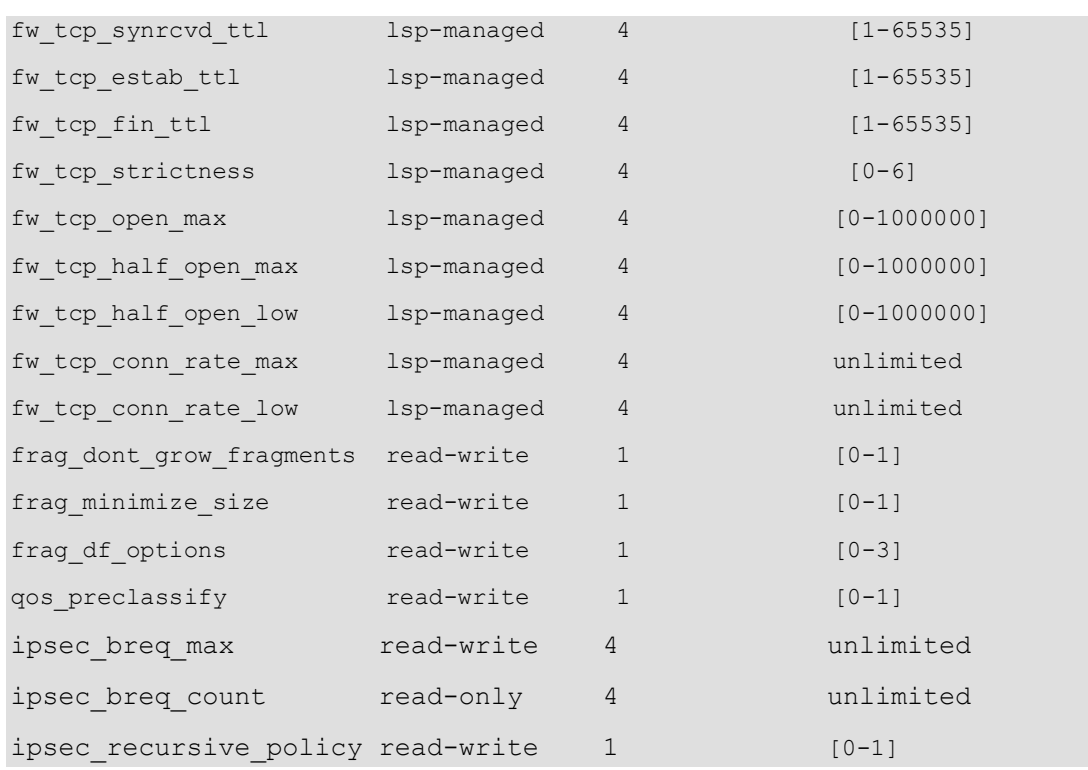

## **Описание настроек IPsec драйвера**

<span id="page-42-0"></span>Таблица 1

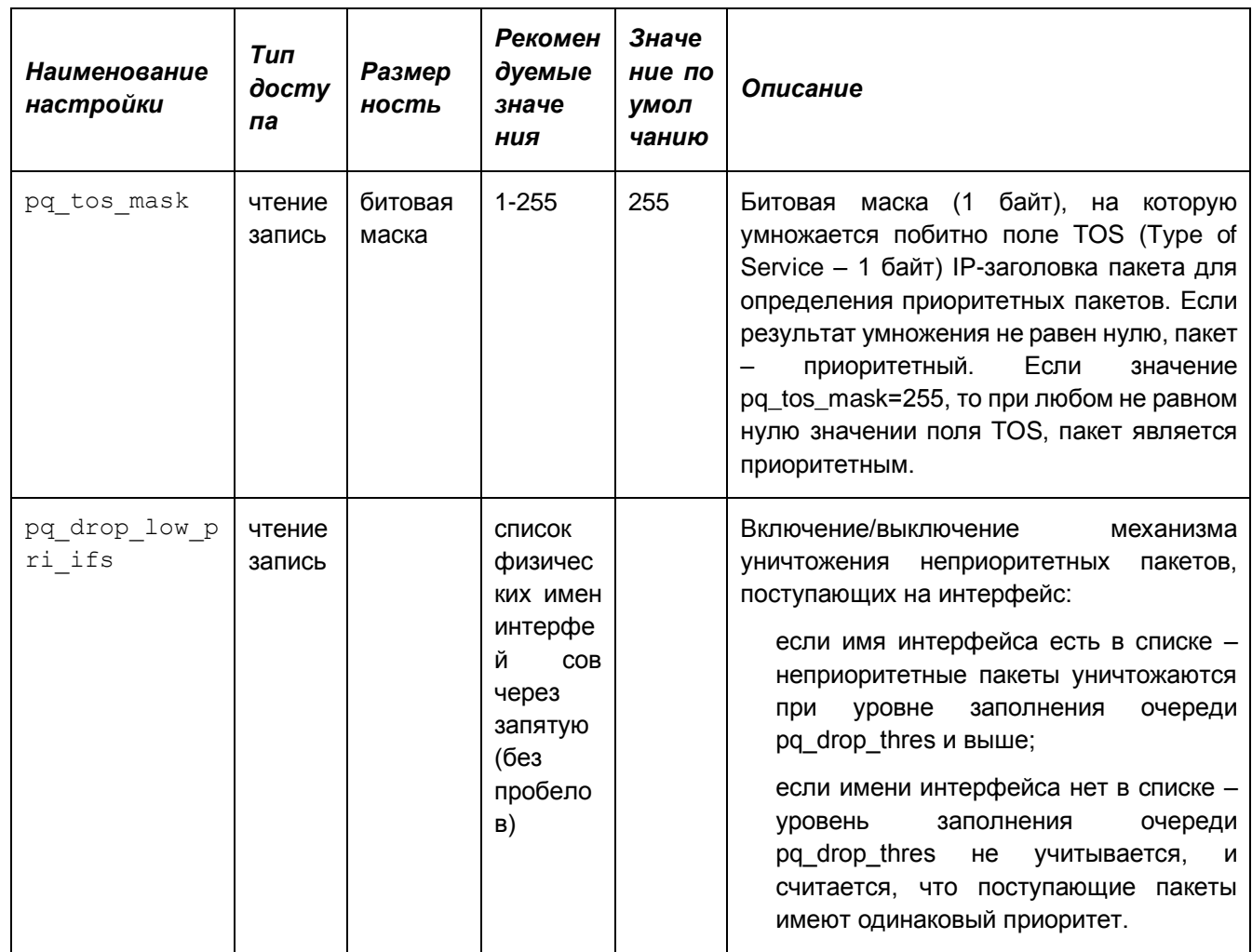

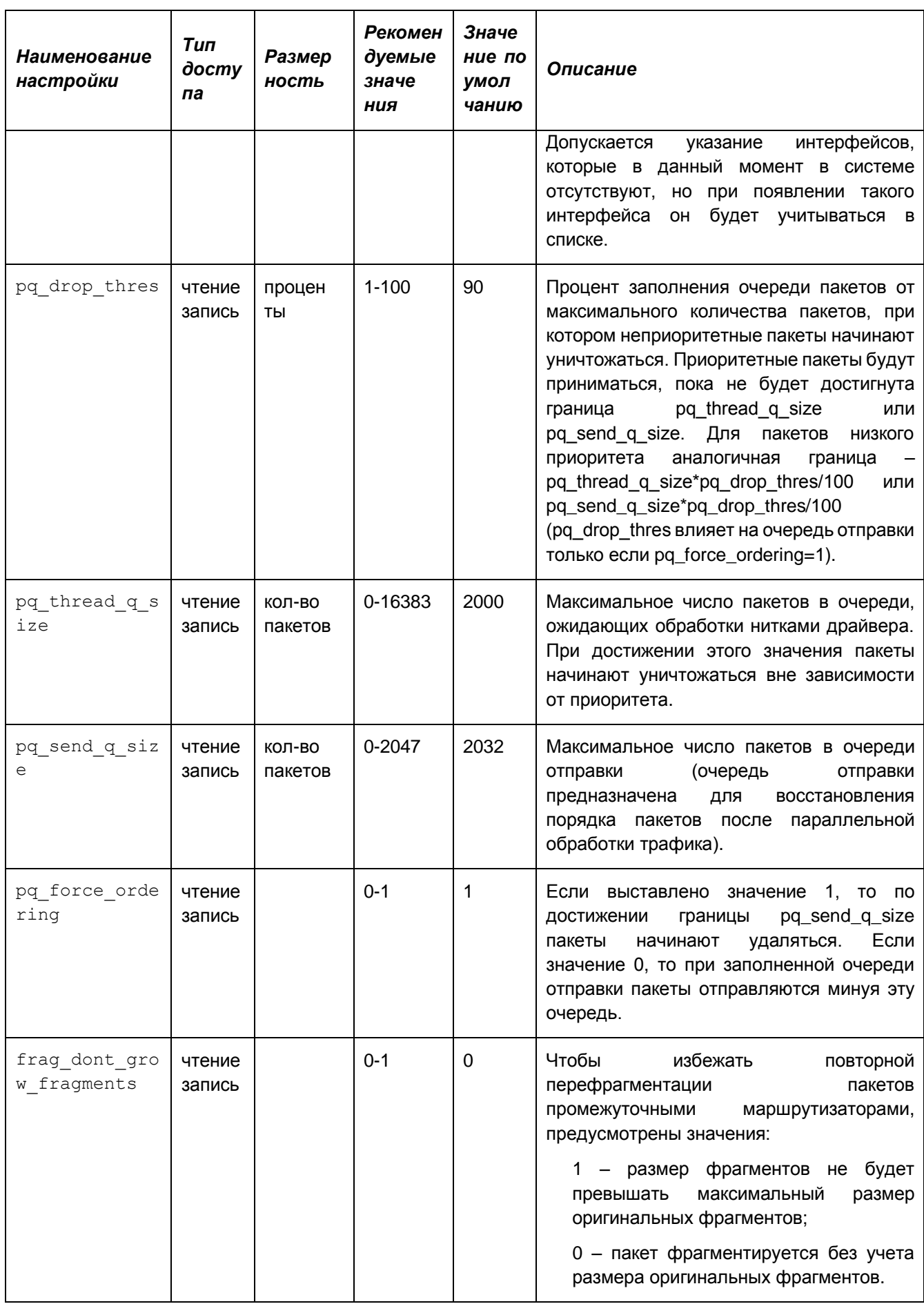

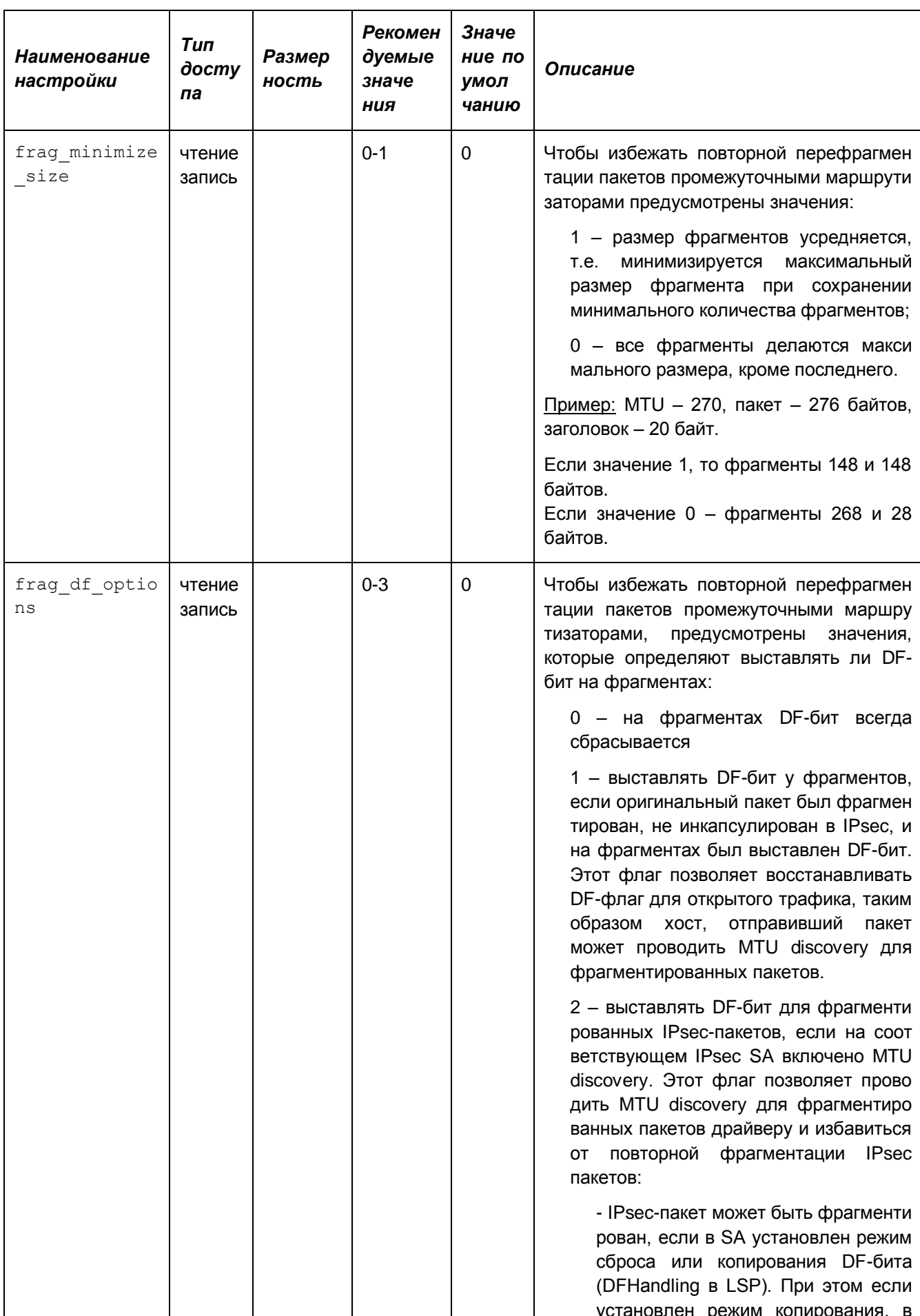

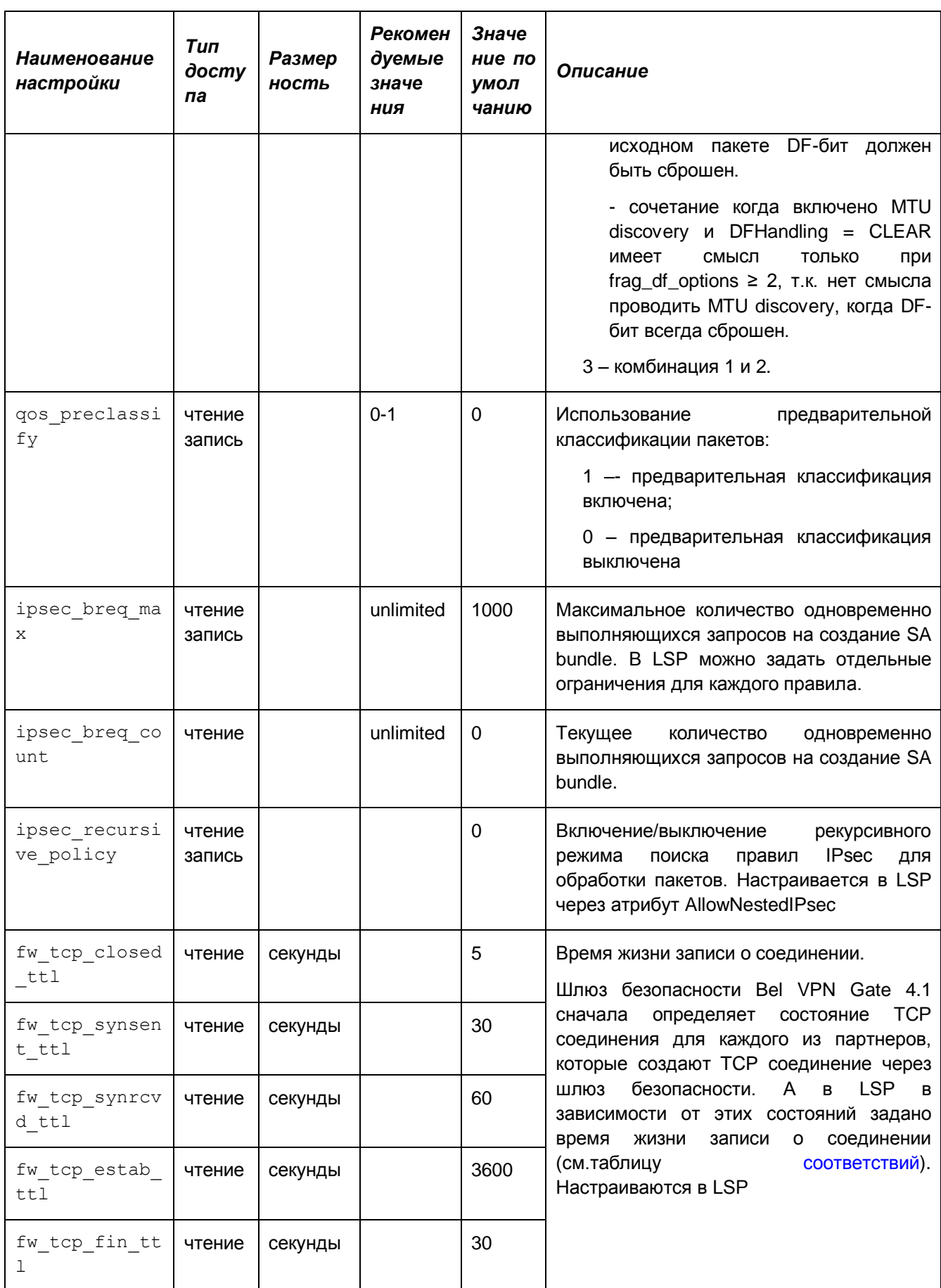

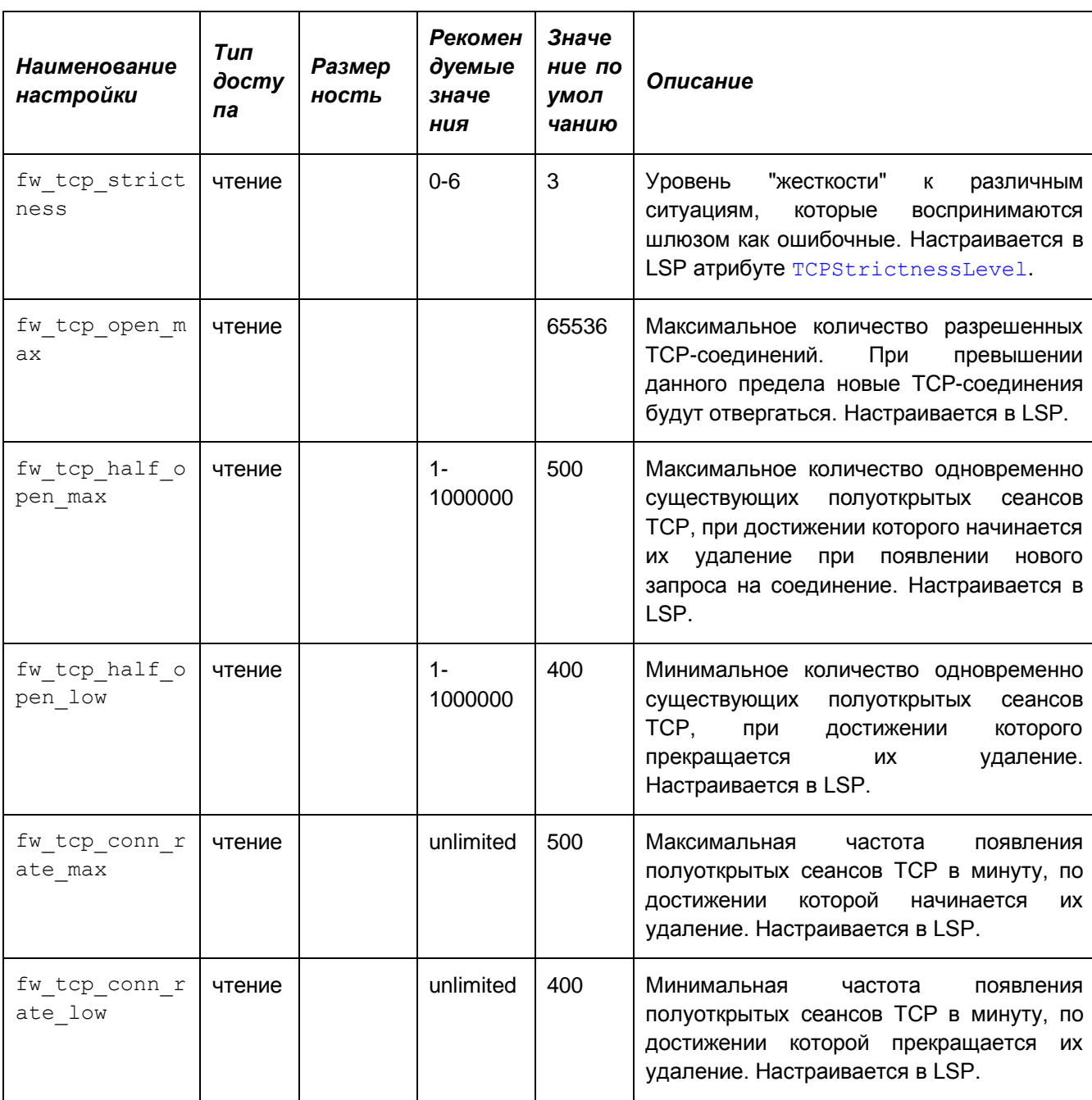

## **Таблица состояний TCP и параметров, задающих время жизни соединения**

<span id="page-46-0"></span>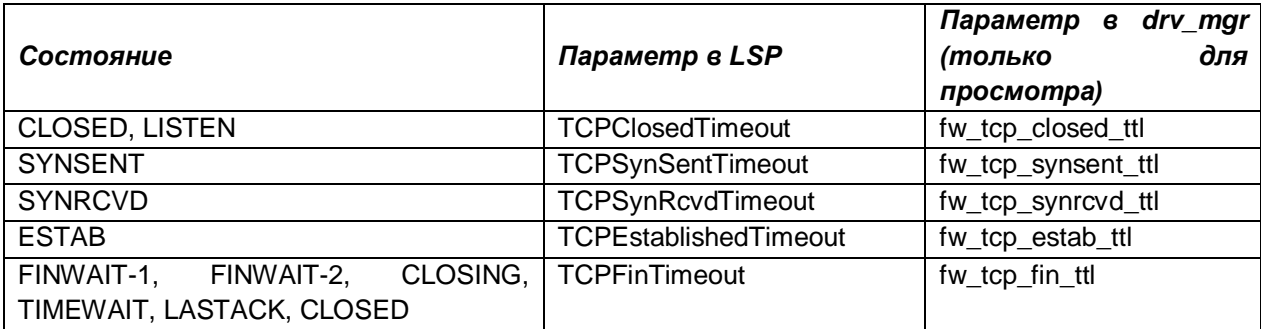

# <span id="page-47-0"></span>**drv\_mgr show**

Команда drv\_mgr show предназначена для просмотра установленных значений настроек работы IPsec-драйвера.

### **Синтаксис**

drv mgr show [PROPERTY\_NAME1] [PROPERTY\_NAME2] ... PROPERTY NAMEn **имена настроек, значения которых должны быть** показаны. Если ни одно имя не задано – будут показаны значения всех поддерживаемых настроек.

Имена настроек указаны в таблице описания утилиты  $\text{div}\,\,\text{mgr.}$ 

#### **Пример**

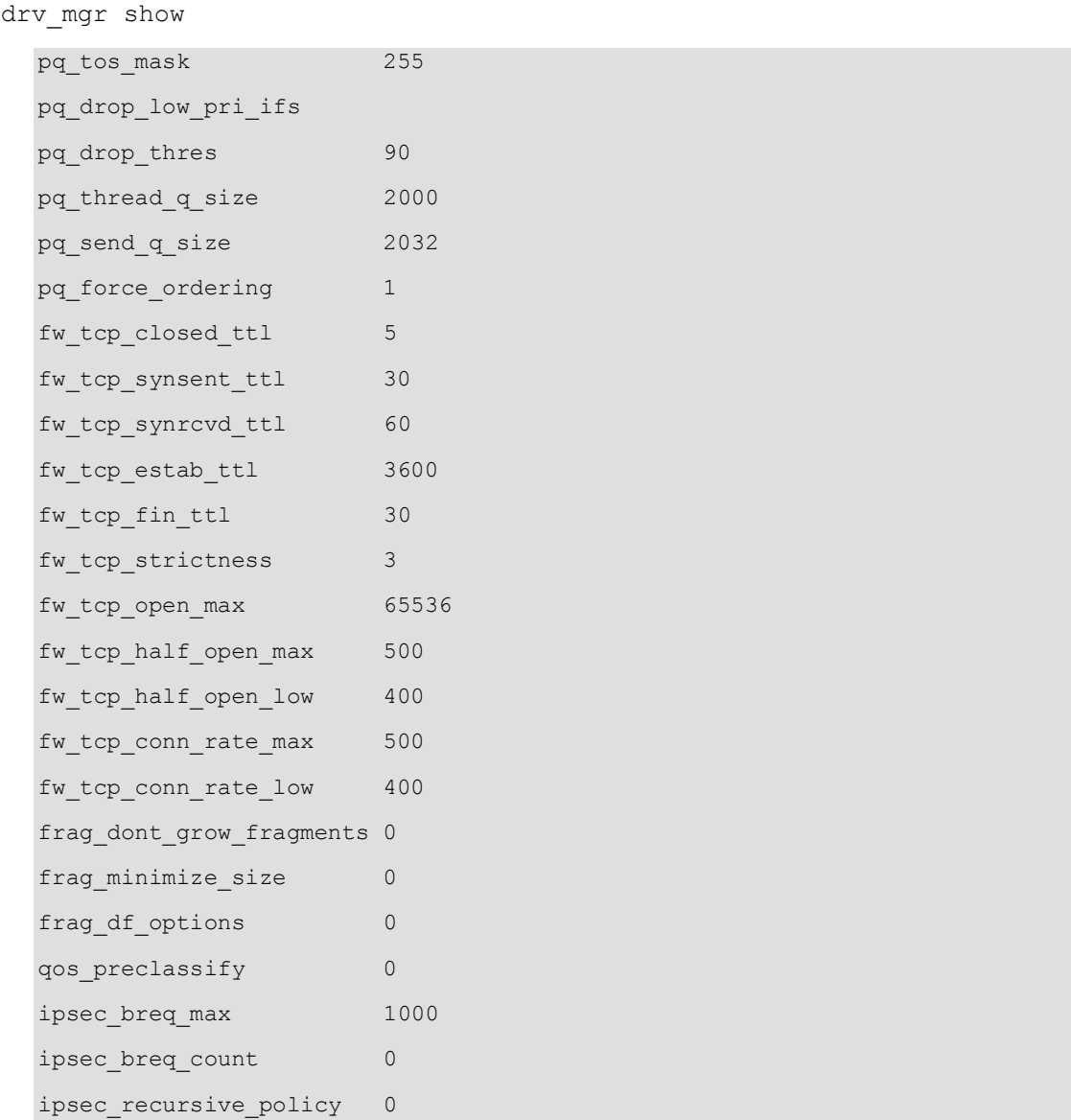

# <span id="page-48-0"></span>**drv\_mgr set**

Kоманда drv mgr set предназначена для редактирования настроек работы IPsec-драйвера. С помощью этой команды можно изменять значения только тех настроек, которые имеют атрибуты read-write.

### **Синтаксис**

drv mgr set PROPERTY\_NAME1 VALUE1 [PROPERTY\_NAME2 VALUE2]

PROPERTY\_NAMEn имена настроек, значения которых нужно изменить

VALUEn значения соответствующих настроек.

### **Рекомендации по использованию**

Имена настроек указаны в [Таблица 1.](#page-42-0)

При успешной установке значения настройки будет выведено сообщение:

Value of "PROPERTY NAME" is set to VALUE

При неуспешной установке значения настройки выводится сообщение:

Value of "PROPERTY NAME" is not set to VALUE. Error: ERROR DESCRIPTION.

Значение настройки также записывается в конфигурационный файл /opt/VPNagent/etc/csp\_ipsec\_drv.cfg, чтобы при запуске демона автоматически выставить его в IPsec-драйвере.

Редактировать этот конфигурационный файл без использования команды drv mgr set нельзя.

# <span id="page-48-1"></span>**drv\_mgr reload**

Команда drv mgr reload загружает значения всех настроек работы IPsec-драйвера из конфигурационного файла /opt/VPNagent/etc/csp\_ipsec\_drv.cfg. Эта команда имеет технологическое применение и используется для автоматической загрузки настроек IPsecдрайвера при запуске демона. Команда не предназначена для применения пользователем.

#### **Синтаксис**

drv\_mgr reload

Редактировать конфигурационный файл нельзя. Установить новые значения настроек драйвера, записываемые в конфигурационный файл, можно только командой  $\text{div}\ \text{mgr}$  set.

При успешном завершении утилита возвращает значение 0.

При возникновении ошибки утилита возвращает следующие значения:

- 1 Ошибка в синтаксисе команды
- 2 Не хватает памяти
- 3 Другая ошибка

# Просмотр ТСР-соединений

# fwconn show

Команда fwconn show предназначена для просмотра информации о TCP-соединениях, отслеживаемых при контекстной фильтрации трафика.

В конфигурационном файле (LSP) stateful firewall настраивается с помощью фильтров с ExtendedAction = inspect\_tcp или inspect\_ftp. Если политика безопасности создается с помощью Cisco-like команд, то используются команды настройки Firewall.

### Синтаксис

fwconn show [-detail] [-i conn 1 id]..[-i conn n id]

- $-detail$ выдается подробная информация о соединениях. Для получения подробной информации о конкретном соединении необходимо указать опцию -detail перед -i.
- -i conn id выдается информация по конкретному соединению с указанным идентификатором. Можно перечислить несколько соединений. В качестве идентификатора соединения допустимо указывать одно из двух чисел Connection ID, разделенных "/". Данные идентификаторы соединения также присутствуют в выводе утилиты klogview (группы сообщений FW, FR, FWTCP).

### Пример

fwconn show

```
Connection ID
                       Protected IP:port
                                           Unprotected IP:port State
0 \times d3e38180/0 \times d3e380c0 10.0.16.103:32779 -> 10.0.131.1:21 ESTAB/ESTAB
Number of TCP connections: 1
Number of established TCP connections: 1
```
#### где

Connection ID (0xd3e38180/0xd3e380c0) - идентификатор соединения (используется в fwconn show и выводе klogview)

Protected IP:port  $(10.0.16.103:32779)$  - IP-адрес и порт, защищаемые firewall (обычно инициатор соединения)

#### $\rightarrow$  - направление открытия соединения

```
State (ESTAB/ESTAB) - состояние TCP соединения для каждого из партнеров
```
Number of TCP connections  $(1)$  общее число отслеживаемых ТСРсоединений

Number of established TCP connections (1) - OOHHO + WICTO OTCTHOW AND NOT установившихся ТСР-соединений.

fwconn show -detail

Connection ID: 0xd3e38300/0xd3e38480

Reverse connection: yes

```
 Protected side: 10.0.16.103:32780
         State: CLOSING
         Sequence number: 141965198
         Acknowlegement number: 1585098758
         Window size: 49232
         TTL left / TTL for current state: 27/30
 Unprotected side: 10.0.131.1:20
         State: CLOSING
         Sequence number: 1585098758
         Acknowlegement number: 141965198
         Window size: 5840
         TTL left / TTL for current state: 27/30
```
Дополнительные параметры, отображаемые при указании флага -detail:

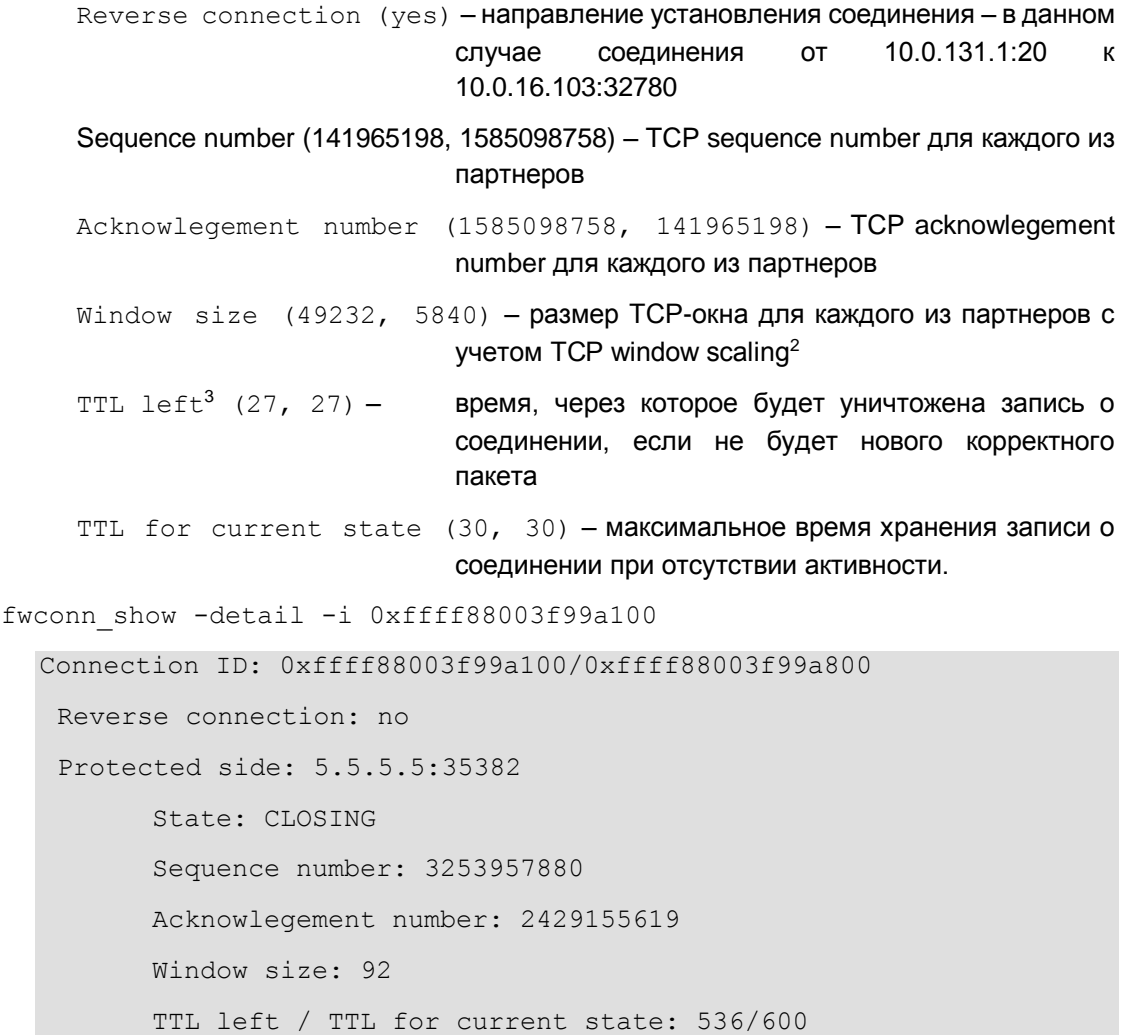

<sup>&</sup>lt;sup>2</sup> Возможна ситуация, когда firewall начинает отслеживать уже открытое соединение, не получая первых пакетов. В этом случае window scaling не учитывается.

 $3$  Запись о соединении уничтожается, если для любого из партнеров TTL Left достигает 0.

```
Unprotected side: 6.6.6.6:21
     State: CLOSING
     Sequence number: 2429155619
     Acknowlegement number: 3253957880
     Window size: 91
     TTL left / TTL for current state: 536/600
```
# **Просмотр сообщений IPsec-драйвера**

# <span id="page-52-0"></span>**klogview**

Утилита klogview предназначена для просмотра сообщений по конкретным событиям, создаваемым системой протоколирования IPsec-драйвера.

### **Синтаксис**

klogview [-ltTg] [-p ts precision][-m event mask] [-f event mask]

- $-1$  ожидать сообщения из ядра и выводить их по мере поступления. Эта опция принимается по-умолчанию, если не задана опция –m
- -t печатать дату и время вывода сообщения
- -T печатать относительное время, когда произошло событие. Время выводится в секундах относительно последнего произошедшего события (а не по времени вывода), показанного данным экземпляром утилиты. Например, значение 10.353245 – это 10 секунд и 353245 микросекунд. Максимальная точность – наносекунды, но реальная погрешность зависит от аппаратной плаформы и операционной системы. Значение, выдаваемое с первым сообщением, отображает абсолютное значение часов, которые используются для вычисления относительного времени. Это либо время со старта системы либо время относительно какой-то даты, принятой в данной системе за точку отсчета. Возможны отрицательные значения. Время, указанное в событии, относится к началу формирования сообщения, а при параллельном формировании сообщений порядок их отправки не определен
- -g печатать перед сообщением в квадратных скобках идентификатор группы событий. Идентификатор группы поясняет к какому разделу относится данное событие.При выборе фильтра, когда выводится множество сообщений различных разделов, без идентификатора трудно соотнести раздел и сообщение.
- $-p$  ts precision  $x_0$  количество знаков долей секунд, используемых при печати относительного времени события (-T)
- $-f$  event mask задать фильтр событий для данного экземпляра утилиты. Возможные события описаны в таблице
- -m event mask задать фильтр событий по-умолчанию. Заданное значение используется, если не указана опция -f
- -h вывести краткую информацию об использовании утилиты.

В настоящий момент утилита может выводить на консоль сообщения, относящиеся к одной или нескольким группам событий. События, по которым выводятся сообщения, сгруппированы двумя способами:

 группировка событий по маске – позволяет выбирать сообщения более детально. Подсистема может использовать несколько масок событий. Например, PKT включает маски pass и drop

• группировка событий по подсистеме - сообщения, относящиеся к одной подсистеме. Например, РКТ - события, относящиеся к подсистеме, реализующей логику обработки пакетов.

# Группировка событий по маске

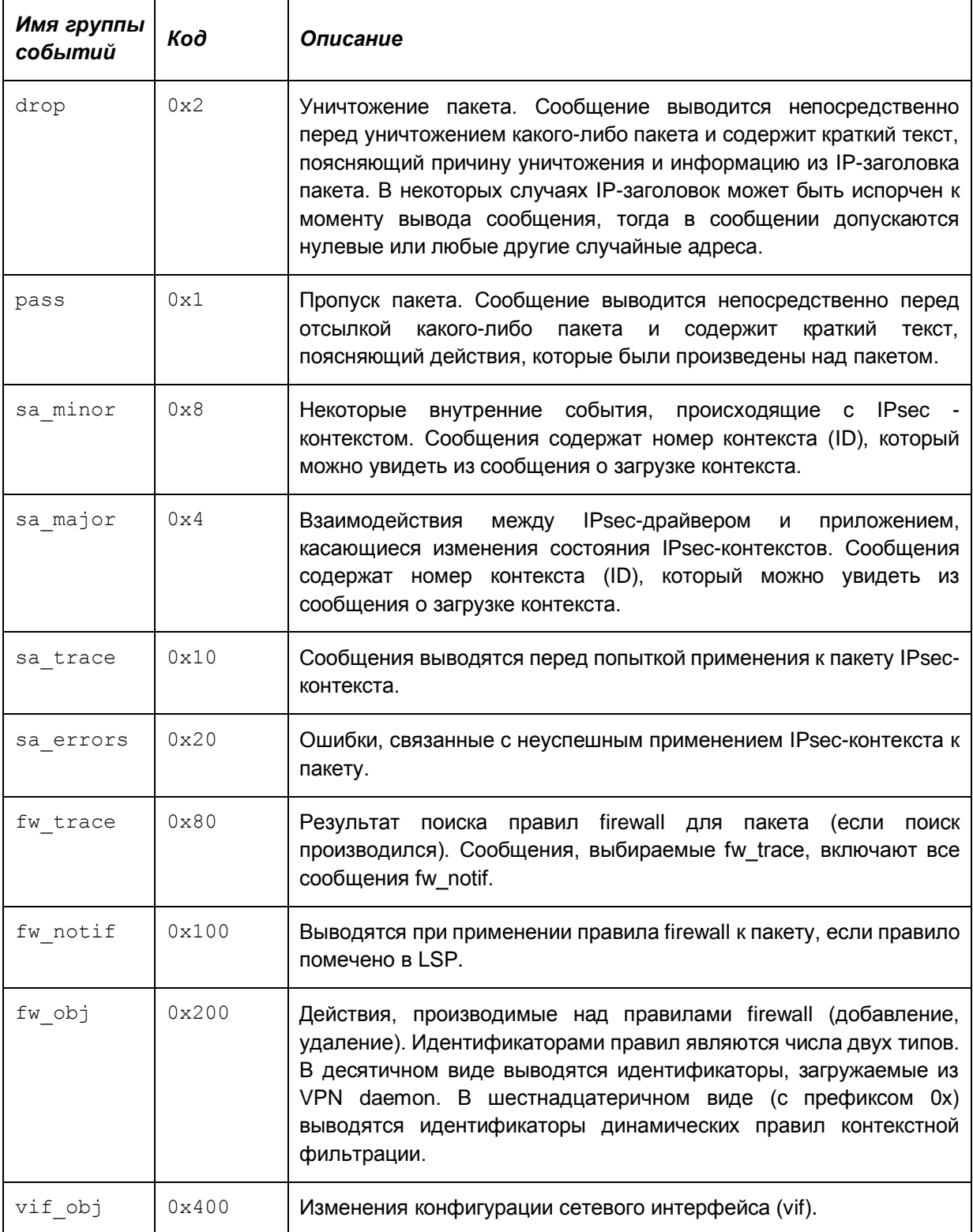

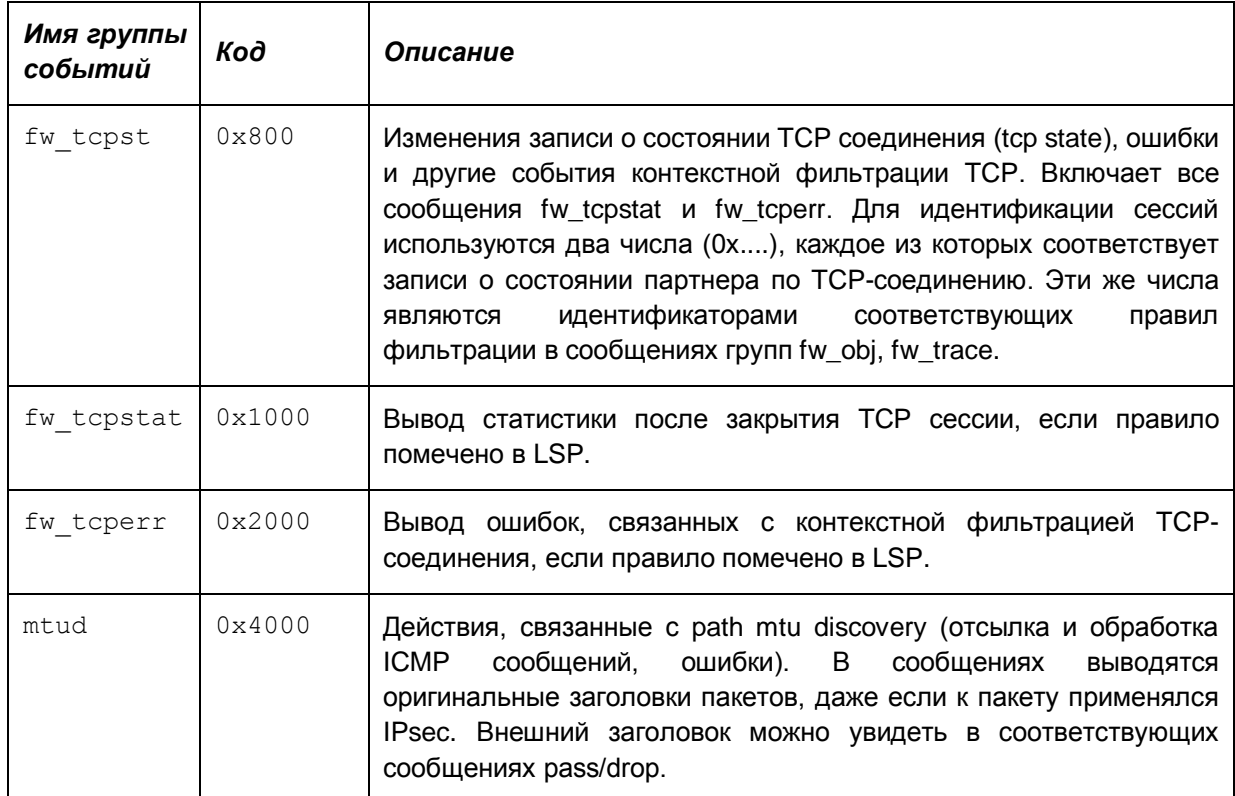

# Группировка событий по подсистемам

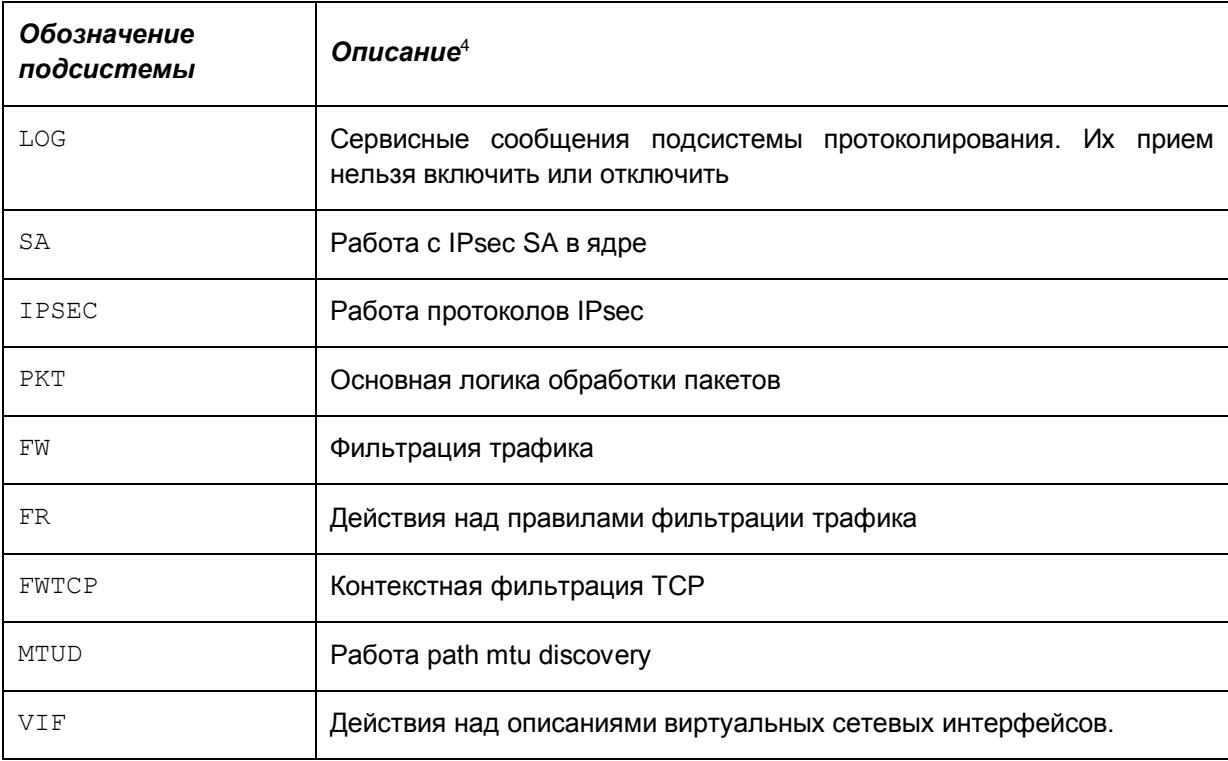

Нужный набор событий (event mask) можно указать перечислением масок событий через запятую (пробелы при перечислении не допускаются). Маска может быть задана численным

 $4$  Соответствие масок подсистемам можно увидеть в подсказке утилиты klogview.

значением, именем (из таблицы «Группировка событий по маске») или именем подсистемы (из таблица «Группировка событий по подсистемам»).

Примеры (все перечисленные команды эквивалентны):

```
klogview -f 0x1f
klogview -f 31
klogview -f drop, pass, sa minor, sa major, sa trace
kloqview -f PKT, SA, sa trace
klogview -f drop, 1, SA, 0x10
```
Значение по умолчанию отсутствует. Значение по умолчанию

### Рекомендации по использованию

Используйте данную команду ДЛЯ просмотра сообщений, выдаваемых системой протоколирования.

## Сообщения, выводимые утилитой

Сообщения, выводимые утилитой, формируются на основе данных, присылаемых из IPsecдрайвера. Структура большинства сообщений определяется строкой формата<sup>5</sup>, получаемой из IPsec-драйвера (см. Примеры сообщений).

Сервисные сообщения, выводимые утилитой:

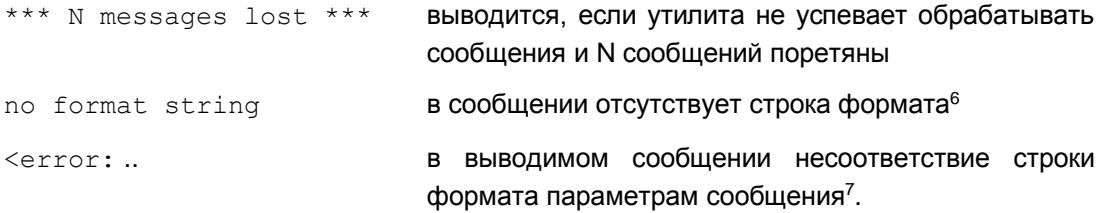

Приведем список сообщений, которые выводятся системой протоколирования IPsec-драйвера для разных групп событий.

# События группы pass и drop

Сообщения для этой группы выводятся непосредственно перед уничтожением или отправкой пакета.

Формат сообщения (в порядке следования):

- входящий или выходящий пакет
- ІР-адрес источника
- порт источника
- IP-адрес получателя

<sup>&</sup>lt;sup>5</sup> Строка формата по смыслу и стилю похожа на форматную строку в printf

<sup>&</sup>lt;sup>6</sup> Это не является нормальной ситуацией, просьба сообщать разработчикам о подобных проявлениях.

<sup>7</sup> Это не является нормальной ситуацией, просьба сообщать разработчикам о подобных проявлениях.

- порт получателя
- номер IP-протокола
- длина IP-пакета
- логическое имя интерфейса или код интерфейса, если имя неизвестно
- действие "passed" или "dropped"
- строка, описывающая причину уничтожения или отправки пакета.

По возможности выводится дополнительная информация, например, имя правила фильтрации и идентификатор SA.

### **Примеры сообщений группы pass**

Пакет обработан по правилу фильтрации с действием PASS:

```
in packet 2.3.4.5:12->3.4.3.3:14, proto 6, len 140, if eth0: filtered
```
Пакет был обработан по IPsec-правилу:

```
passed in packet 2.3.4.5:12->3.4.3.3:14, proto 6, len 140, if eth0: 
decapsulated
```
passed out packet 2.3.4.5:12->3.4.3.3:14, proto 50, len 140, if eth0: encapsulated

Открытый пакет был пропущен по правилу с действием IPsec+PASS:

in packet 2.3.4.5:12->3.4.3.3:14, proto 6, if eth0, passed: filter flt cba: IPsec rule, but the packet was not decapsulated

Пакет был отправлен в IP-стек для маршрутизации:

```
passed out packet 2.3.4.5:12->3.4.3.3:14, proto 50, len 140, if eth0: 
re-routed
```
Пакет был пропущен в соответствии с конфигурацией драйвера по-умолчанию (пользовательская конфигурация не загружена):

```
passed out packet 2.3.4.5:12->3.4.3.3:14, proto 50, len 140, if eth0: 
driver default policy
```
#### **Примеры сообщений группы drop**

Сообщения, связанные с некорректными данными заголовков пакета:

IP-заголовок испорчен:

```
dropped in packet 2.3.4.5:12->3.4.3.3:14, proto 6, len 140, if eth0: 
corrupted IP header
```
TCP/UDP заголовок испорчен:

dropped in packet 2.3.4.5:12->3.4.3.3:14, proto 6, len 140, if eth0: corrupted protocol headers

Следующее сообщение аналогично "corrupted protocol headers", выводится после сборки (реассемблирования) IP-пакета:

dropped in packet 2.3.4.5:12->3.4.3.3:14, proto 6, len 140, if eth0: corrupted protocol headers after reassembly

Испорченные заголовки после раскрытия IPsec, это может быть также связано с использованием неверного ключа для расшифровки при отсутствии проверки целостности:

dropped in packet 2.3.4.5:12->3.4.3.3:14, proto 6, len 140, if eth0: SA 33: corrupted protocol headers after decapsulation

Испорчен ESP или AH заголовок:

dropped in packet 2.3.4.5->3.4.3.3, proto 50, len 140, if eth0: unable to fetch SPI

Превышено ограничение по количеству вложений IPseс, раскрываемых на одном хосте (допускается не более 16 вложений):

dropped in packet 2.3.4.5:12->3.4.3.3:14, proto 50, len 140, if eth0: too many nested encapsulations

Превышено ограничение по количеству вложений IPseс, применяемых на одном хосте (допускается не более 16 вложений), предположительно конфигурация написана таким образом, что пакет зациклился:

```
dropped out packet 2.3.4.5:12->3.4.3.3:14, proto 50, len 140, if 
eth0: too many nested encapsulations (recursive policy?)
```
Сообщения о подпадании пакета под правило с действием DROP:

Пакет уничтожен на этапе фильтрации.

dropped out packet 2.3.4.5:12->3.4.3.3:14, proto 6, len 140, if eth0: firewall

Пакет уничтожен на этапе проверки IPsec-фильтров.

```
dropped in packet 10.12.33.4->11.8.3.4, proto 50, len 80, if eth0: 
IPsec policy
```
Пакет уничтожен на этапе проверки фильтров, связанных с IPsec-правилом.

```
dropped in packet 10.12.33.4->11.8.3.4, proto 1, len 80, if eth0: SA 
filter
```
Пакет уничтожен на этапе классификации.

```
dropped in packet 10.12.33.4->11.8.3.4, proto 1, len 80, if eth0: 
classification
```
Сообщения, связанные с несоответствием входящего пакета локальной конфигурации IPsec. Появление подобных сообщений может быть вызвано двумя причинами:

- $\bullet$  несогласованные конфигурации<sup>8</sup> партнеров по IKE/IPsec соединению
- попытка атаки на защищенную сеть.

Пакет был закрыт с помощью IPsec, но подпадает под правило PASS:

```
dropped in packet 10.12.33.4->11.8.3.4, proto 50, len 80, if eth0: 
filter 12: IPsec packet is not expected
```
Открытый пакет подпадает под правило фильтрации c IPsec-действием:

dropped in packet 10.12.33.4->11.8.3.4, proto 50, len 80, if eth0: filter 12: packet must be protected with IPsec

<sup>8</sup> Рассогласование может произойти "в динамике" - то есть когда один из партнеров находится в процессе конфигурирования, или параметры, которые должны согласовываться автоматически (например IPsec SA), были рассинхронизированы из-за потерь пакетов или обрыва сетевого соединения.

При вложенной IPsec-инкапсуляции входящий пакет имеет недостаточное количество слоев IPsec-защиты:

dropped in packet  $10.12.33.4 - 11.8.3.4$ , proto 1, len 80, if eth0: packet lacks required IPsec layer

Туннельный (внешний) заголовок не соответствует параметрам SA.

dropped in packet  $10.12.33.4 - 11.8.3.4$ , proto 50, len 80, if eth0: tunnel header doesn't match SA 24

Пакет пришел не с того сетевого интерфейса.

dropped in packet  $10.12.33.4 - > 11.8.3.4$ , proto 50, len 80, if eth0: SA 18 is bound to filter which doesn't match current vif

Маловероятная ошибка, может произойти в процессе удаления SA в момент обработки пакета.

dropped in packet  $10.12.33.4 - 11.8.3.4$ , proto 50, len 80, if eth0: SA 3 is not in a bundle

При вложенном IPsec пакет порядок применения слоев IPsec некорректный.

dropped in packet  $10.12.33.4 - 11.8.3.4$ , proto 50, len 80, if eth0: SA 3 is not the first SA in a bundle

dropped in packet 10.12.33.4->11.8.3.4, proto 50, len 80, if eth0: SPI 0xfa849e11 is not found in SA bundle

После декапсуляции заголовок пакета не соответствует селектору SA.

dropped in packet 2.3.4.5:12->3.4.3.3:14, proto 6, len 140, if eth0: SA 33: decapsulated packet's IP header doesn't match the SA

Неизвестный SPI (IPsec SA не найден).

dropped in packet  $2.3.4.5-3.4.3.3$ , proto 50, len 140, if eth0: SPI 0xabababab not found in hash

SA не привязан к IPsec-фильтру, под который подпадает пакет.

dropped in packet  $10.12.33.4 - 11.8.3.4$ , proto 50, len 80, if eth0: filter 12: IPsec SA doesn't match

Для исходящего пакета, попадающего на IPsec-фильтр не создан SA bundle, при этом автоматическое создание SA для данного фильтра запрешено (fallback action = DROP).

dropped out packet  $2.3.4.5:12->3.4.3.3:14$ , proto 6, len 140, if eth0: filter 12: SA bundle not found

Ошибки IPsec:

dropped in packet 2.3.4.5:12->3.4.3.3:14, proto 50, len 140, if eth0: SA 33: decapsulation error 5: integrity verification failed

dropped out packet  $2.3.4.5:12->3.4.3.3:14$ , proto 6, len 140, if eth0: SA 33: encapsulation error 4: sequence number wrapped

Возможные ошибки представлены в Таблица 2.

## <span id="page-59-0"></span>Таблица 2

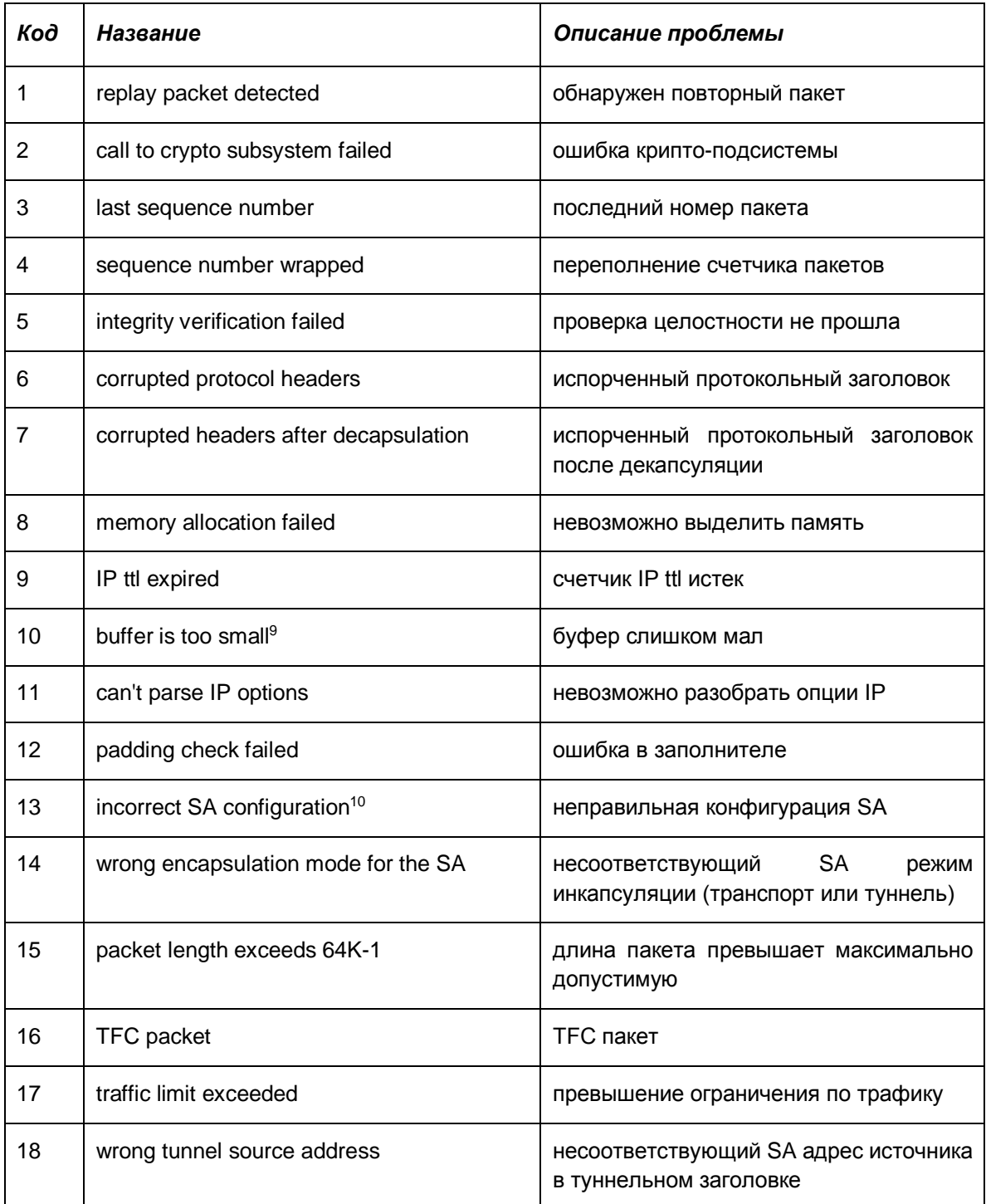

<sup>&</sup>lt;sup>9</sup> Это является внутренней ошибкой, просьба сообщать разработчикам.

<sup>10</sup> Тоже внутренняя ошибка, просьба сообщать разработчикам.

Промежуточное состояние при IPsec-rekeying (процесс rekeying (смена ключевого материала) не успел завершиться вовремя):

```
dropped out packet 2.3.4.5:12->3.4.3.3:14, proto 6, len 140, if eth0: 
SA 18 is unusable
```
Очередь пакетов, ожидающая создания IPsec SA bundle переполнена (размер очереди задается в LSP, по умолчанию 8):

dropped out packet 10.12.33.4->11.8.3.4, proto 1, len 80, if eth0: filter 12: reached limit of 8 packets waiting for SA

В случае, если произойдет ошибка при построении SA bundle, для ожидающих пакетов будет выдано:

dropped out packet 10.12.33.4->11.8.3.4, proto 1, len 80, if eth0: filter 12: failed to build SA bundle

Превышено общее количество одновременно выполняющихся запросов<sup>11</sup> на создание SA (размер очереди задается в drv\_mgr, по умолчанию 1000):

```
dropped out packet 10.12.33.4->11.8.3.4, proto 1, len 80, if eth0: 
reached limit of 1000 SA requests
```
Превышено количество одновременно выполняющихся запросов<sup>12</sup> на создание SA по одному фильтру (размер очереди задается в LSP, по умолчанию 8):

dropped out packet 10.12.33.4->11.8.3.4, proto 1, len 80, if eth0: reached limit of 8 SA requests for filter 12

Следующее сообщение говорит о слишком большом количестве пакетов на обработку одним SA (более 40). Скорее всего, это означает неоптимальные настройки Продукта с точки зрения производительности. Просьба обращаться к разработчикам:

dropped in packet 2.3.4.5:12->3.4.3.3:14, proto 6, len 140, if eth0: SA 33: queue overflow

Пакет после обработки IPsec может превысить максимальную длину IP. То есть к такому пакету IPsec не применим:

dropped out packet 2.3.4.5:12->3.4.3.3:14, proto 6, len 65530, if eth0: packet is too large for IPsec, length after encapsulation 65550

Внутренние ошибки, о возникновении которых необходимо сообщать разработчикам:

dropped in packet 2.3.4.5:12->3.4.3.3:14, proto 6, len 140, if eth0: ip data is not 4-byte aligned

dropped in packet 10.12.33.4->11.8.3.4, proto 50, len 80, if eth0: unknown network interface

dropped in packet 10.12.33.4->11.8.3.4, proto 50, len 80, if eth0: unknown physical network interface

Пришел пакет ICMP destination unreachable/fragmentation needed, который обработан драйвером и далее не пропущен.

dropped in packet  $2.3.4.5 - 3.4.3.3$ , proto 1, len 80, if eth $0$ : ICMP PMTUD message processed

<sup>11</sup> Ограничение касается только запросов, инициатором которых является драйвер.

 $12$  Ограничение касается только запросов, инициатором которых является драйвер.

Следующие сообщения связаны с тем, что драйвер находится в режиме конфигурирования, и прохождение пакетов заблокировано.

dropped in packet 10.12.33.4->11.8.3.4, proto 50, len 80, if eth0: driver is being configured

Следующее означает, что с момента начала обработки пакета, конфигурация драйвера изменилась, и нельзя гарантировать правильность обработки данного пакета.

dropped out packet 10.12.33.4->11.8.3.4, proto 50, len 80, if eth0: packet config id 11 don't match current id 12

IPsec-фильтр был уничтожен в процессе обработки пакета.

dropped out packet 10.12.33.4->11.8.3.4, proto 50, len 80, if eth0: IPsec filter 13 is dead

Сообщения о нехватке ресурсов.

dropped out packet 10.12.33.4->11.8.3.4, proto 50, len 80, if eth0: filter 12: failed to send SA request: out of memory

dropped in packet 10.12.33.4->11.8.3.4, proto 50, len 80, if eth0: can't allocate packet buffer

dropped out packet 2.3.4.5:12->3.4.3.3:14, proto 6, len 140, if eth0: can't prepare SA list: out of memory

Исходящие пакеты, отправляемые с виртуального сетевого интерфейса, обязательно должны быть отправлены с использованием туннельного режима IPsec и адрес туннельного заголовка должен отличаться от изначального.

dropped out packet 10.12.33.4->11.8.3.4, proto 50, len 80, if eth0: IP destination have not been changed for a packet which had come from IKEcfg virtual interface

Исходящие пакеты, отправляемые с виртуального сетевого интерфейса, обязательно должны в качестве адреса источника иметь адрес этого виртуального интерфейса.

dropped out packet 10.12.33.4->11.8.3.4, proto 50, len 80, if eth0: IP source address is not an address of IKEcfg virtual interface

Пакет превышает MTU и не может быть фрагментирован из-за выставленного DF bit.

dropped out packet 2.3.4.5:12->3.4.3.3:14, proto 6, len 140, if eth0: DF bit set, can't fragment packet, path MTU 1500

Ошибка при попытке фрагментировать пакет.

dropped out packet 2.3.4.5:12->3.4.3.3:14, proto 6, len 140, if eth0: can't fragment packet, path MTU 1500

## **События группы fw\_trace, fw\_notif**

Сообщения этой группы позволяют определить, какое правило фильтрации используется для обработки пакета. За время обработки один пакет может проходить по нескольким спискам (например, фильтрация и классификация). Поскольку интенсивность сообщений fw\_trace может быть очень высокой, fw\_notif позволяет ограничить их число, получая сообщения только для правил, помеченных в LSP. Параметры пакета выводятся аналогично сообщениям pass/drop.

Примеры сообщений:

Найден фильтр, результат фильтрации в конце сообщения. Возможны следующие результаты фильтрации: PASS – пропустить пакет, ASSEMBLE – необходима сборка пакетов из фрагментов, DROP – уничтожить пакет, ERROR – ошибка обработки пакета

(испорченный пакет, или нехватка ресурсов для обработки), МАТСН - промежуточное состояние при фильтрации (фильтр подобран, но действие еще не определено).

filtration result for in packet 10.0.59.1:1680->12.1.1.1:23, proto 6, len 80, if eth0: chain 10, filter 12, event id some ftp filter, status PASS

Отсутствие подходящего фильтра в цепочке.

filtration result for in packet  $10.0.59.1:1680 - 212.1.1:1:23$ , proto 6, len 80, if eth0: chain 10: no match

Переход к другой части цепочки фильтрации (при использовании Filter.Label в LSP).

intermediate filtration result for in packet 10.0.59.1:1680- $>12.1.1.1.23$ , proto 6, len 80, if eth0: chain 10, filter 12, event id some ftp filter, status MATCH, jump to 18

Ошибка в структуре цепочки фильтрации, просьба сообщать разработчикам о появлении.

filtration result for in packet 10.0.59.1:1680->12.1.1.1:23, proto 6, len 80, if eth0: chain 10, filter 12: next filter 16 not found

## События группы sa\_minor, sa\_major

Сообщения этой группы позволяют контролировать процессы создания, уничтожения и замены IPsec-контекстов. Сообщения о загрузке контекстов содержат детальную информацию о параметрах контекста, включая IP-параметры (адреса, порты), SPI, режимы и др.

Если сообщение содержит IP-параметры (selector), то они выводятся в следующем порядке:

- локальный адрес/диапазон адресов
- локальный порт
- удаленный адрес/диапазон адресов
- удаленный порт
- ІР-протокол.

Под локальным адресом понимается адрес источника (source) для исходящих пакетов.

#### Примеры сообщений группы sa major

Превышено ограничение SA по трафику:

SA 55 expired

Пора начинать rekeying SA (пройден барьер по трафику):

requesting rekeying for SA 33

Сообщения о загрузке новых SA:

loaded SA 12: flags 0x1, IPsec flags 0x18, selector 5.4.3.2->2.3.4.5, tunnel 5.4.3.2->8.9.1.2, type 51, SPI 0xabababba

Следующее сообщение говорит о замене IPsec SA без прерывания обработки трафика:

loaded replacement for SA 55: SA 69: flags 0x0, IPsec flags, 0x38, selector 3.4.5.1->2.3.4.0-2.3.4.255 proto 17, tunnel 3.4.5.1->1.3.4.1, type 50, SPI  $0x3b7f44e0$ 

#### Расшифровка type:

 $51 - AH$  $50 - ESP$  Расшифровка некоторых<sup>13</sup> битов flags:

0x1 – входящий

- 0x100 включен path MTU discovery
- $0x200$  включена повторная маршрутизация (reroute)
- 0x400 -необходима сборка IP-пакетов из фрагментов перед инкапсуляцией

Расшифровка битов ipsec flags:

0x1 – туннельный режим 0x2 – сбрасывать DF-bit 0x4 - устанавливать DF-bit 0x8 – включена защита от replay-атак 0x10 – включена проверка целостности 0x20 – включено шифрование 0x40 – испольуется UDP-encapsulation (NAT traversal)

Загрузка связки SA (SA bundle):

```
loaded bundle: chain 12, filter 98, flags 0x0, selector 3.4.5.1:98-
>3.4.5.2:99 proto 17, SA list 4 5
```
Расшифровка битов flags:

 $0x1$  - пакеты, которые ожидают обработки данным SA bundle, должны быть уничтожены

 $0x2 -$  источником запроса на создание SA bundle был драйвер

Cообщение о загрузке SA bundle, не содержащее списка SA, означает ошибку создания SA bundle приложением (демоном).

Запрос SA bundle (обычно для его обработки требуется IKE-обмен):

SA request: filter chain 59, filter 12, selector 5.4.3.2:1->1.2.3.4:5 proto 17, expected SA selector 5.4.3.2->1.2.3.4 proto 17

Пакет ожидает SA bundle.

```
waiting for SA: 10.0.59.1:1680->12.1.1.1:23, proto 17, len 90, if 
eth0
```
SA заблокирован (превышено ограничение по времени/трафику), ожидается завершение процесса rekeying:

disabled SA 33

Удаление SA:

removed SA 33

Пришло подтверждение загрузки SA у партнера, SA активируется:

application request to enable SA 33 processed

Автоматическое обновление SA приостановлено из-за отсутствия трафика, но при первом пакете начнется смена ключей (обновление SA).

first packet will trigger rekeying of SA 33

<sup>&</sup>lt;sup>13</sup> Остальные значения флагов не предназначены для интерпретации пользователями.

```
Сообщения, возникающие при ошибочном/странном14 поведении Продукта:
       can't add bundle: filter id 299 is not found in chain 11
       can't add bundle: SA id 33 not found
       can't load SA: unable to unpack
       can't load replacement for SA 33: SA not found
       can't load replacement for SA 33: can't unpack
       can't remove SA 33: sa not found
       can't disable SA 33: sa not found
       can't enable SA 33: sa not found
       rekey trigger: can't find SA 33
       can't add bundle: non-empty "drop" response
       can't add bundle: illegal request size 11
       can't add bundle: filter id 2 in chain 2 is not an IPsec filter
       can't add bundle: filter chain id 22 is empty
       can't add bundle: filter chain id 22 not found
       can't add bundle: filter id 23, chain 18: request 1.2.3.4->4.3.2.1 
       not found
       can't add bundle: filter 80 is dead
       can't add bundle: SA 24 is already in a bundle
```
### **Примеры сообщений группы sa\_minor <sup>15</sup>:**

destroyed SA 12 replacing SA 12 with SA 13 can't enable sa 13: it's already enabled enabled sa 14, but didn't activate it enabled sa 15

## **События группы sa\_trace**

Сообщения группы sa\_trace позволяют увидеть факт применения IPsec-контекстов к пакету. Для исходящих пакетов – это инкапсуляция, для входящих – декапсуляция. Сообщения содержат идентификатор SA, который выводится при загрузке SA (должны быть включены сообщения группы sa\_major). Информация о пакете выводится в том же порядке, что и для сообщений группы pass и drop.

<sup>14</sup> Просьба сообщать разработчикам о возникновении одной из перечисленных ошибок.

<sup>15</sup> Сообщения данного раздела предназначены для внутреннего использования. Расшифровка пользователям Продукта не предоставляется.

Примеры сообщений:

```
decapsulating with SA 10: 1.2.3.4:5->5.4.3.2:1, proto 6, len 256, if 
iprb0
encapsulating with SA 10: 5.4.3.2:1->1.2.3.4:5, proto 6, len 256, if 
iprb0
```
## **События группы sa\_errors**

Cообщения этой группы выводят дополнительную информацию о специфических ошибках IPsec.

В данный момент есть только одно сообщение – о детектировании replay-атаки. Выводится состояние окна, номер пакета (sequence number).

Пример сообщения:

```
replay packet detected: SA 10 last sequence number 92, window 0x1, 
packet sequence number 4
```
# **События группы fw\_tcpst, fw\_tcperr, fw\_tcpstat**

### **Сообщения группы fw\_tcperr**

Вывод сообщений данной группы зависит от конфигурации (LSP). Для правила фильтрации, с которым связано событие, должно быть включено протоколирование. Если включена группа fw\_tcpst, то сообщения выводятся независимо от LSP.

Примеры сообщений:

half open session count and creation rate are ok, stopped deleting connections: count  $2 \leq (10)$ , 1-minute rate 9 (< 10) half open sessions limit triggered by  $1.1.1.2:23-1.1.1.3:1045$ , starting to delete connections: count/max 22/33, 1-minute rate/max 42/42

sessions limit triggered by 1.1.1.2:23->1.1.1.3:1045, dropping packet: session count/max 4000/4000

blocked attempt to initiate FTP passive-mode data connection 0x%#5x (%#1,a:%,2u->%,a:%,2u) from server side

blocked attempt to initiate FTP data connection 0x%#5x (%#1,a:%,2u- >%,a:%,2u) from client side

blocked FTP PASV response for 0x%#5x (%#1,a:%,2u->%,a:%,2u): user not authenticated

blocked attempt to use priveleged port %#6d in FTP PASV response for 0x%#5x (%#1,a:%,2u->%,a:%,2u)

blocked FTP PORT command for 0x%#5x (%#1,a:%,2u->%,a:%,2u): user not authenticated

blocked attempt to use priveleged port %#6d in FTP PORT command for 0x%#5x (%#1,a:%,2u->%,a:%,2u

Дополнительные сообщения от stateful firewall:

TCP sequence number не попадает в TCP window (см. «Программно-аппаратный комплекс «Шлюз безопасности Bel VPN Gate 4.1». Создание конфигурационного файла» описание TCPStrictnessLevel). Сообщение может быть связано как с намеренным искажением TCP заголовка так и с ограниченными возможностями по отслеживанию соединений в firewall.

unexpected TCP sequence number for 0xfafabebe, dropping packet: seq 1040, flags 0x10, expected seq (ack) 4050, win 1024

ТСР флаги не соответствуют состоянию соединения (см. «Программно-аппаратный комплекс «Шлюз безопасности Bel VPN Gate 4.1». Создание конфигурационного файла» описание TCPStrictnessLevel). Сообщение может быть связано как с намеренным искажением TCP заголовка так и с ограниченными возможностями по отслеживанию соединений в firewall.

unexpected TCP flags for 0xfafabebe, dropping packet: disallowed state change ESTAB->SYNSENT/ESTAB->ESTAB, TCP flags 0x2

Смена состояния TCP-соединения, ttl - время, через которое запись о соединении удалится при отсутствии активности. Время отслеживается для каждого из партнеров отдельно, но запись будет удалена по истечении любого из таймаутов. Состояния отображаются как старое->новое.

session state changed for 0xfafabebe: state ESTAB->ESTAB/SYNRCVD->ESTAB, ttl 100/100, TCP flags 0x10

В соответствии с LSP запрещено открытие TCP-стейтов, для соединений, которые открылись раньше сброса конфигурации firewall (см. «Программно-аппаратный комплекс «Шлюз безопасности Bel VPN Gate 4.1». Создание конфигурационного файла» описание TCPStrictnessLevel).

not a SYN packet, won't create state for session 10.1.1.1:22->10.2.2.2:3532, parent filter 8: TCP flags 0x10

Открытие новой записи о ТСР соединении.

new session 0xbebebebe/0xabababab (1.2.3.4 1.2.3.4:32 32->2.3.4.1 2.3.4.1:33 33): parent filter 18, state SYNSENT/CLOSED, TCP flags  $0x2)$ 

Невозможно создать новую запись о соединении из-за ограничений на количество установившихся (established) соединений. Неустановившихся соединений для удаления нет.

can't delete any old half open session in favor of new session 1.2.3.4 1.2.3.4:32 32->2.3.4.1 2.3.4.1:33 33, dropping packet: half open session count 0

### События группы fw tcpstat

Для правила фильтрации, с которым связано событие, должно быть включено протокорирование. Если включена группа fw tcpst, то сообщения выводятся независимо от LSP.

Пример сообщения:

```
session 0x12345678x/0x12346678 (1.1.1.2:23->1.1.1.3:1045) closed: state
CLOSED/CLOSED, transferred 200/100 bytes, 10/15 packets
```
## События группы fw obj

В данные группы включены сообщения об изменении состава цепочек фильтрации, изменения состояния индивидуальных фильтров. Назначение цепочки фильтрации зависит от того, в каком качестве она подключена к виртуальному интерфейсу. С точки зрения сообщений о состоянии, все цепочки (фильтрация, классификация, IPsec) - одинаковы.

Изменение состояние фильтров и цепочек правил фильтации (аналог FilterChain в LSP, ACL в Cisco IOS). Четные номера цепочек используются для исходящих пакетов. Идентификатор фильтра отображается десятичным числом для фильтров, загружаемых из приложения, шестнадцатеричным числом с префиксом 0х для фильтров, создаваемых динамически внутри драйвера.

Примеры сообщений:

Создание цепочки правил фильтрации:

created filter chain 18

Удаление цепочки правил фильтрации:

destroyed filter chain 18

Удаление фильтра из цепочки по инициативе приложения:

unloaded filter 12 from chain 18

Групповое удаление фильтров из цепочки по инициативе приложения:

unloaded 9 filters with parent id 19 from chain 18

Включение фильтра или фильтров (в соответствии с графиком, см. «Программно-аппаратный комплекс Bel VPN Gate 4.1. Создание конфигурационного файла» описание Schedule):

enabled filter 4 from chain 9 enabled 9 filters with id 8 from chain 9

Выключение фильтра или фильтров (в соответствии с графиком, см. «Программно-аппаратный комплекс «Шлюз безопасности Bel VPN Gate 4.1». Создание конфигурационного файла» описание Schedule):

disabled filter 4 from chain 9

disabled 9 filters with id 8 from chain 9

Уничтожение фильтра:

destroyed filter 19

Создание фильтра:

created filter 8, chain 4, selector 1.2.3.4 1.2.3.5->9.1.1.1 9.1.1.1 pkttype 4, position at head, action 0x0, nextid 12

Селектор (selector) фильтра определяет адресную информацию пакетов, к которым будет применяться действие данного фильтра. Селектор содержит IPадреса и порты в формате source  $\rightarrow$  destination, номера IP-протоколов – эти значения всегда выдаются в виде перечисления диапазонов. Так значение 1.2.3.8 1.2.3.11 1.3.3.3 1.3.3.3 – это диапазон 1.2.3.8..1.2.3.11 и единичный адрес 1.3.3.3

pkttype – битовая маска из следующих значений (описание значений есть в LSP, PacketType): 1 – LOCAL UNICAST, 2 – LOCAL BROADCAST, 4 LOCAL\_MISDIRECTED, 8 – TRANSIT

nextid – переход к другому фильтру, если произошло совпадение с данным фильтром

position – место в цепочке, в которое фильтр будет вставлен

action – битовая маска действий, которые связаны с совпадением данного фильтра: 2 – уничтожить пакет, 4 – пакет помечен для получения сообщений группы fw\_notif, 32 – фильтр загружен в отключенном состоянии в соответствии с графиком (Schedule). Остальные значения для внутреннего использования, пользователю описание не предоставляется.

Следующие сообщения отражают изменения объекта frcp (пара цепочек правил фильтрации), который предназначен для фильтрации трафика в обоих направлениях. В состав frcp может входить одна цепочка правил, в случае симметричной фильтрации (например, IPsec) или две. Идентификатор frcp совпадает с идентификатором цепочки фильтров для исходящих пакетов.

Удаление пары цепочек правил фильтрации:

destroyed filter chain pair 18

Удаление пары цепочкек правил фильтрации из списка доступных (после этого нельзя будет заново подсоединить эту цепочку к виртуальному интерфейсу). Обычно данное действие делается непосредственно перед удалением chain pair.

deregistered filter chain pair 18

Создание пары цепочкек правил фильтрации.

created filter chain pair 8, type 1, visibility 1

Значения visibility: 1 – объект доступен для изменения из приложений, 0 – внутренний объект драйвера. Значения type: 1 – зависимые цепочки (для контекстной фильтрации), 2 – независимые цепочки (простая пакетная фильтрация), 3 – симметричная фильтрация (используется одна цепочка, адресная информация в пакете переворачивается в зависимости от направления)

Сообщения, возникающие при ошибочном/странном<sup>16</sup> поведении продукта:

can't load filter: chain 13 is not found can't load filter: can't create chain 13 can't load filter to chain 13: unable to unpack can't create filter chain pair 19, type 1, visibility 1: odd id can't create filter chain pair 8, type 1, visibility 1: out of memory can't create filter chain pair 4, type 1, visibility 1: can't create chains can't deregister filter chain pair 4: not found can't load filter 18 to chain 13 can't unload filter 18: chain 13 is not found can't unload filter 18: chain 13 is not initialized can't unload filter 18 from chain 84: filter is not found can't disable filter 18: chain 13 is not found can't disable filter 18: chain 13 is not initialized can't disable filter 18 from chain 13: filter is already disabled can't disable filter 18 from chain 13: filter is not found can't enable filter 18: chain 13 is not found can't enable filter 18: chain 13 is not initialized can't enable filter 18 from chain 13: filter is already enabled can't enable filter 18 from chain 13: filter is not found can't add filter to chain 13: chain is being destroyed can't add filter to chain 13 next to filter 8: filter not found

<sup>16</sup> Просьба сообщать разработчикам о возникновении одной из перечисленных ошибок.

# События группы vif obj

В данную группу включены сообщения об изменении состояния виртуальных (vif) и реальных (phy) сетевых интерфейсов.

Примеры сообщений об изменении состояния сетевого интерфейса ОС:

Параметр flags отображает следующие состояния:

I - для данного интерфейса имеется информация о конфигурации IP (IP адрес, маска, MTU)

Р - интерфейс доступен для перехвата пакетов

V - интерфейс подключен к соответствующему виртуальному интерефейсу.

Изменение статуса интерфейса (частичное отключение, см. flags выше):

updated phy "eth0": cleared flags I: PIV>PV

Получение IP-информации:

updated phy "eth0": id 2, flags PV>PIV, mtu 1500, addresses 1.2.3.4 2.2.3.4, broadcasts 1.2.3.255 2.2.3.255

Подключение к виртуальному интерфейсу:

updated phy "eth0": flags P>PV, vif 9 "FastEthernet0/1"

Появление информации об интерфейсе в перехватчике пакетов:

updated phy "eth0": flags I>PI: interface appeared in pcap

Создание записи о сетевом интерфейсе:

created phy "eth0": phy id 2, flags P

Уничтожение записи о сетевом интерфейсе:

destroyed phy "eth0"

Создание записи о виртуальном интерфейсе по инициативе приложения:

created vif 7 "FastEthernet0/1"

Подключение цепочки фильтрации:

attached filter chain pair 4 to vif 19, chain type 4

Расшифровка type:

0 - firewall, исходящие пакеты

1 - firewall, входящие

2 - классификация, исходящие

3 - классификация, входящие

 $4 - IP$ sec

Включение виртуального интерфейса в общем списке (после этого действия к виртуальному интерфейсу подключаются сетевые интерфейсы ОС):

registered vif 11 "FastEthernet0/0": pname "eth0", priority 30

pname - шаблон имен сетевых интерфейсов ОС

priority - приоритет: если для сетевого интерфейса ОС по шаблону pname подходит несколько виртуальных, выбирается тот, у которого значение priority больше

Уничтожение записи о виртуальном интерфейсе.

destroyed vif 7 "FastEthernet0/4"

Отключение цепочки фильтрации:

detached filter chain pair 2 from vif 9, chain type 8

Отключение виртуального интерфейса:

deregistering vif 3 "FastEthernet0/1"

Сообщения, возникающие при ошибочном/странном<sup>17</sup> поведении продукта:

```
can't attach filter chain pair 2 to vif 3: vif is not found
can't attach filter chain pair 2 to vif 3: chain pair is not found
can't attach filter chain pair 2 to vif 3: unknown chain type 100
can't attach filter chain pair 2 to vif 3, chain type 1: vif is dead
can't attach filter chain pair 2 to vif 3: chain type 1 is occupied
can't detach filter chain pair type 1 from vif 2: vif is not found
can't detach filter chain pair type 120 from vif 2: unknown chain type
can't detach filter chain pair type 1 from vif 2: chain pair is not attached
update phy info: can't find phy "eth140"
update phy: can't unpack
can't create vif: unable to unpack
can't deregister vif 9: not found"
```
## **События группы mtud**

ICMP сообщение destination unreachable/fragmentation needed не отослано по причине того, что в SA стоит настройка принудительного выставления DF-бита:

not sending ICMP because of DF bit enforced by IPsec SA options for packet 10.0.59.1:1680->12.1.1.1:23, proto 50, len 140: topmost SA 28

MTU с учетом применения IPsec инкапсуляции меньше минимального MTU для IP-пакетов:

MTU is too low for packet 10.0.59.1:1680->12.1.1.1:23, proto 50: calculated MTU 60, topmost SA 49

Отослано ICMP сообщение о необходимости снижения MTU трассы:

ICMP dest unreachable/fragmentation needed sent for packet 10.0.59.1:1680->12.1.1.1:23, proto 50, len 1520, topmost SA 80: MTU 1430

При получении сообщения ICMP не найдено SA, который был использован при обработке проблемного пакета, сообщение проигнорировано:

SPI 0xbebebebe not found, discarding ICMP message from 3.2.4.1

При получении сообщения ICMP найден SA, который был использован при обработке проблемного пакета, но для этого SA отключена обработка ICMP path mtu discovery, сообщение проигнорировано:

MTU discovery is not enabled for SA 32, discarding ICMP message from 3.4.5.6

<sup>17</sup> Просьба сообщать разработчикам о возникновении одной из перечисленных ошибок.

ICMP сообщение обработано, MTU трассы выставлено в соответствии:

MTU discovery message from 3.3.3.3 processed, requested value 1400, setting path MTU to 1400 for SA 89"

Запрошенное значение MTU из ICMP сообщения не прошло проверку, сообщение проигнорировано:

```
MTU 10 is out of expected range, discarding ICMP message from 
3.5.11.1
```
## **Сообщение об утере данных**

Сообщение о потере данных из-за недостаточной скорости обработки сообщений приложением (например, klogview не успевает их выводить). В случае klogview можно ограничить поток сообщений, выбрав только необходимые группы (параметр -f).

```
*** 1080 messages lost18 ***
```
<sup>&</sup>lt;sup>18</sup> Сообщение имеет id IPSM\_LOG\_MID\_LOST и параметр с индексом 0 типа I32, содержащий количество потерянных сообщений.
# Работа с криптоконтейнерами

cryptocont x - проверка существования контейнера и корректность пароля

```
cryptocont e - удаление существующего контейнера
```
cryptocont n - создание нового контейнера

cryptocont с - копирование контейнера

cryptocont r - создание запроса на сертификат

- $cryptocont$   $l$  получение списка контейнеров
- cryptocont t получение списка ключевых носителей
- cryptocont i инициализация датчика случайных чисел
- cryptocont ex экспорт контейнера в файл
- cryptocont im импорт контейнера из файла

cryptocont g - генерация случайной последовательности

## cryptocont x

Команда cryptocont x предназначена для проверки существования криптоконтейнера и соответствия указанного пароля контейнеру.

### Синтаксис

cryptocont x -n=<Container> [-p=<Password>]

-n=Contaiener ИМЯ КОНТЕЙНЕРА

-p=Password пароль к контейнеру; может отсутствовать, в этом случае проверка пароля не производится

### Значение по умолчанию

Нет.

## cryptocont e

Команда cryptocont е предназначена для удаления указанного криптоконтейнера.

### Синтаксис

cryptocont e -n=<Container> [-p=<Password>]

-n=Contaiener имя удаляемого контейнера

пароль к контейнеру; может отсутствовать, в этом случае удаление -p=Password производится без проверки пароля

### Значение по умолчанию

Нет.

## cryptocont n

Koманда cryptocont n предназначена для создания криптоконтейнера с заданными параметрами.

### Синтаксис

```
n -n=<Container>
                              [-p=<Password>] [-y=<SysRandomSource>]
cryptocont
[-r=<RandomFile>] [-key alg=<KeyAlgOid>] [-u]
```
-n=Contaiener ИМЯ удаляемого контейнера

- пароль к контейнеру, может отсутствовать, в этом случае -p=Password пользователю предлагается дважды ввести пароль с клавиатуры
- системный источник энтропии используемой при генерации SysRandomSource случайности

```
RandomFile
                имя файла, используемого при генерации случайности. Файл должен
                быть не пуст, содержимое файла свыше 64 килобайт игнорируется.
```

```
KeyAlgOid - OID алгоритма ключа ЭЦП
```
Возможные значения (без кавычек):

```
"1.2.112.0.2.0.34.101.45.2.1 " или "bign " - ЭЦП согласно
CT5 34 101 45-2013
```

```
"1.3.6.1.4.1.12656.1.38" или "bds" - ЭЦП согласно СТБ 1176.2-99
```

```
"1.3.6.1.4.1.12656.1.35" или "bdspro" - ЭЦП согласно СТБ 1176.2-99
с предварительным хэшированием
```
-и - неинтерактивный режим генерации случайности.

Создаваемый контейнер содержит личный ключ ЭЦП СТБ 1176.99-2 и параметры ДСЧП на основе функции хэширования СТБ 117.99-1. Для генерации случайности используются:

- СИСТЕМНЫЕ ИСТОЧНИКИ ЭНТРОПИИ.
- содержимое файла, указанного параметром г (опционально).

если не указан параметр -и, пользователю предлагается произвольным образом нажимать на клавиши до тех пор, пока не будет собрано достаточное количество случайных данных

### Значение по умолчанию

Для параметра key alg значение по умолчанию bign.

## cryptocont c

Команда cryptocont с предназначена для копирования контейнеров.

### Примечание по использованию:

Только для контейнеров на файловой системе и на ключевых носителях типа AvPass.

### Синтаксис

```
cryptocont c
                -n=<Container1> [-p=<Password1>] -d=<Container2>
[-q=<Password2>1
```
Container1 имя контейнера-источника

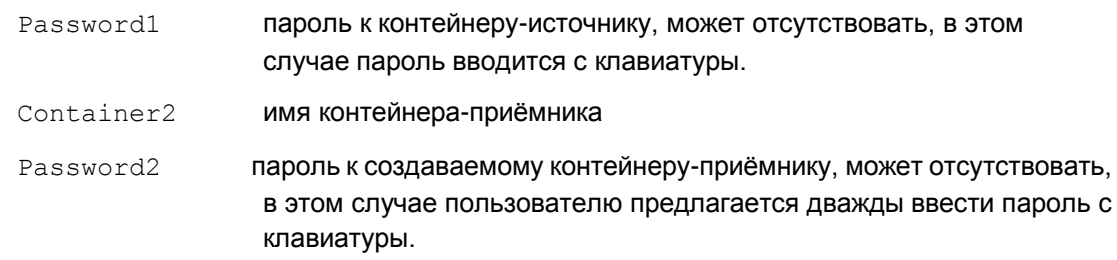

## **Значение по умолчанию**

Нет.

# **cryptocont r**

Команда cryptocont x предназначена для генерации запроса на сертификат для указанного контейнера.

## **Синтаксис**

```
cryptocont r {-f=<RequestFileName> -n=<Container> [-p=<Password>] [-
cn=<CommonName>] [-c=<Country>] [-o=<Organization>] [-
g=<StateOrProvince>] [-a=<StretAddress>] [-t=<OrganizationalUnit>] [-
e=<EmailAddress>] [-k=<KeyUsage>] } | {-i=<IniFile>}
```
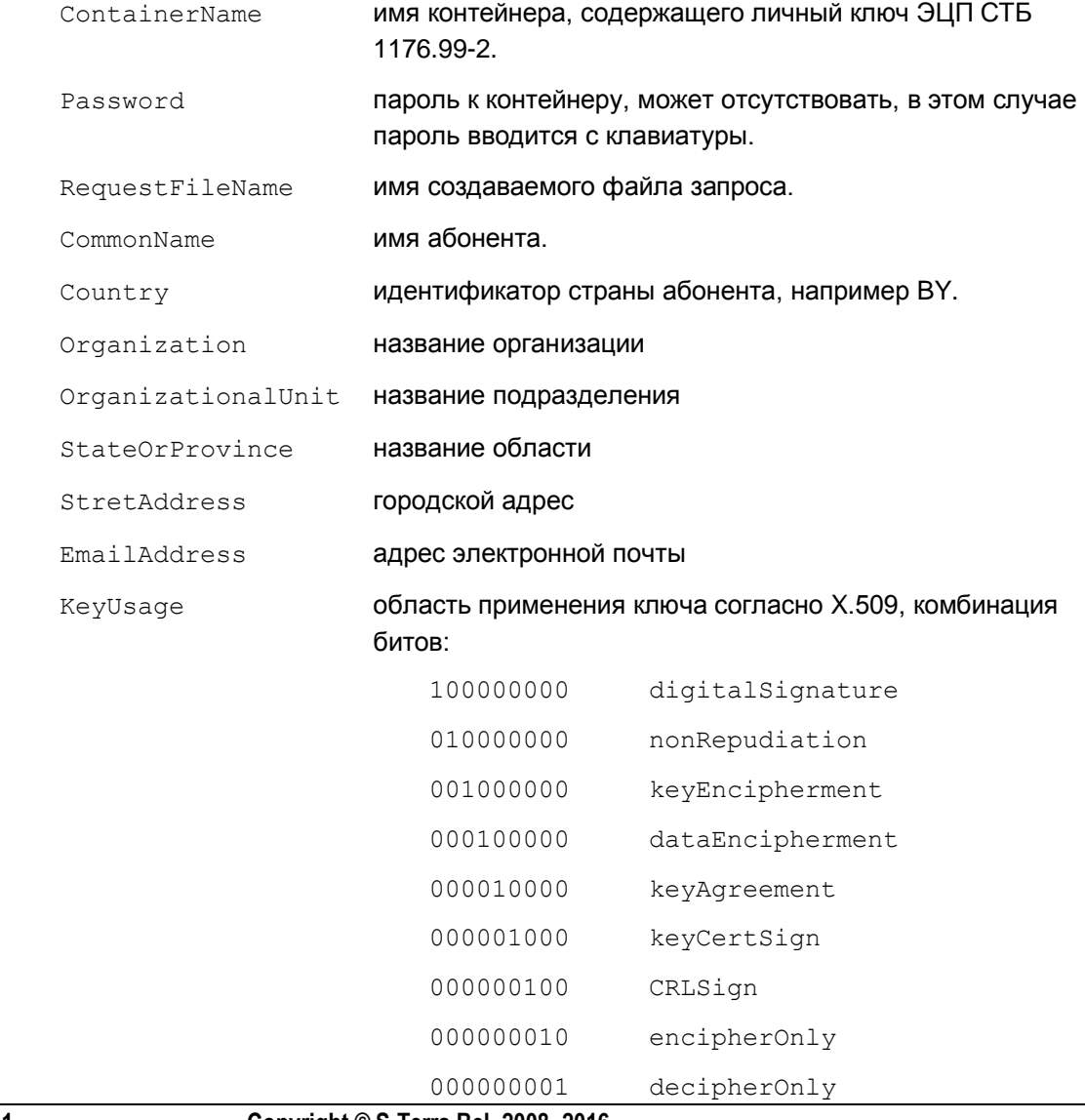

Параметр  $KeyUsaq$ е может отсутствовать, значение по умолчанию - "100000000" (ЭЦП). -i=<IniFile> использовать .ini-файл IniFile, раздел request, поля filename, commonname, keyusage, country, organization, stateorprovince, address, organizationalUnit , email а также раздел container, поля name, pin. пример ini файла: [container] name=Container1 pin=12345678 [request] country=BY organization=Avest stateorprovince=Minskaya address=PravdaStreet5

```
organizationalUnit=Avest1
```
commonname=ivanov

email=ivanov@avest.by

keyusage=100010000

**Значение по умолчанию**

Нет.

# **cryptocont l**

Команда cryptocont 1 предназначена для вывода перечня криптоконтейнеров, имеющихся в системе.

### **Синтаксис**

cryptocont l

### **Формат вывода:**

```
имя_контейнера1
```
имя\_контейнера2

...

Контейнер, содержащий ДПСЧП по умолчанию, в списке не отображается.

## **cryptocont t**

Команда cryptocont t предназначена для вывода перечня носителей ключевой информации, присутствующих в системе..

**Синтаксис**

```
cryptocont t
```
### Формат вывода:

имя носителя1

имя носителя2

# cryptocont i

Команда cryptocont і предназначена для инициализации и проверки датчика случайных чисел.

### Синтаксис

```
cryptocont i [-n=<Container>] [-p=<Password>] [-y=<SysRandomSource>] [-
r = \langle RandomFile \rangle [-k]
   Container
                          имя контейнера, используемого для генерации параметров
                          датчика случайных чисел по умолчанию.
    Password
                          пароль контейнера.
   SysRandomSource
                          системный источник энтропии используемой при генерации
                          случайности.
   RandomFile
                          имя файла, используемого при генерации случайности.
                          Файл должен быть не пуст, содержимое файла свыше 64
                          килобайт игнорируется.
    -1производится проверка существования контейнера ДПСЧП
                          по умолчанию.
                          Если не указан параметр "-k", команда создаёт контейнер
                          с именем prdparams и паролем prdparams, содержащий
                          ДПСЧП, используемый по умолчанию. Если указано имя и
                          пароль контейнера, его содержимое используется для
                          генерации параметров ДПСЧП, иначе пользователю
                          предлагается произвольным образом нажимать на клавиши
                          до тех пор, пока не будет собрано достаточное количество
                          случайных данных.
```
При инициализации создаваемого контейнера для генерации случайности также используются:

системные источники энтропии;

содержимое файла, указанного параметром - г (опционально).

Значение по умолчанию

Нет

# cryptocont ex

Команда cryptocont і предназначена для экспорта криптоконтейнера в файл.

Copyright © S-Terra Bel 2008 -2016

### Синтаксис

```
-n = <Container>
                                        [-p=<Password1>]
                                                              -f = <b>FileName</b>\Gamma –
cryptocont
            ex
q=<Password2>]
```

```
Container
```
77

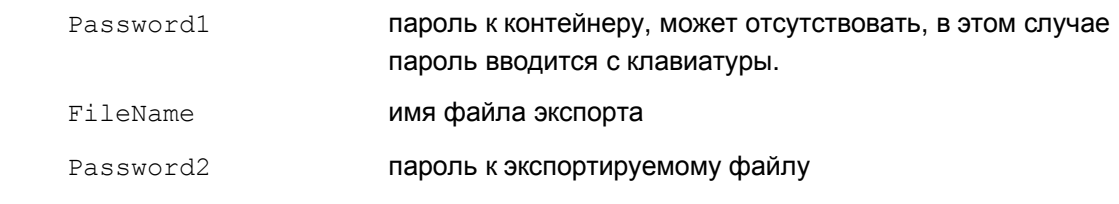

**Значение по умолчанию**

Нет.

# **cryptocont im**

Команда cryptocont i предназначена для импорта ключевого контейнера из файла.

## **Синтаксис**

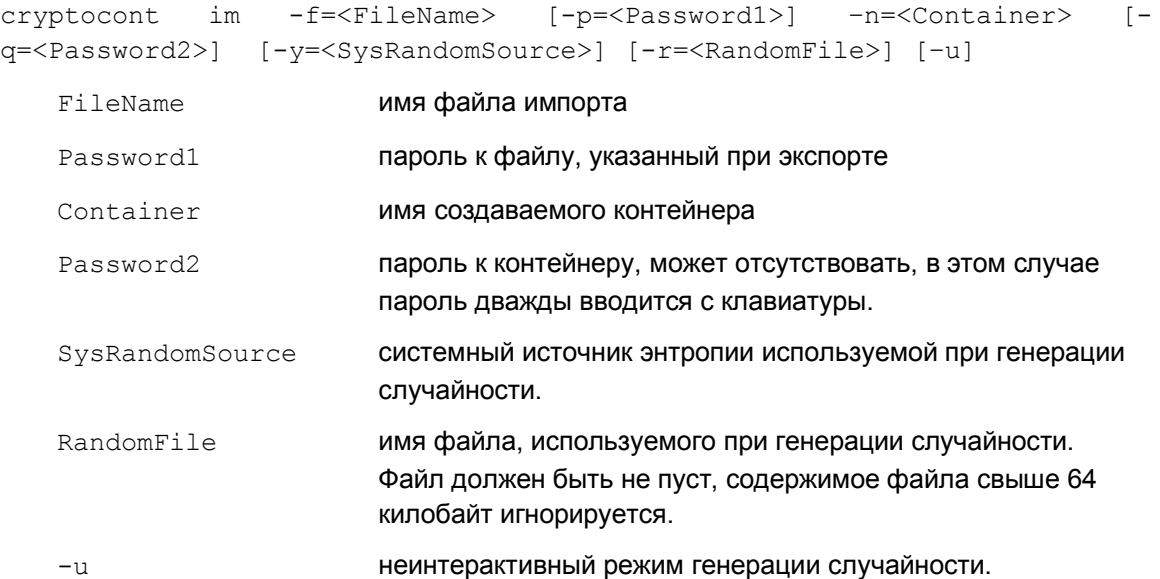

Команда создаёт новый контейнер и импортирует в него ключи, сохранённые в файле FileName при экспорте. При создании контейнера производится инициализация ДПСЧП. Для генерации случайности используются:

- системные источники энтропии.
- содержимое файла, указанного параметром  $-r$  (опционально).

если не указан параметр –u, пользователю предлагается произвольным образом нажимать на клавиши до тех пор, пока не будет собрано достаточное количество случайных данных.

## **cryptocont g**

Команда cryptocont i предназначена для генерации последовательности случайных данных.

### **Синтаксис**

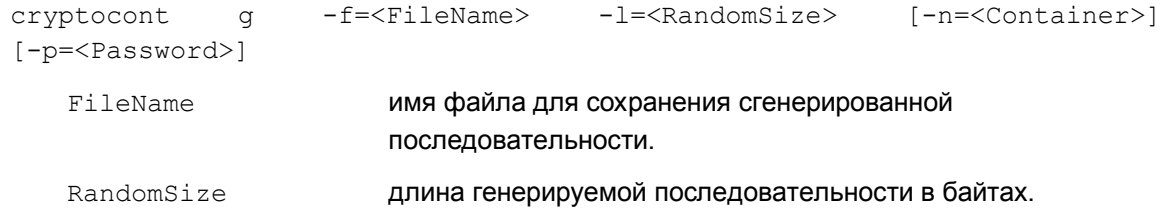

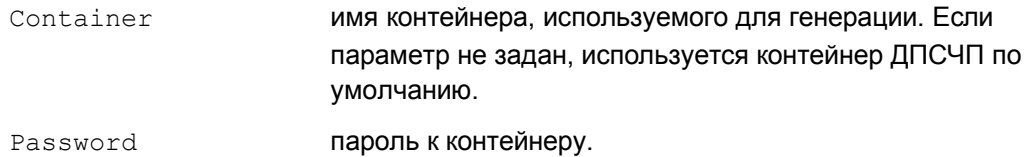

# **Ограничения на имена контейнеров**

Ключевой контейнер может располагаться либо на локальном жестком диске, либо на отчуждаемом ключевом носителе типа AvPass или AvBign.

Для контейнеров, расположенных на ключевых носителях AvPass и AvBign имя контейнера должно иметь префикс «**av:**».

**Пример: av:container1.cont**

Для контейнеров, расположенных на локальном жестком диске, имя носителя не указывается, полное имя контейнера имеет вид: **имя\_контейнера**.

**Пример: container1.cont**

Имя контейнера не должно содержать пробелы и символ "/".

# **Сообщения об ошибках**

Ниже приведены тексты сообщений об ошибках, которые могут появляться при работе с программными утилитами.

При появлении сообщения, начинающегося с фразы «Internal Error:..», обращайтесь в службу поддержки по адресу: support@s-terra.by.

## **Утилита cert\_mgr**

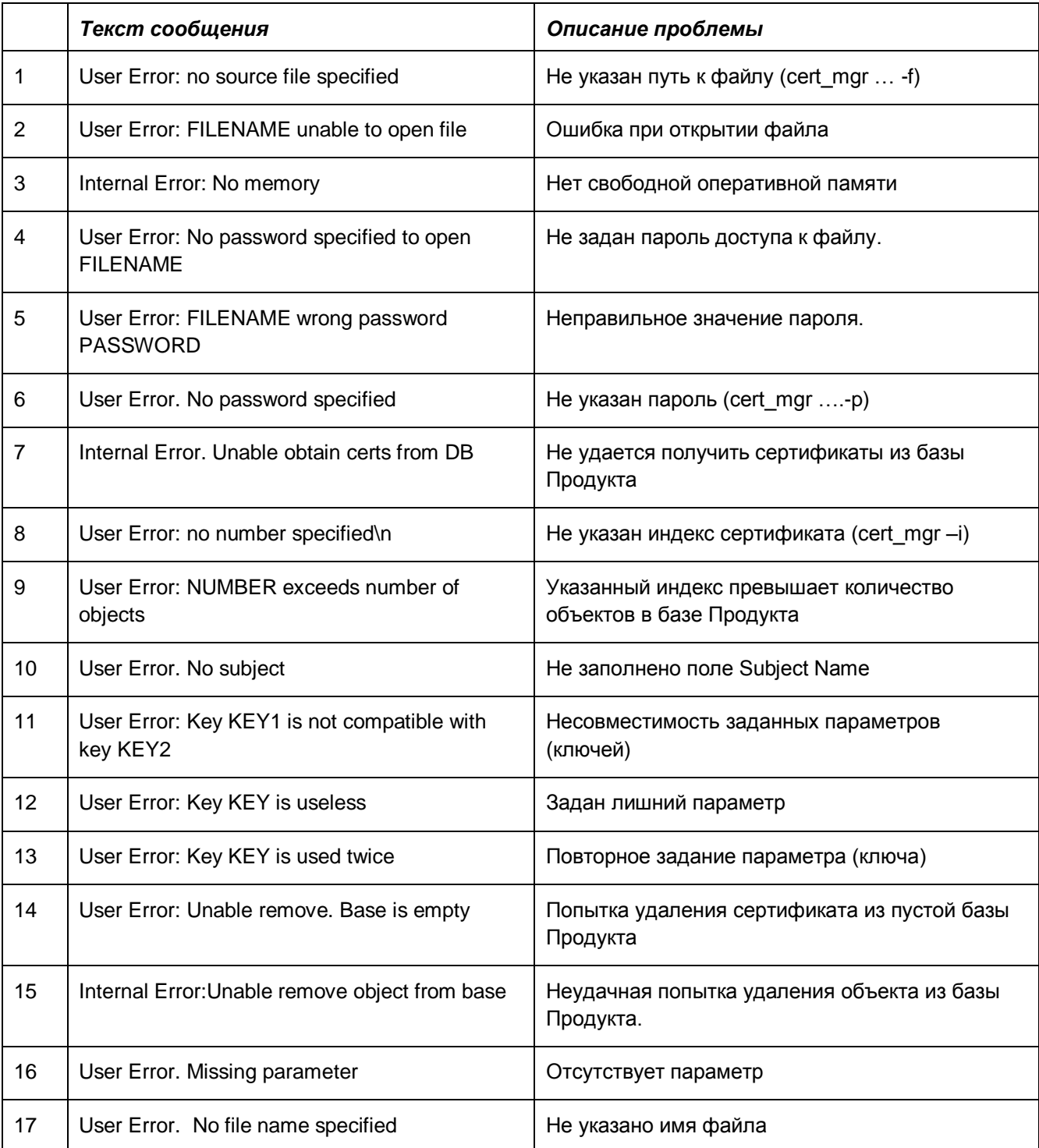

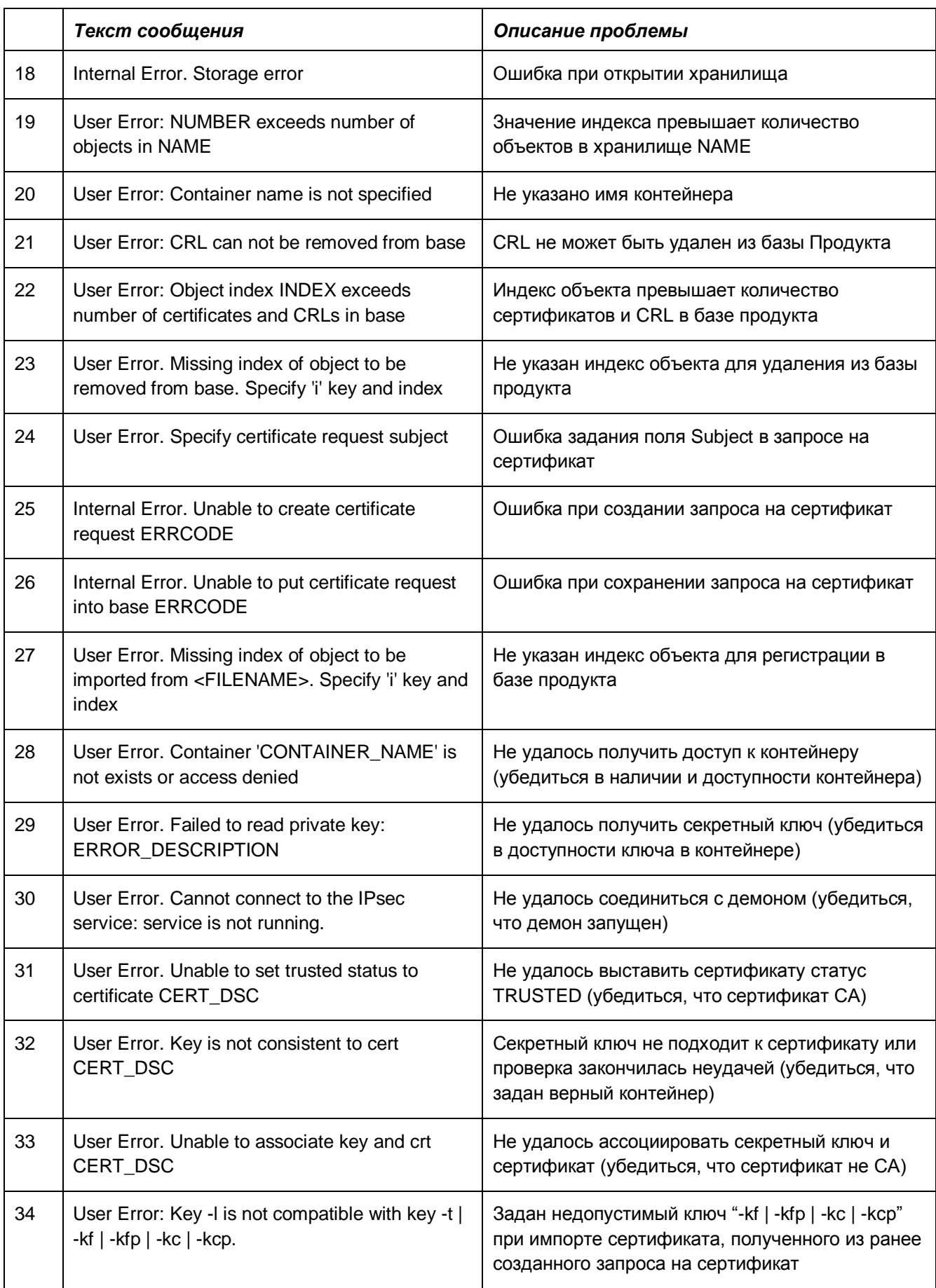

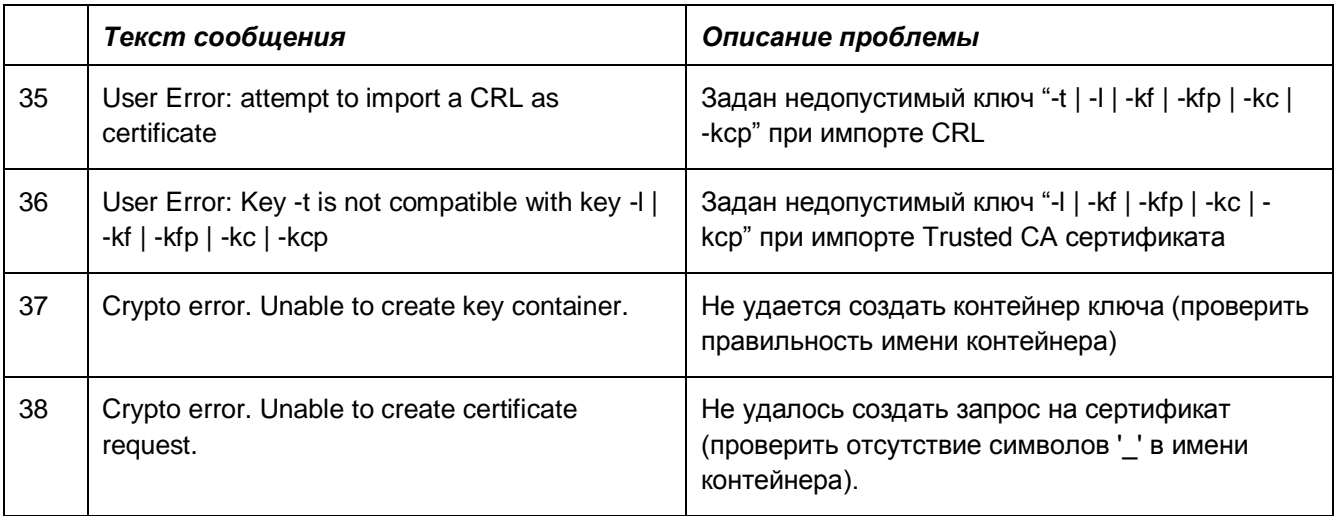

# **Утилиты avverify, belvpn\_verify**

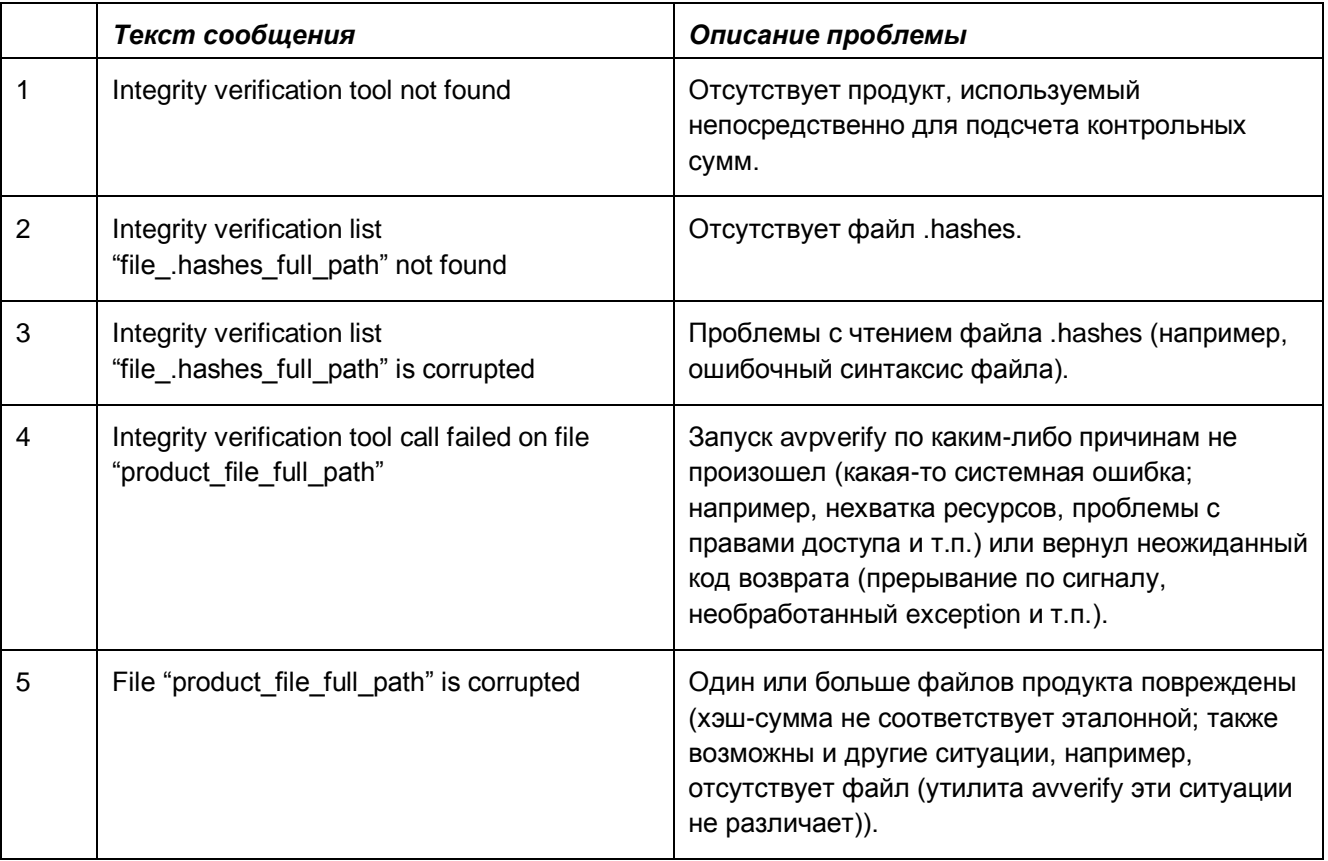

## **Утилита dp\_mgr**

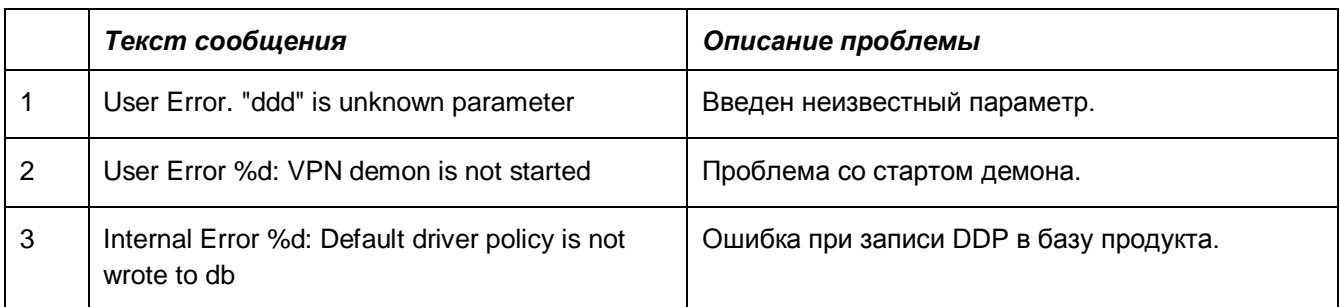

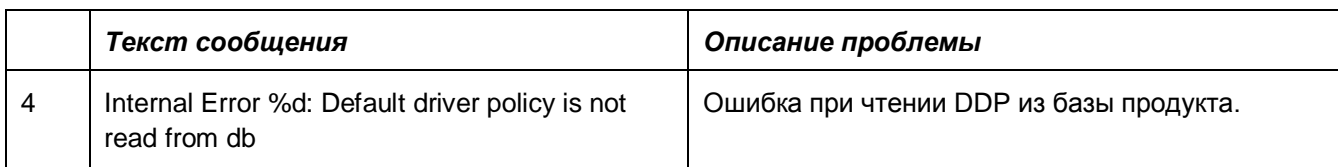

## **Утилита drv\_mgr**

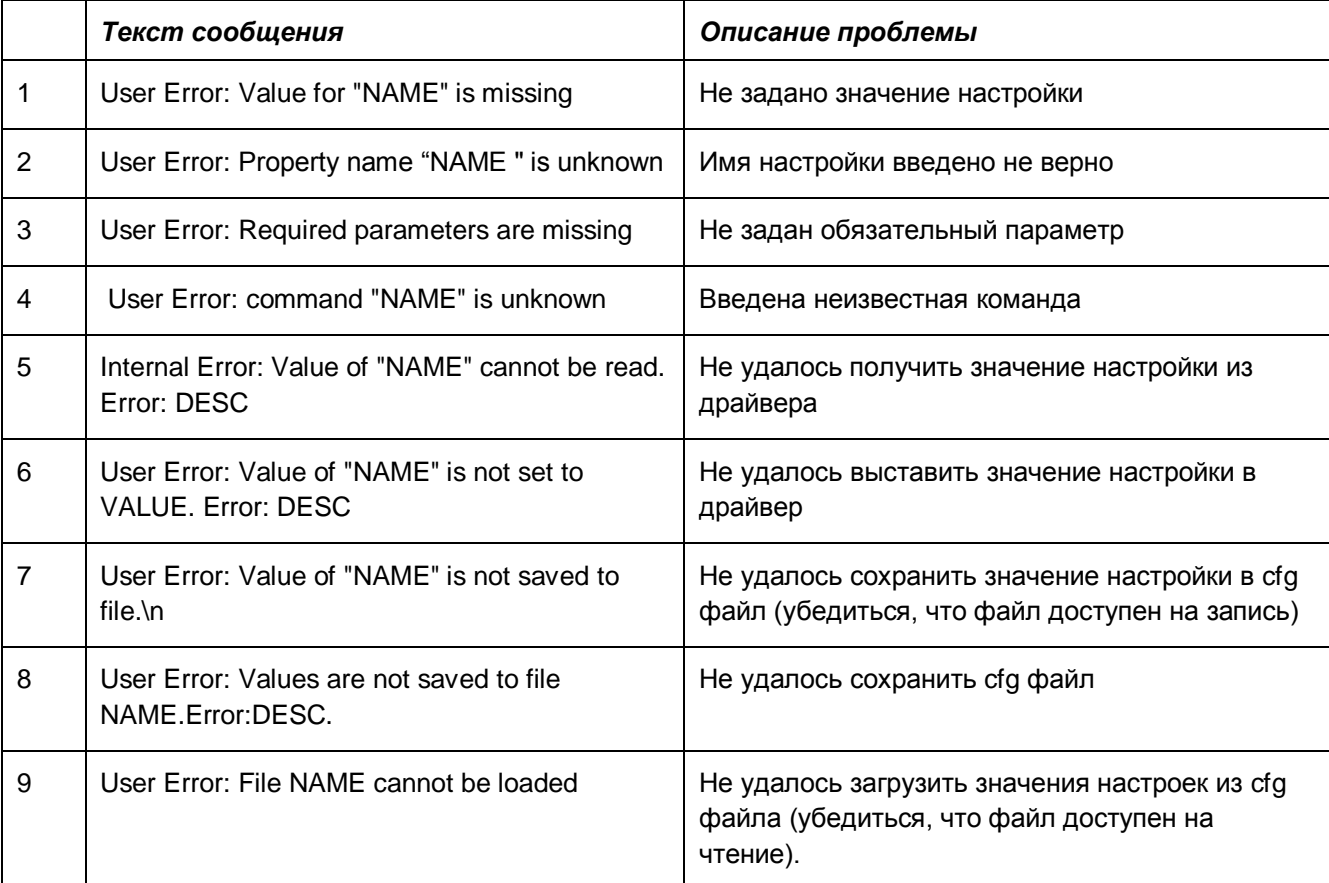

# **Утилита if\_show**

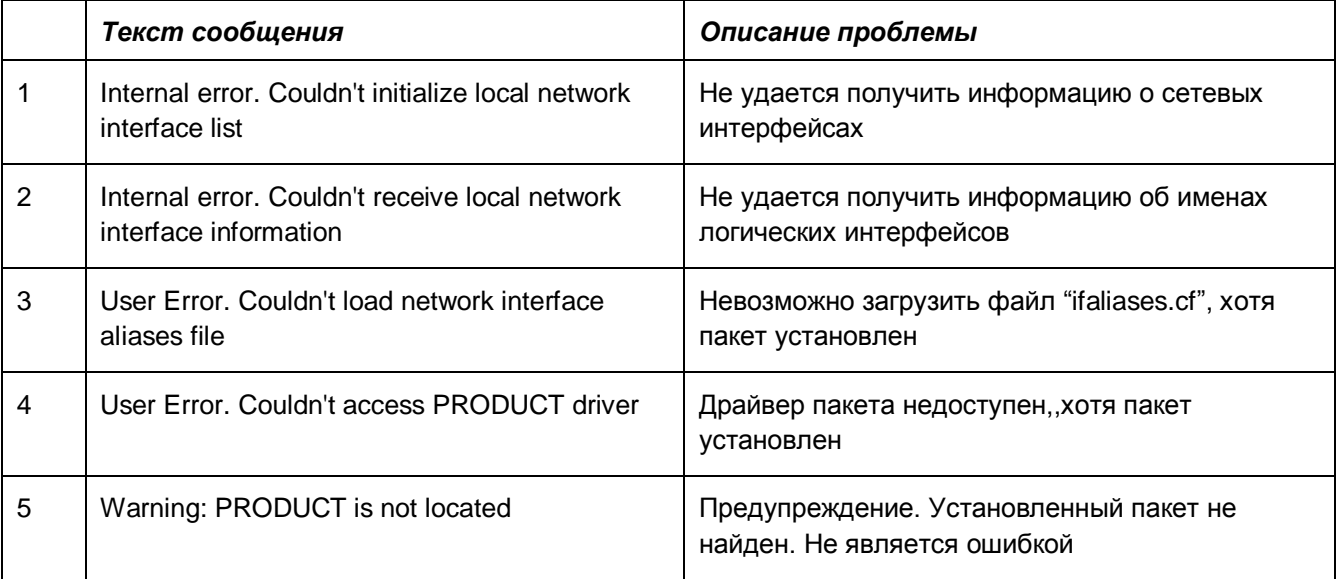

# **Утилита integr\_mgr**

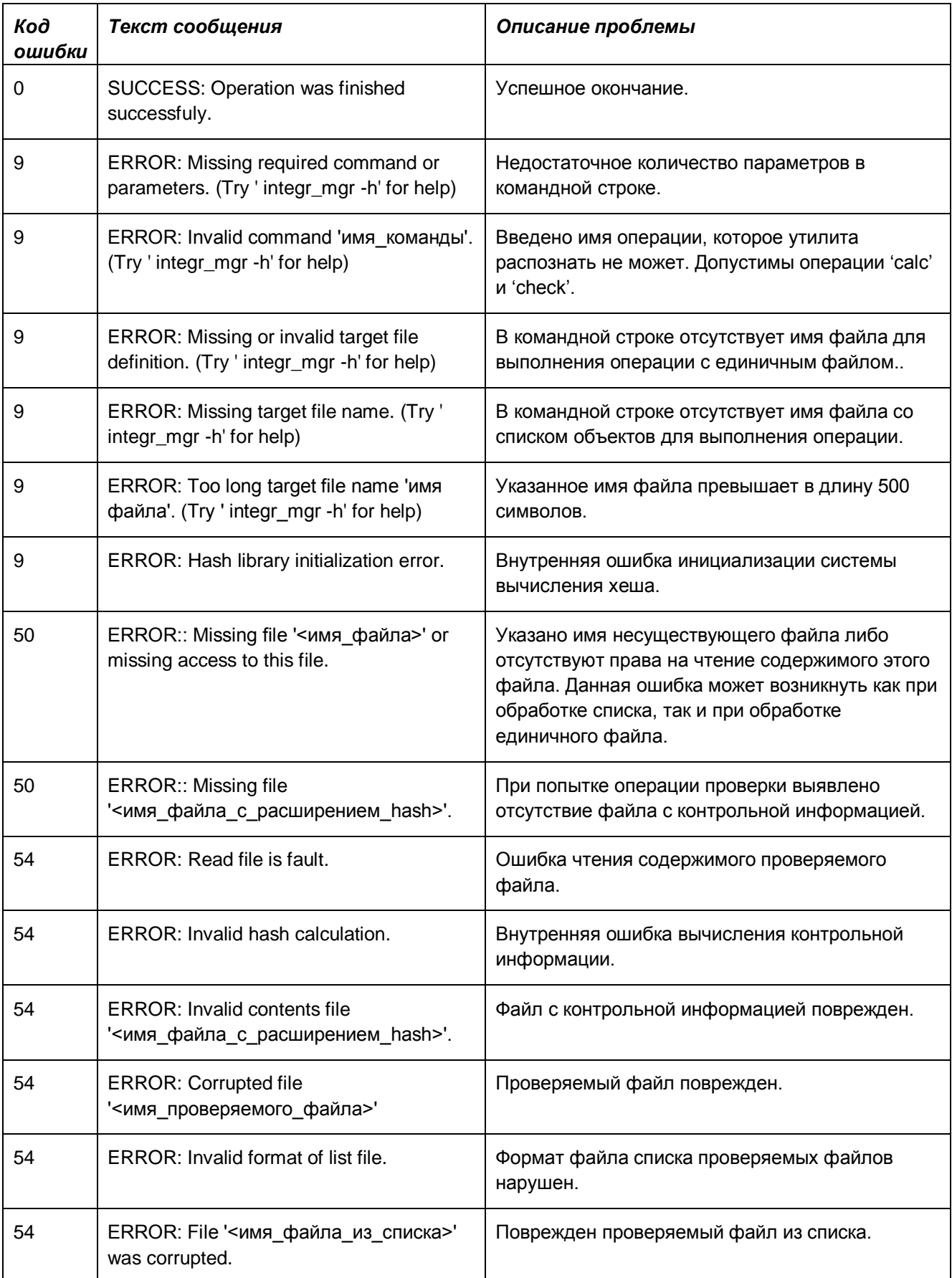

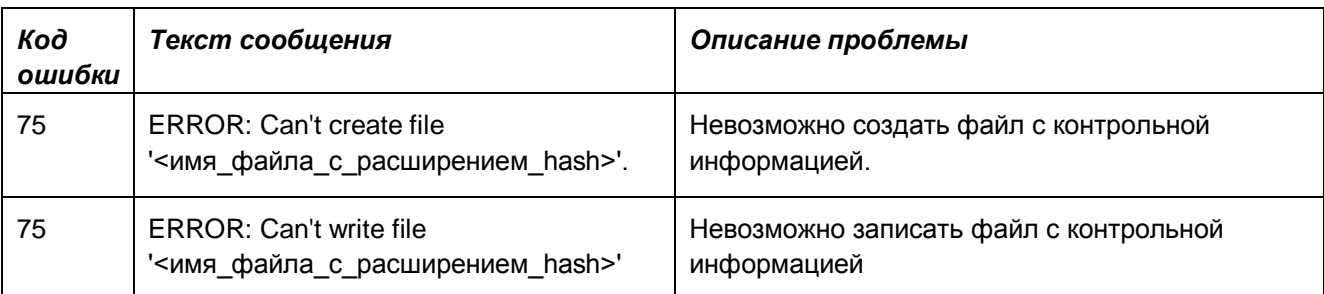

# **Утилита key\_mgr**

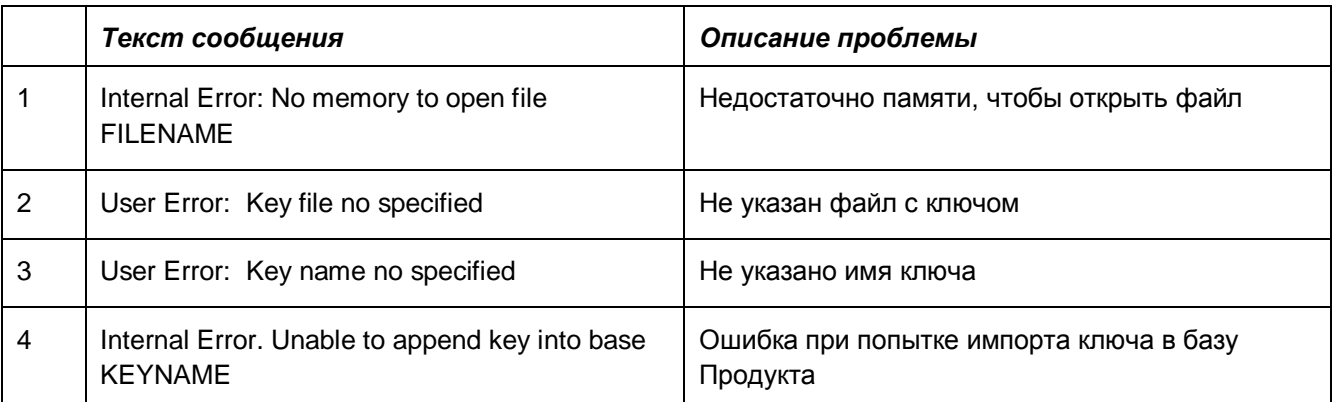

# **Утилита lic\_mgr**

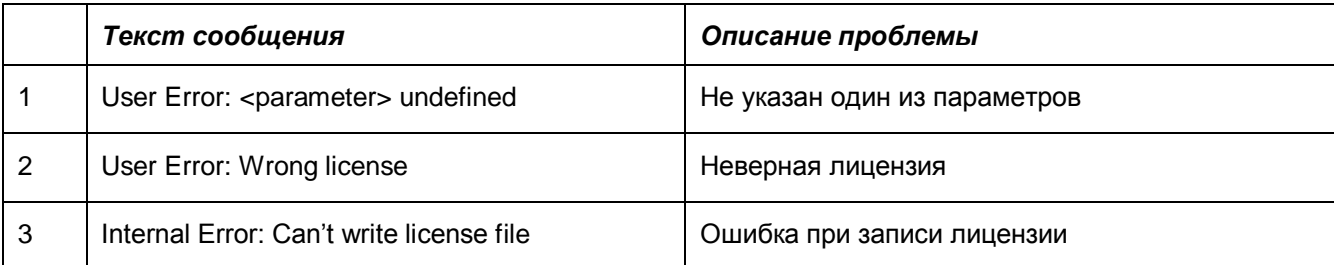

# **Утилита log\_mgr**

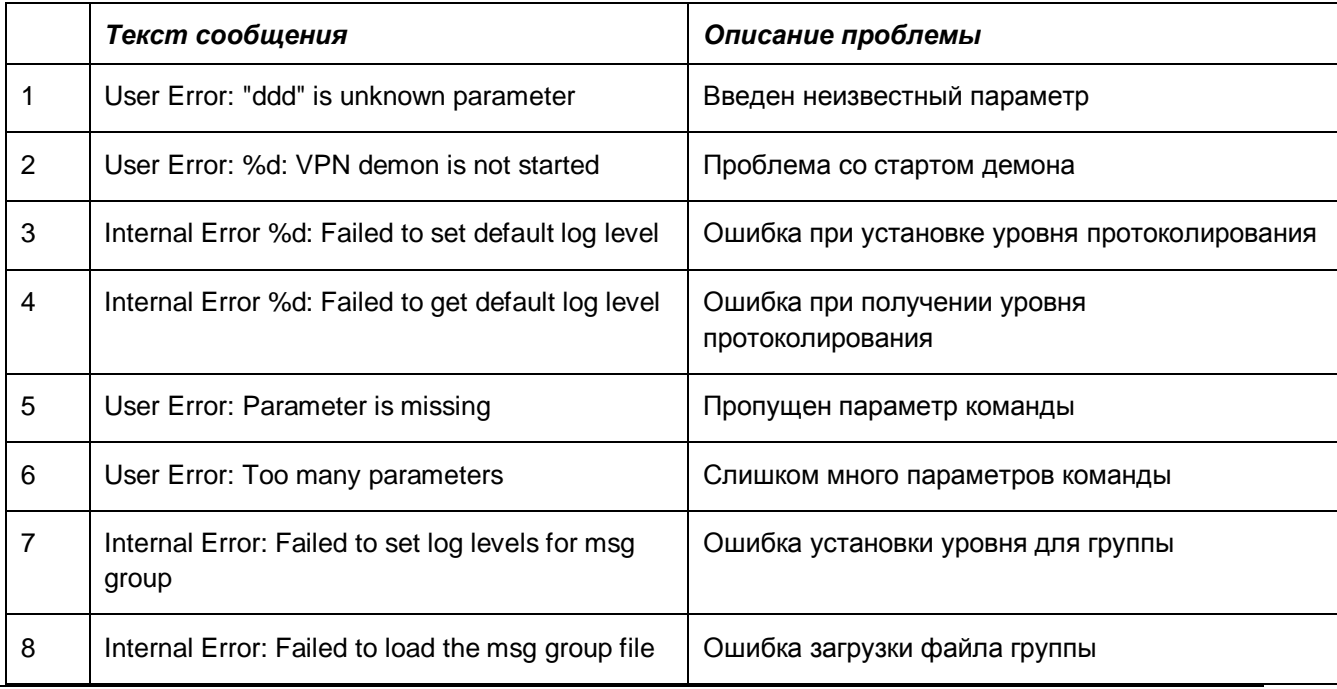

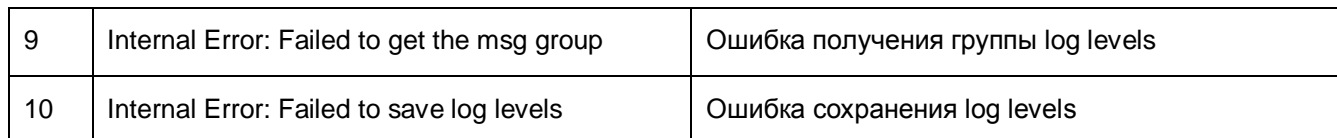

## **Утилита lsp\_mgr**

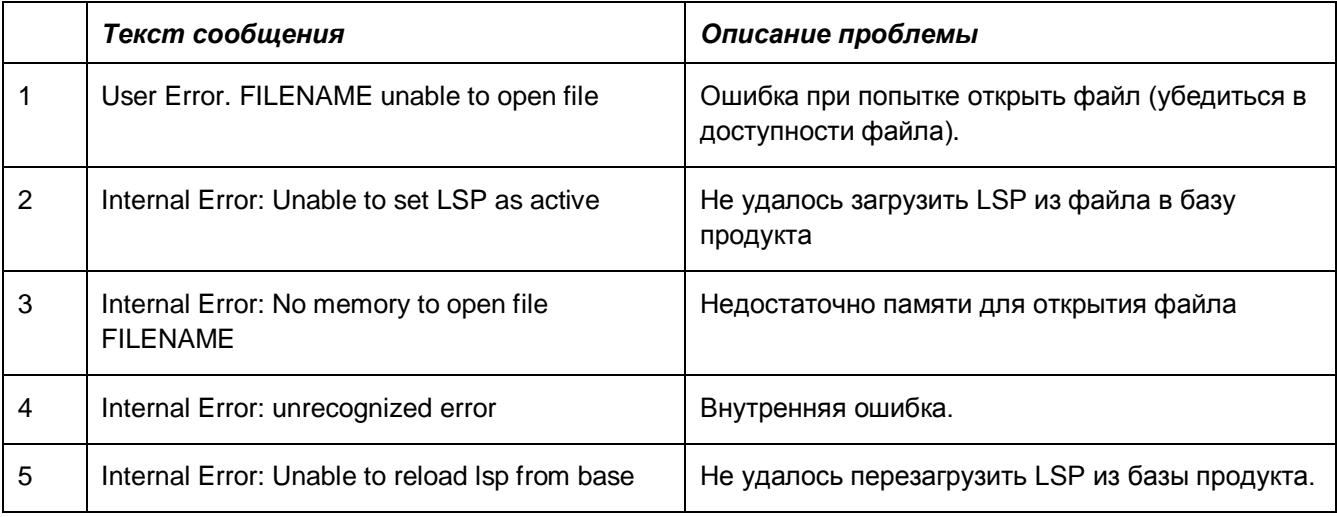

## **Утилита sa\_mgr**

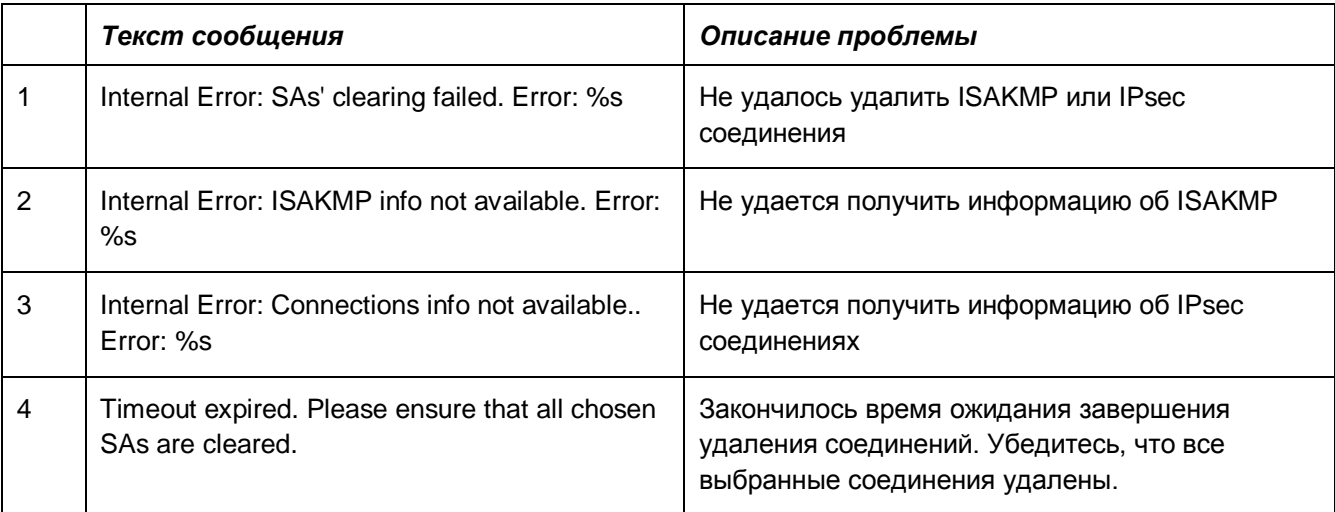

## **Утилита cryptocont**

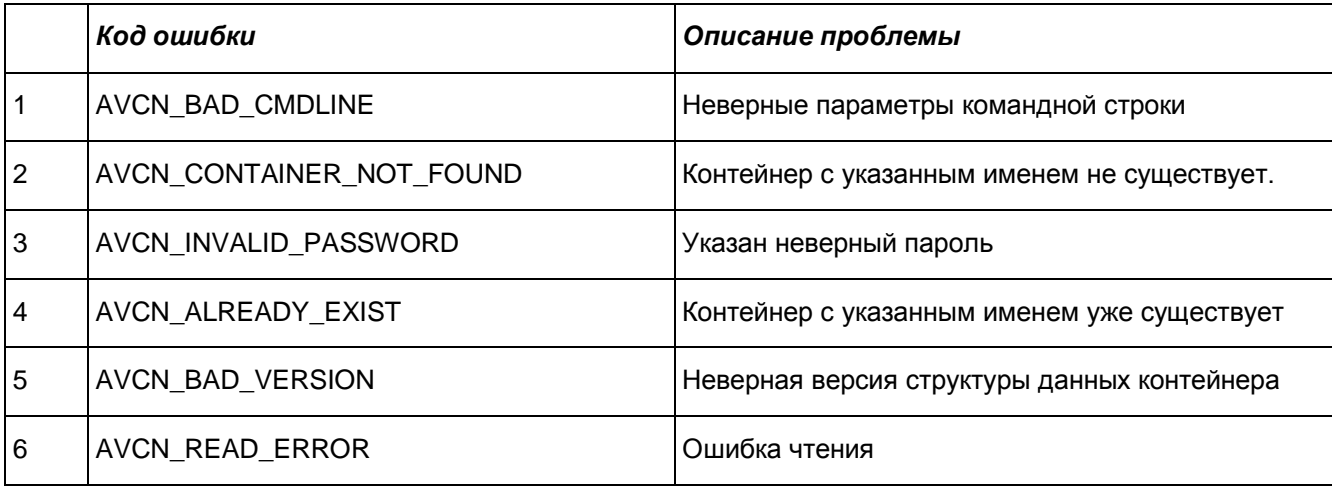

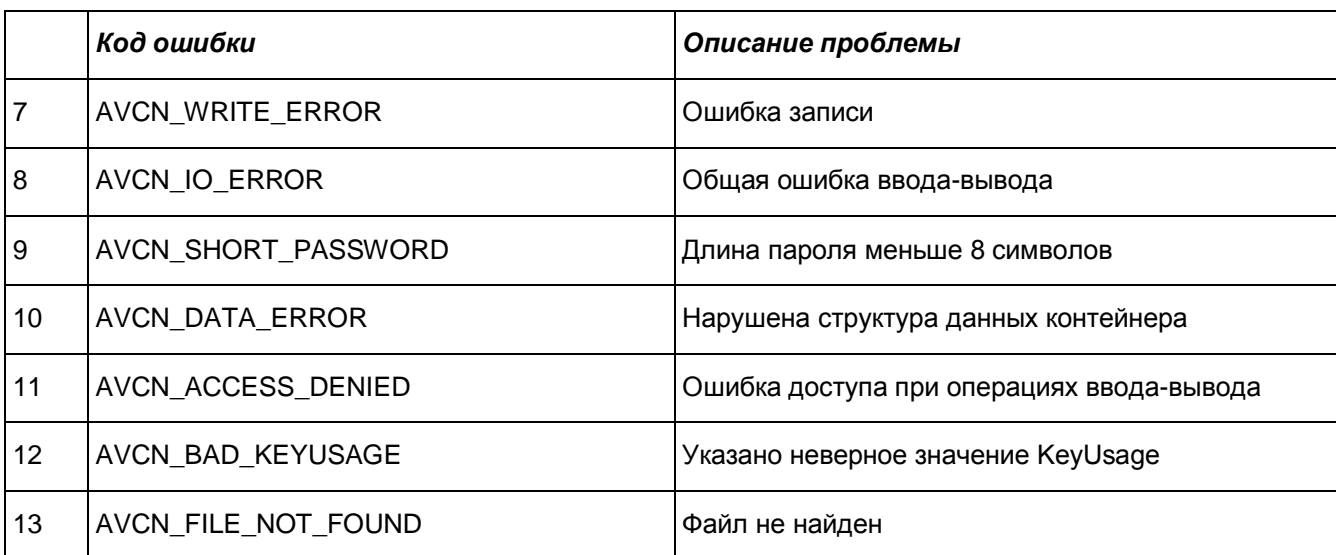